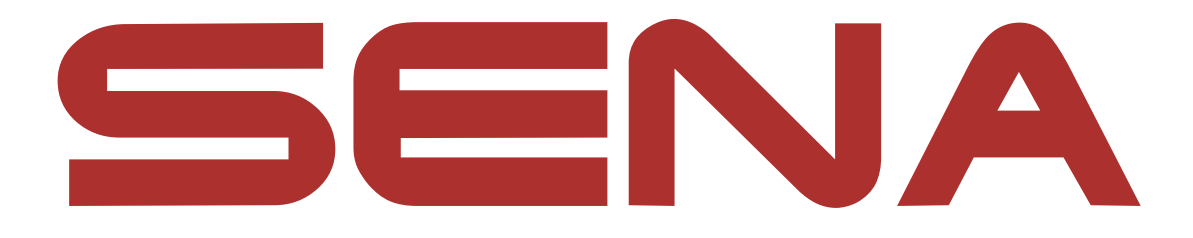

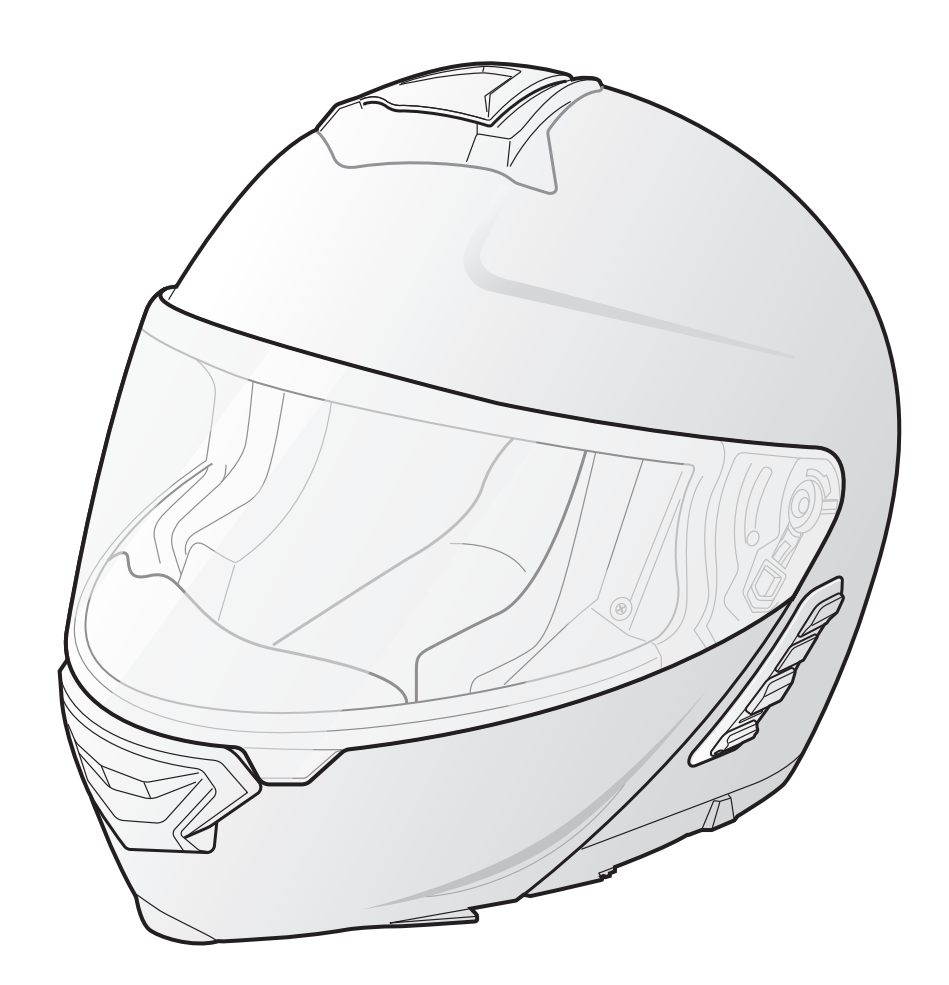

# IMPULSE

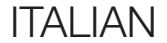

# GUIDA DELL'UTENTE

MOTORCYCLE BLUETOOTH® HELMET WITH MESH INTERCOM™

> $-$  SOUND BY  $$ harman/kardon

Version 1.1.0

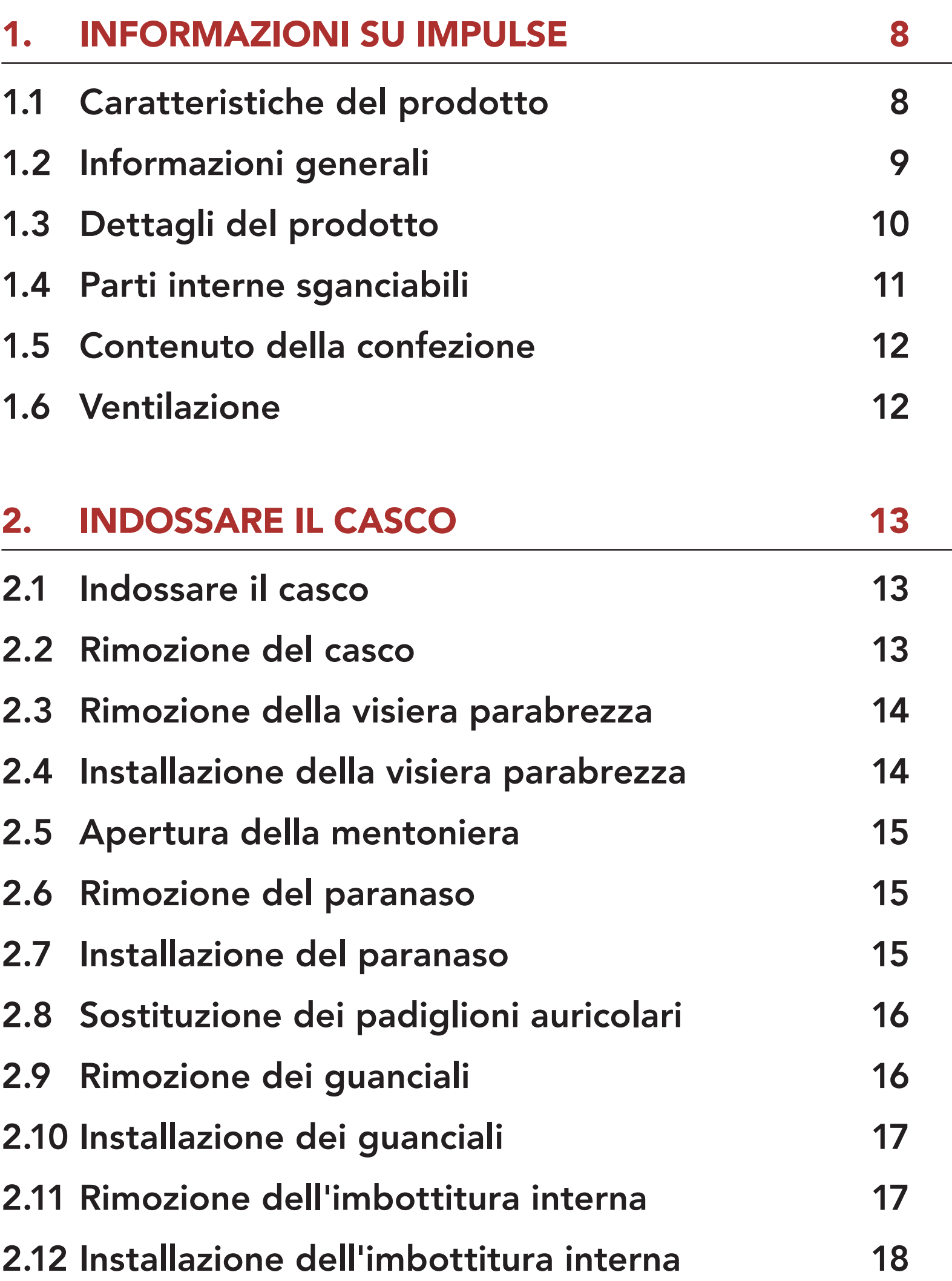

# 2.13 [Rimozione della visiera parasole interna](#page-17-0) 18 2.14 [Installazione della visiera parasole interna](#page-18-0) 19 2.15 [Ispezione del casco prima di guidare](#page-18-0) 19 2.15.1 [Verifica della parte esterna](#page-18-0) 19 2.15.2 [Verifica del sottogola](#page-19-0) 20 2.16 [Controllo della visiera parabrezza](#page-19-0) 20

# SOMMARIO

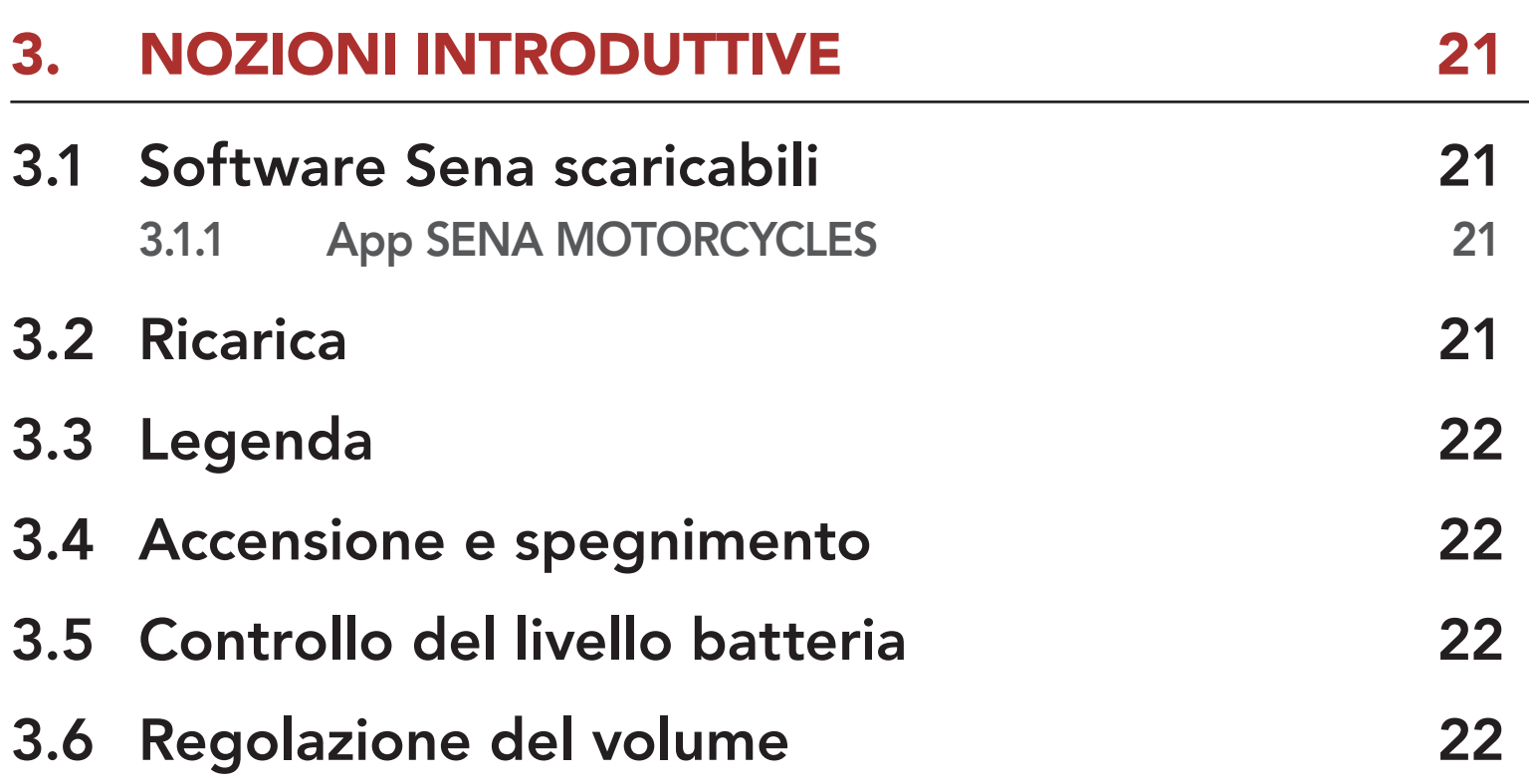

## 4. [ACCOPPIAMENTO DEL SISTEMA BLUETOOTH](#page-22-0)  [CON ALTRI DISPOSITIVI BLUETOOTH](#page-22-0) 23

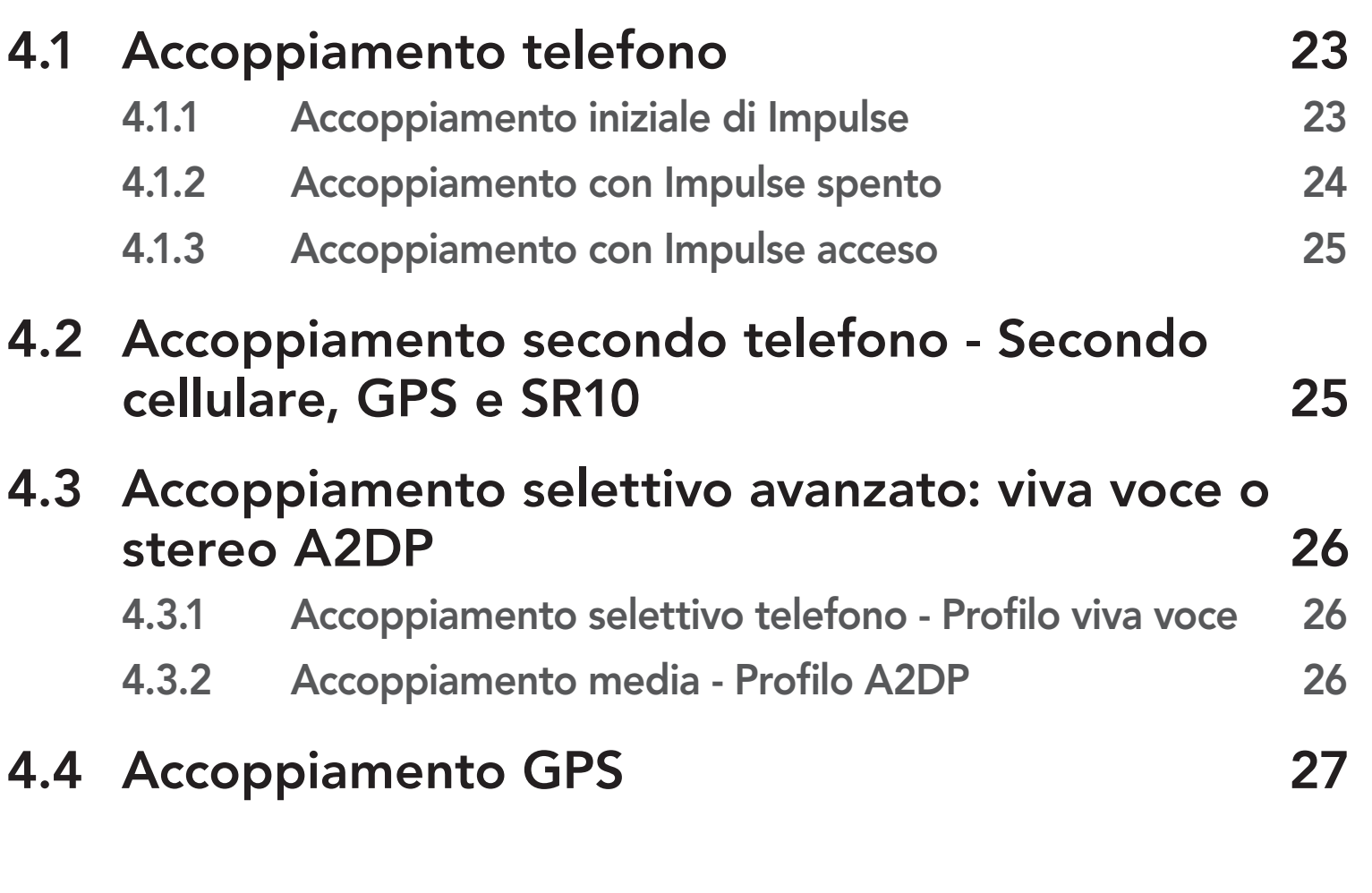

## 5. USO CON I CELLULARI 28

- 5.1 Effettuare e rispondere alle telefonate 28
- 5.2 Assistente Google e Siri 28
- 5.3 Composizione rapida 29
	- 5.3.1 Assegnazione dei numeri di chiamata rapida preimpostati 29
	- 5.3.2 Utilizzo dei numeri di chiamata rapida preimpostati 29

8.1.1 Uso di Smart Intercom Pairing (SIP) 38 8.1.2 Uso del pulsante 39

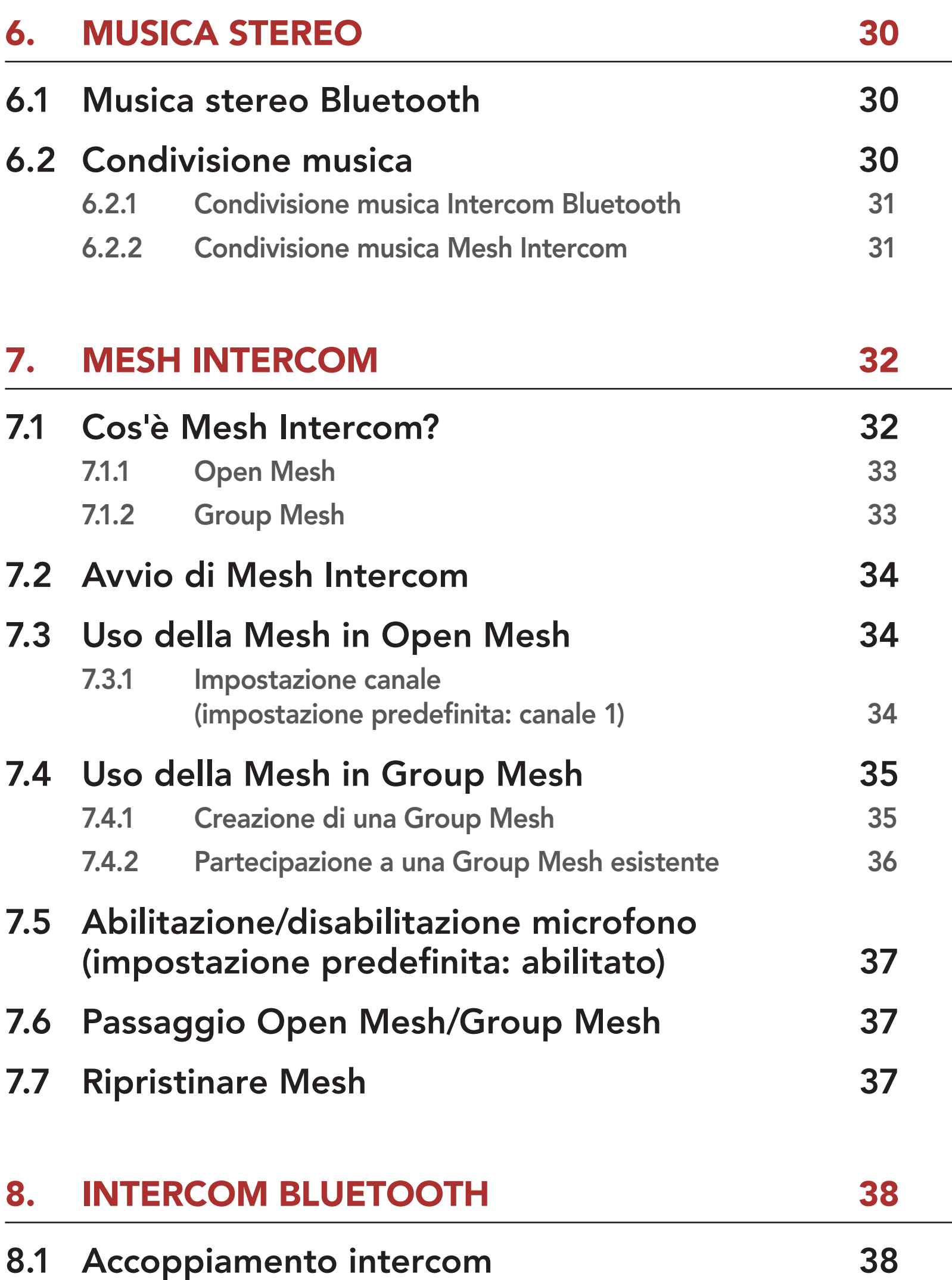

## 8.2 Last-Come, First-Served (LCFS, ovvero Ultimo arrivato, Primo servito) 40

## 8.3 Intercom a due voci 41

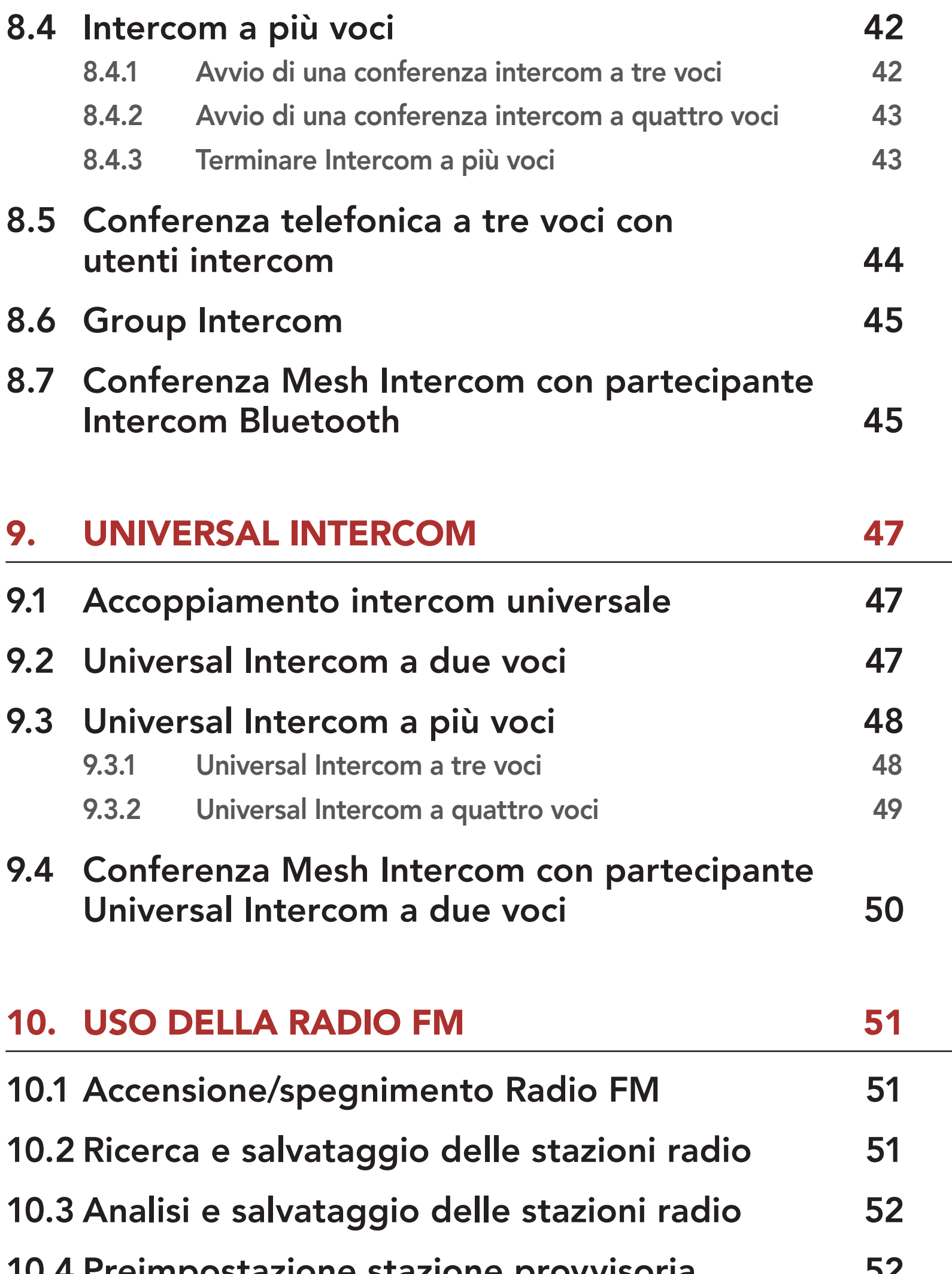

10.4 Preimpostazione stazione provvisoria 52

## 10.5 Navigazione tra le stazioni preimpostate 53

### 11. LED POSTERIORE 54

## 12. COMANDO VOCALE 55

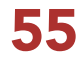

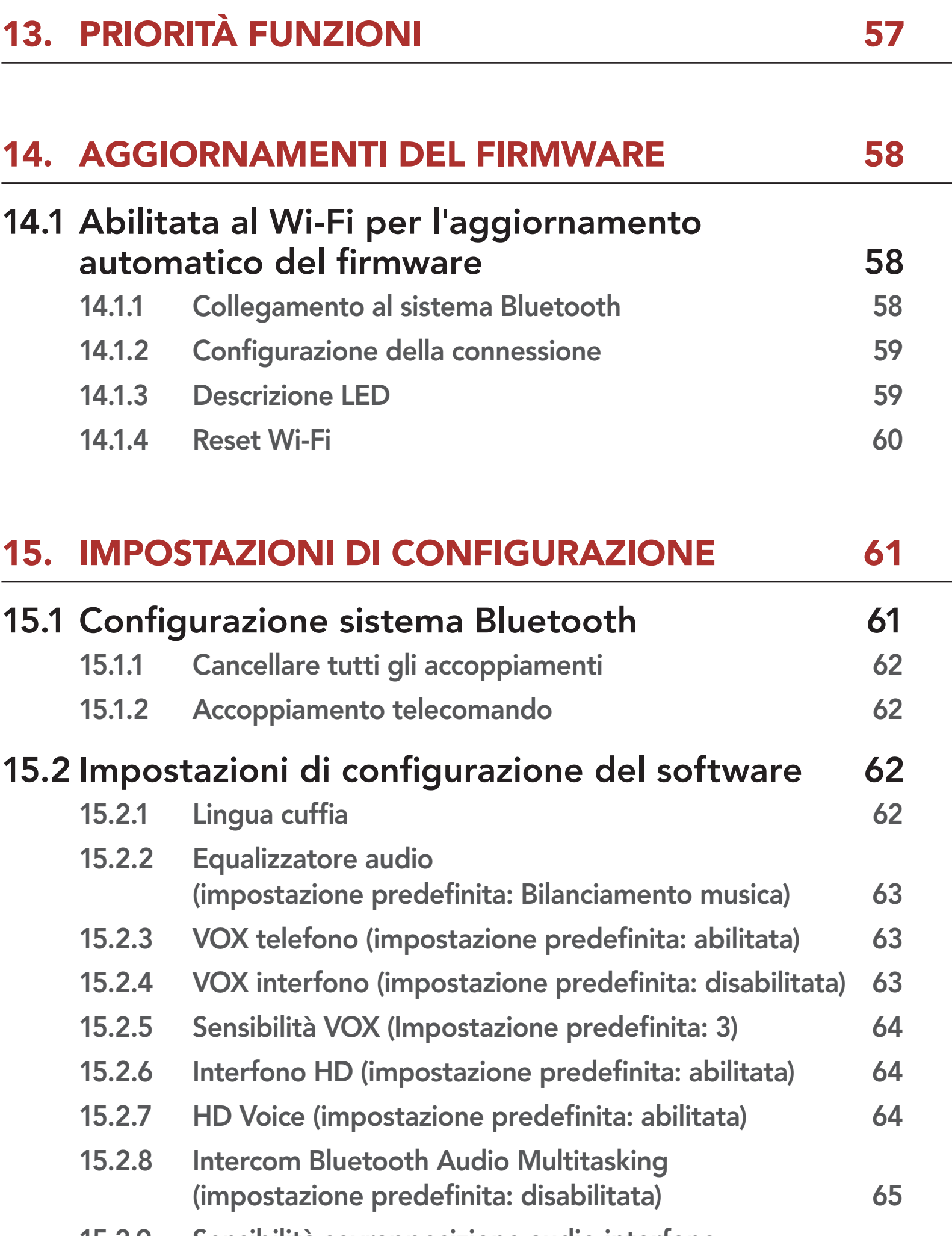

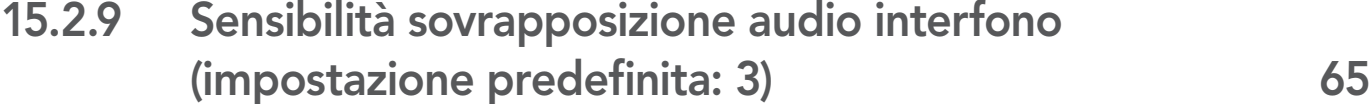

- 15.2.10 Gestione volume sovrapposizione audio (impostazione predefinita: disabilitata) 66
- 15.2.11 Controllo volume intelligente (impostazione predefinita: disabilitata) 66
- 15.2.12 Sidetone (impostazione predefinita: disabilitata) 66
- 15.2.13 Messaggio vocale (impostazione predefinita: abilitata) 66
- 15.2.14 Impostazione RDS AF (impostazione predefinita: disabilitata) 66

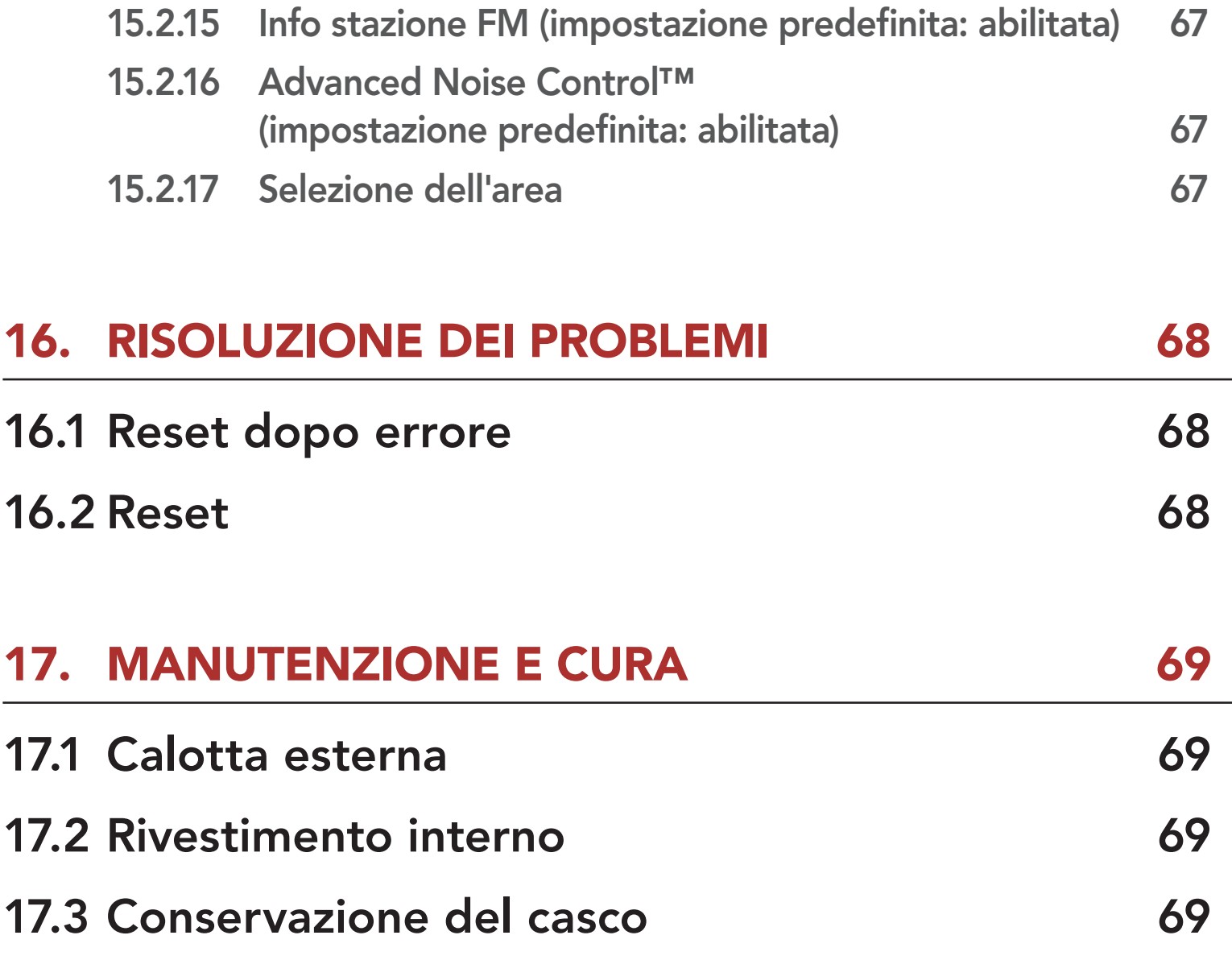

# 1. INFORMAZIONI SU IMPULSE

# 1.1 Caratteristiche del prodotto

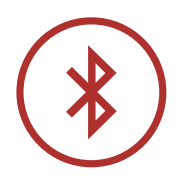

Bluetooth® 5.0

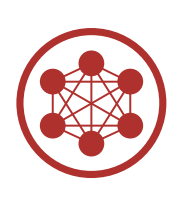

Mesh Intercom™ fino a 2 km (1,2 miglia)\*

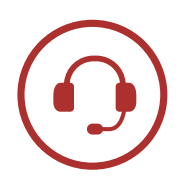

Intercom fino a 2 km (1,2 miglia)\*

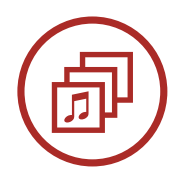

Audio Multitasking™

- Comandi vocali multilingue
	- Supporto Assistente Google e Siri

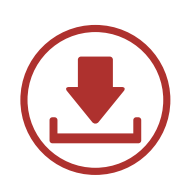

Abilitato al Wi-Fi per gli aggiornamenti automatici del firmware

\* in spazi aperti

# 1.2 Informazioni generali

Questo prodotto è un casco flip-up per motocicletta.

Non utilizzarlo per fini diversi dall'andare in motocicletta. Se utilizzato per altri scopi, il casco potrebbe non fornire protezione sufficiente in caso di incidenti. Nessun casco assicura protezione a chi lo indossa in tutti i possibili scenari.

Per garantire la massima protezione, è necessario che il casco aderisca perfettamente alla testa e che il laccio sia saldamente agganciato sotto il mento. Con il sistema di ritenzione regolato in maniera salda e comoda allo stesso tempo, il casco dovrebbe consentire una visione periferica sufficiente quando fissato. Se il casco è eccessivamente largo, potrebbe muoversi sulla testa durante la guida. Se tirandolo dalla parte posteriore in alto o in avanti è possibile rimuovere il casco, significa che non è stato indossato correttamente. In questo modo il casco potrebbe ostruire la visione durante la guida o sfilarsi in un incidente, causando lesioni personali o morte. Per maggiori dettagli su come indossare e fissare il casco nella maniera corretta, consultare Sezione 2: "Indossare il casco".

Il contenuto di questa Guida dell'utente del casco è soggetto a modifiche senza preavviso. Le immagini in essa contenute potrebbero differire dal prodotto reale. I copyright della Guida dell'utente appartengono a Sena Technologies, Inc. È vietata la copia o la riproduzione della Guida dell'utente senza previo consenso.

## 1.3 Dettagli del prodotto

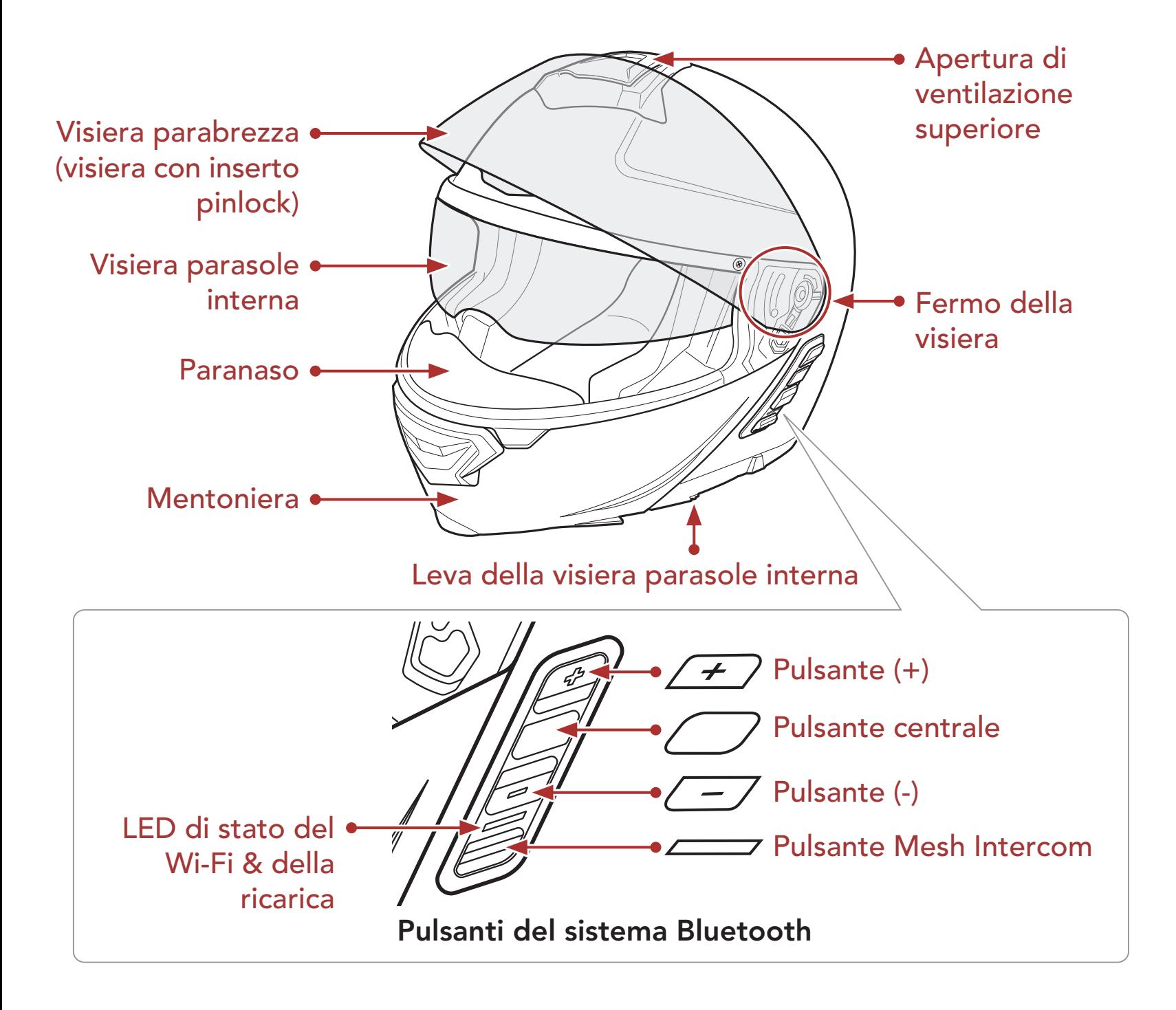

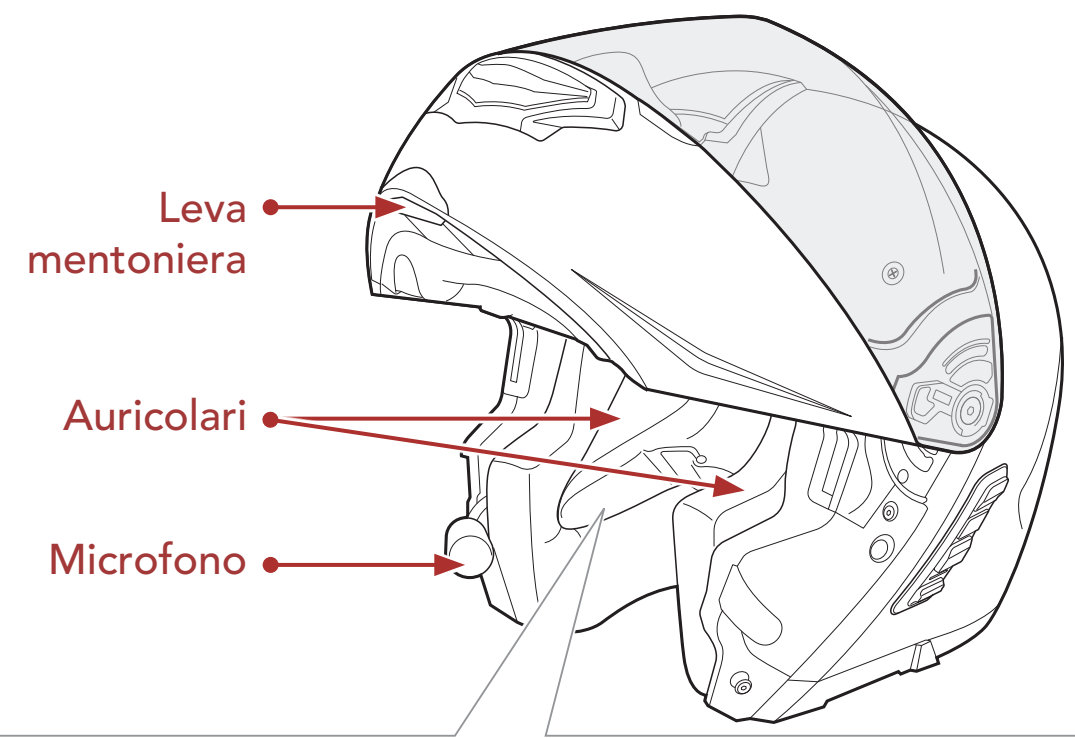

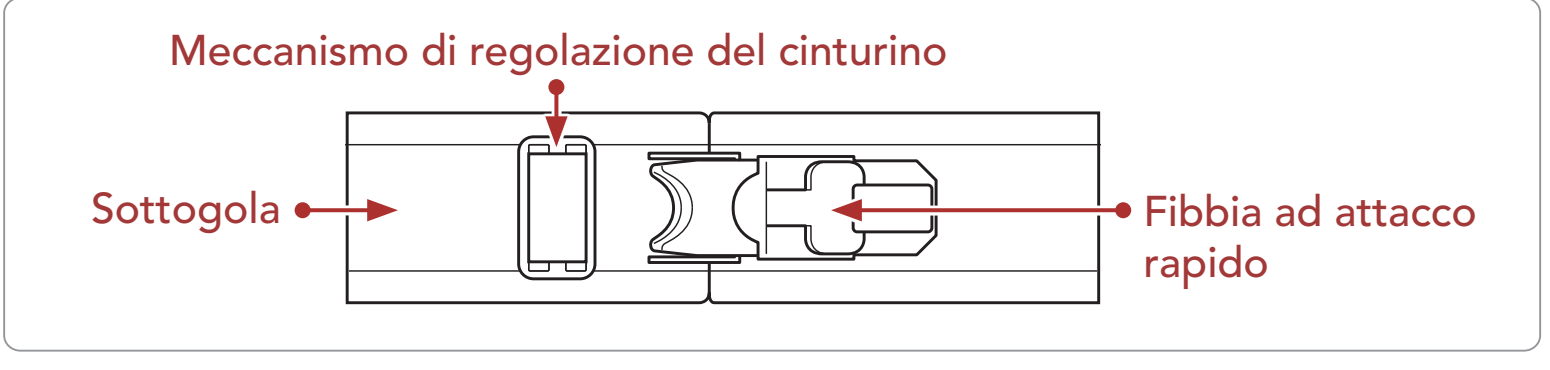

<span id="page-10-0"></span>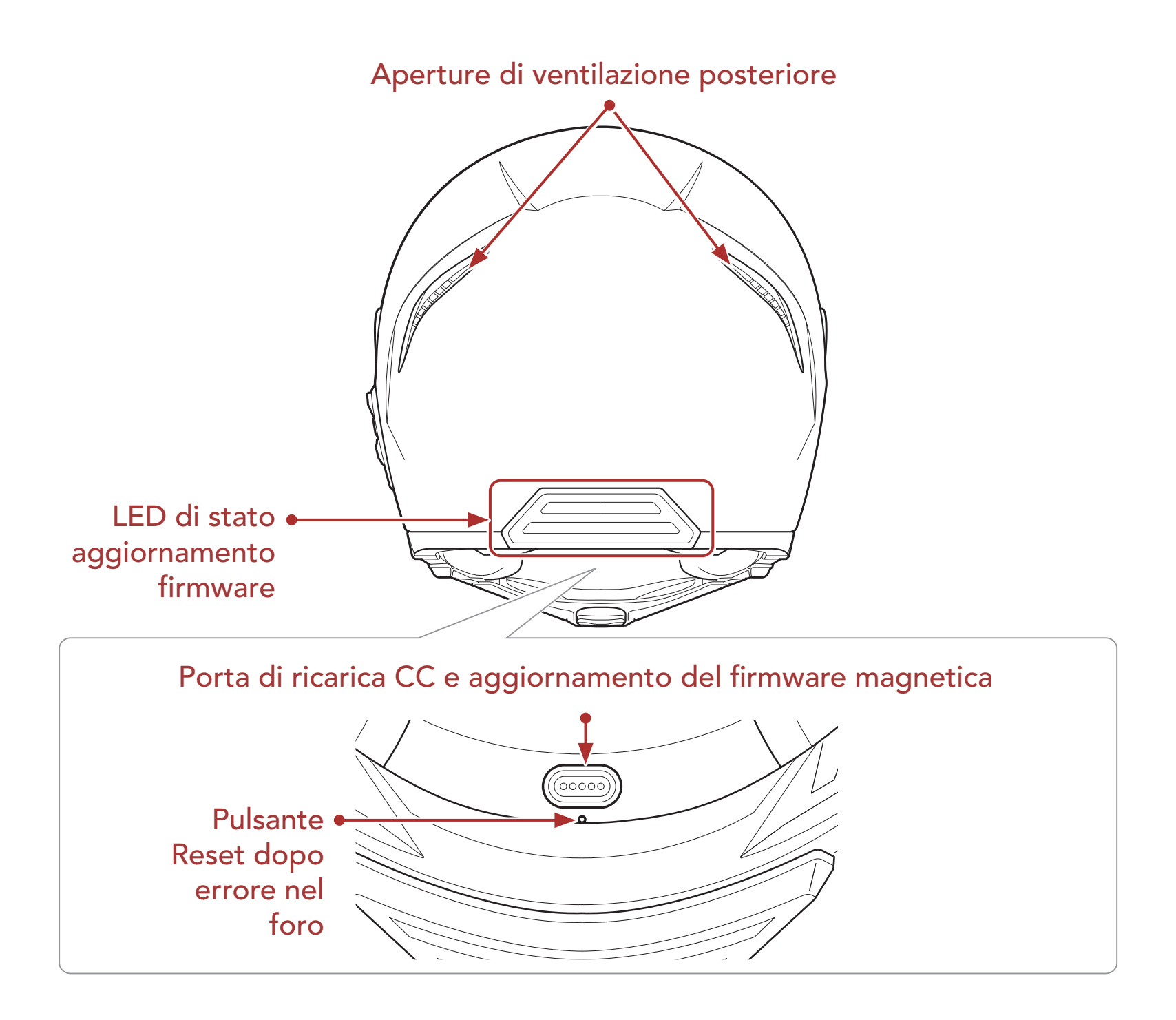

## 1.4 Parti interne sganciabili

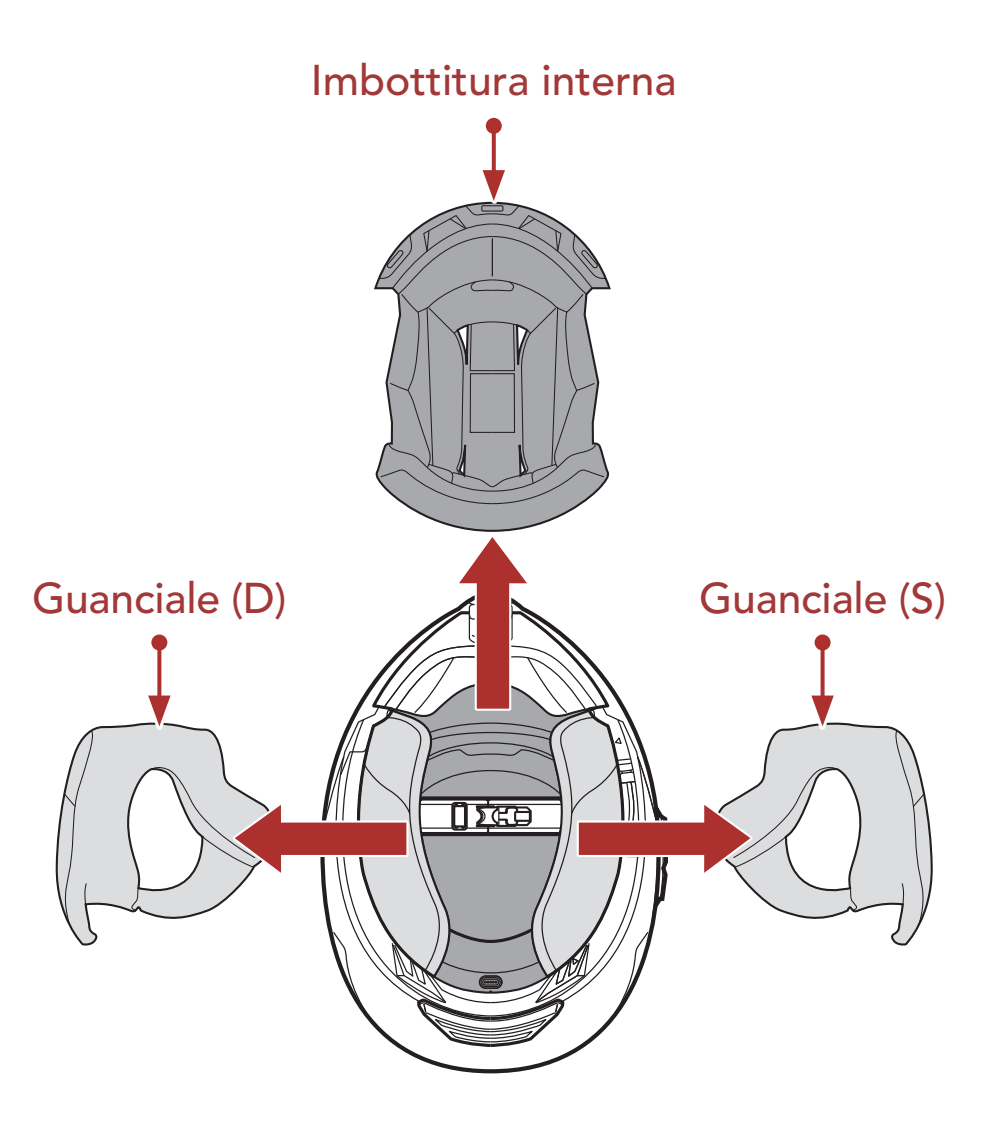

# <span id="page-11-0"></span>1.5 Contenuto della confezione

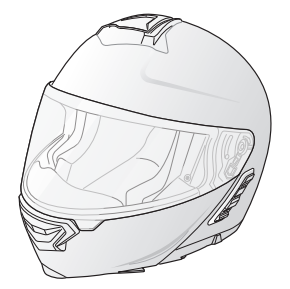

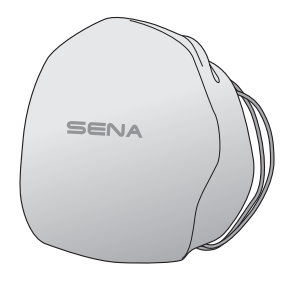

Casco Impulse Sacca portacasco Poggiacasco

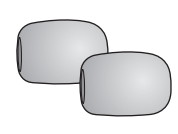

Coprimicrofono in spugna con asticella (2)

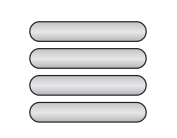

Etichette adesive catarifrangenti (4)\*

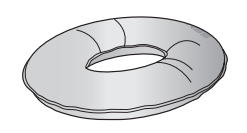

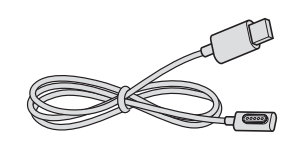

Cavo USB alimentazione e trasferimento dati (USB-C magnetico)

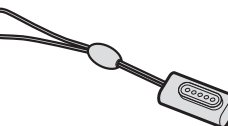

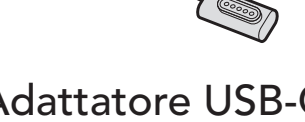

Adattatore USB-C magnetico

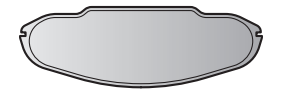

Padiglioni auricolari (sottili) (2)

Pinlock<sup>®</sup> 120 **\*Contenute solo nel pacchetto Europa** 

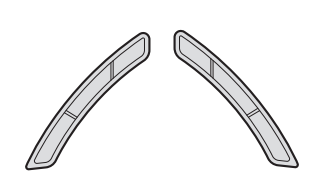

Fasce copertura mento di prova (2)

# 1.6 Ventilazione

#### Ventilazione capo:

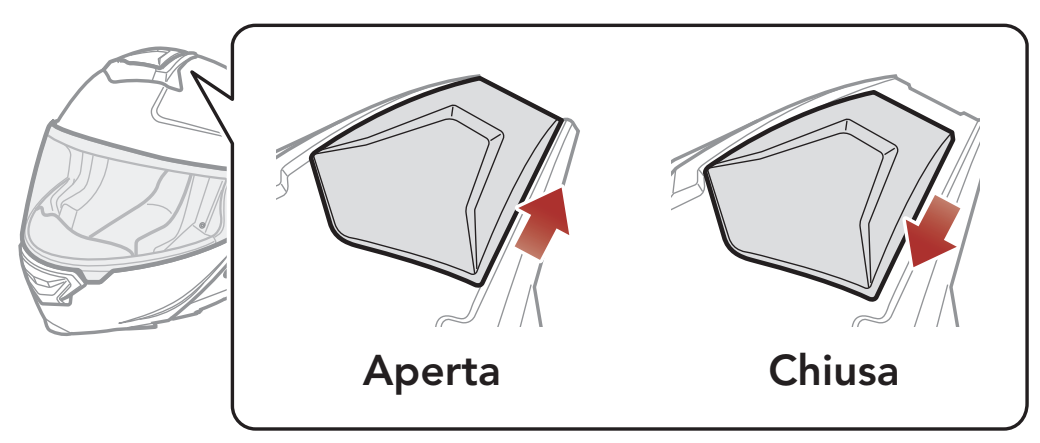

#### Ventilazione mento:

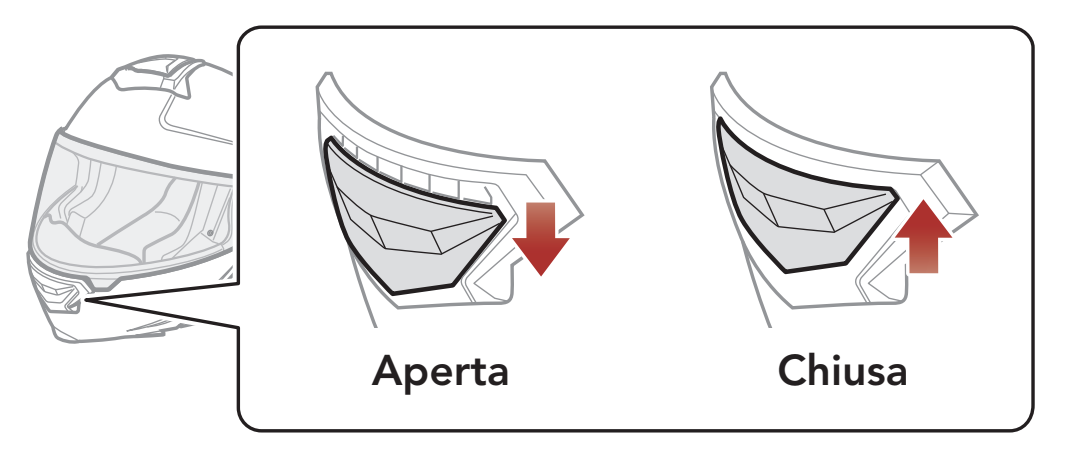

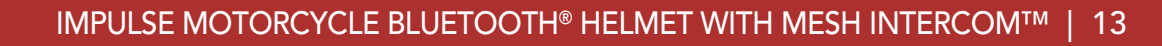

# <span id="page-12-0"></span>2. INDOSSARE IL CASCO

## 2.1 Indossare il casco

- 1. Slacciare il sottogola agendo sul sistema di ritenzione.
- 2. Allargare l'apertura del casco con la mano e infilare la testa nel casco.
- 3. Stringere il più possibile il sottogola senza che questo causi fastidio.

Nota: allacciare il sottogola dopo aver rimosso il casco aiuterà ad evitare di graffiare le superfici su cui viene appoggiato.

## 2.2 Rimozione del casco

- 1. Slacciare il sottogola agendo sul sistema di ritenzione.
- 2. Tirare delicatamente il sottogola imbottito verso l'esterno ed estrarre il casco dalla testa.

#### Sistema di ritenzione a sgancio rapido

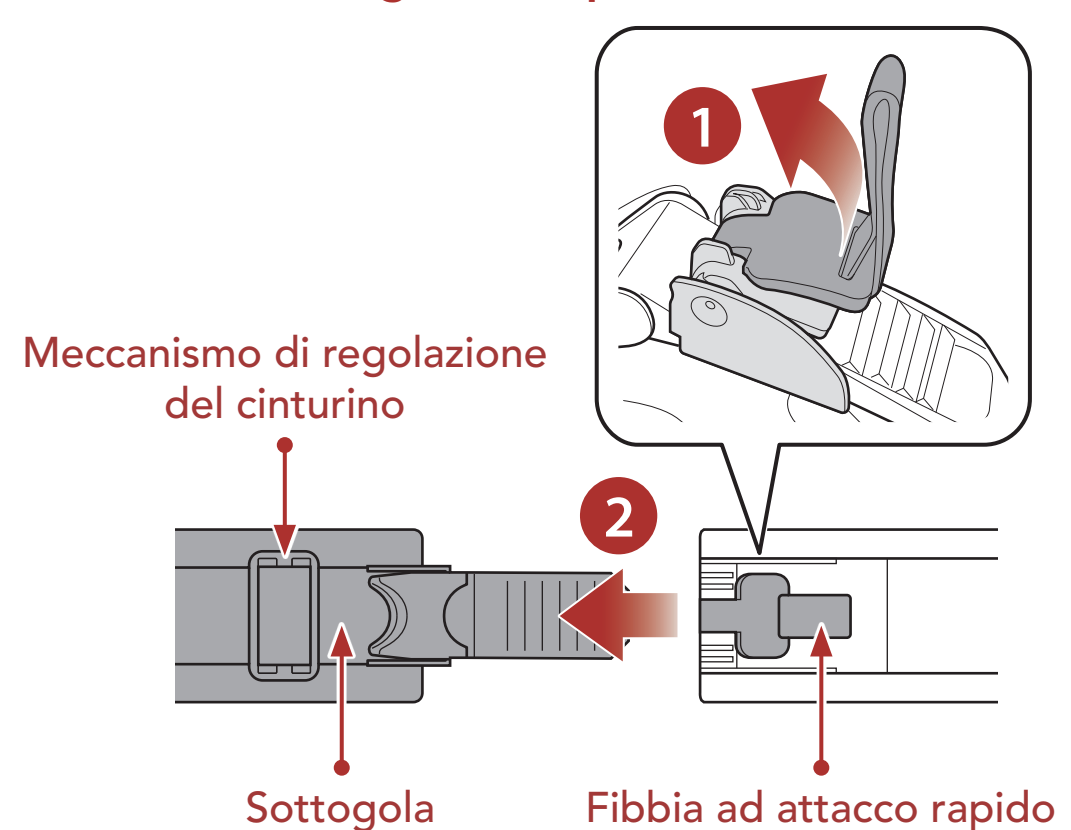

#### <span id="page-13-0"></span>2 Indossare il casco

## 2.3 Rimozione della visiera parabrezza

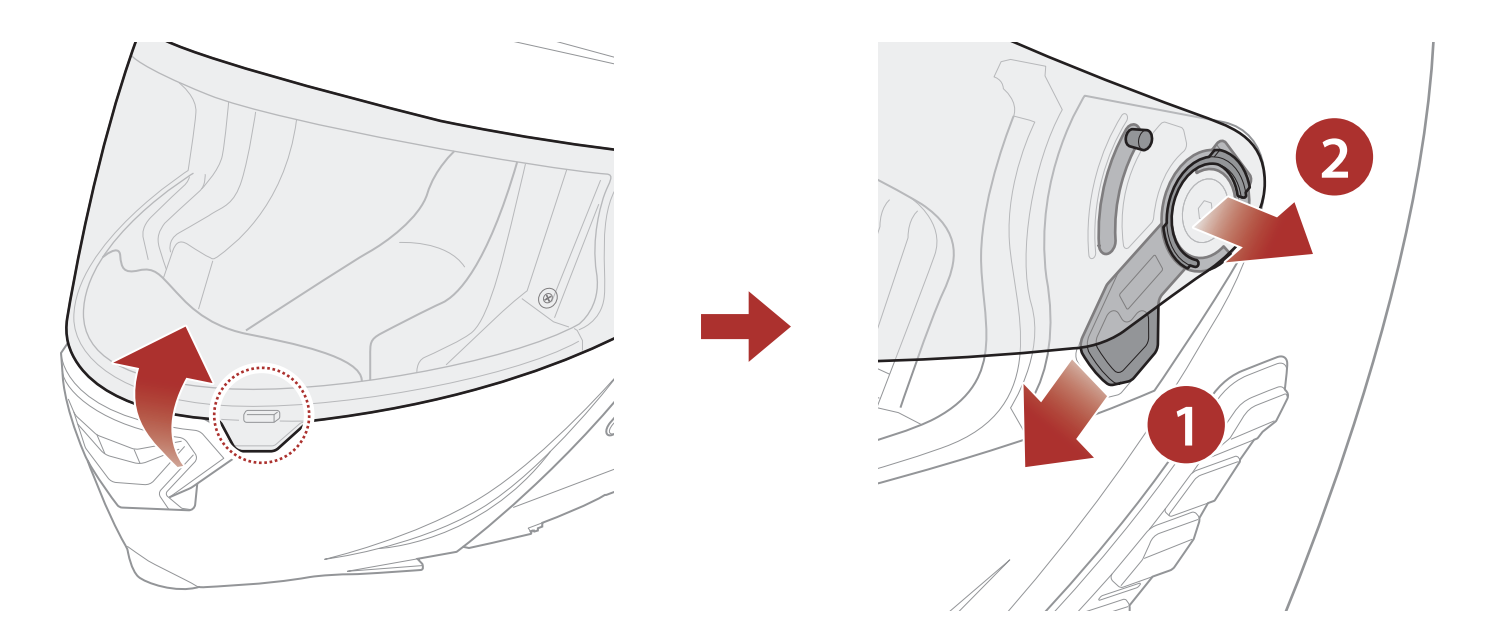

- 1. Aprire la visiera parabrezza fino alla posizione di massima apertura spingendo la linguetta posta sul lato sinistro della visiera.
- 2. Tirare la visiera parabrezza verso l'esterno spingendo in basso la leva del fermo visiera.
- 3. Ripetere il passaggio 2 sul lato opposto.

### 2.4 Installazione della visiera parabrezza

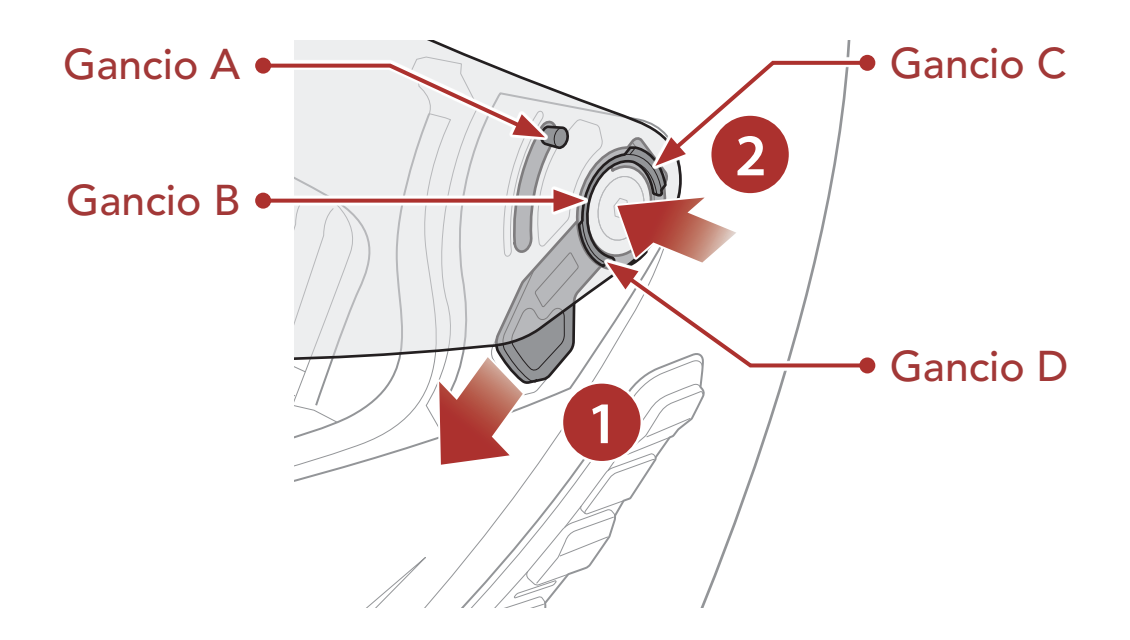

- 1. Allineare i ganci A-D al fermo della visiera, come illustrato nell'immagine sopra.
- 
- 2. Inserire i ganci A-D nel fermo della visiera spingendo in basso la leva del fermo visiera.
- 3. Rilasciare la leva del fermo visiera per bloccare in posizione la visiera parabrezza.
- 4. Ripetere la procedura sul lato opposto.

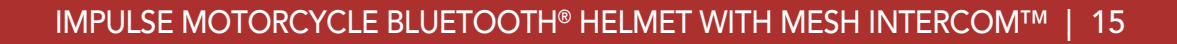

## <span id="page-14-0"></span>2.5 Apertura della mentoniera

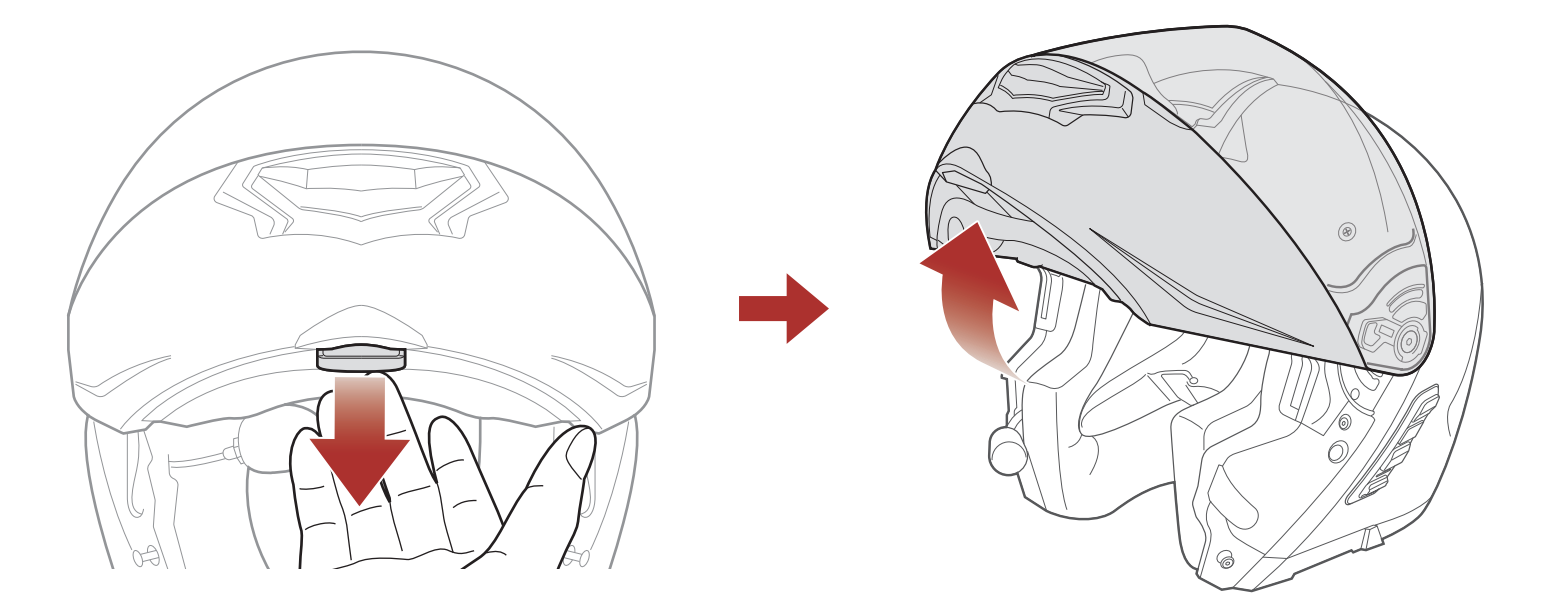

Tirare la leva della mentoniera in basso e sollevare in alto la mentoniera nella posizione di massima apertura.

## 2.6 Rimozione del paranaso

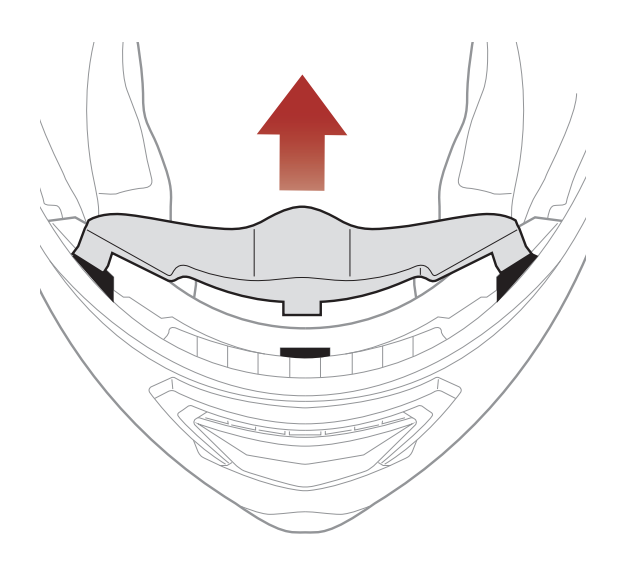

Estrarre il paranaso dalla mentoniera fino a separarlo completamente.

## 2.7 Installazione del paranaso

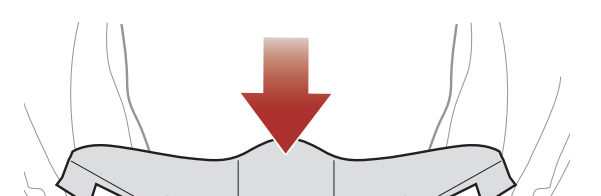

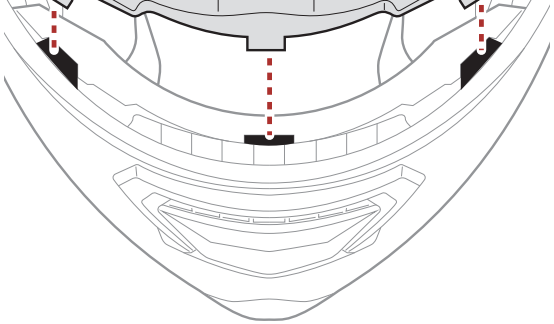

#### Inserire le tre linguette del paranaso negli alloggiamenti.

## <span id="page-15-0"></span>2.8 Sostituzione dei padiglioni auricolari

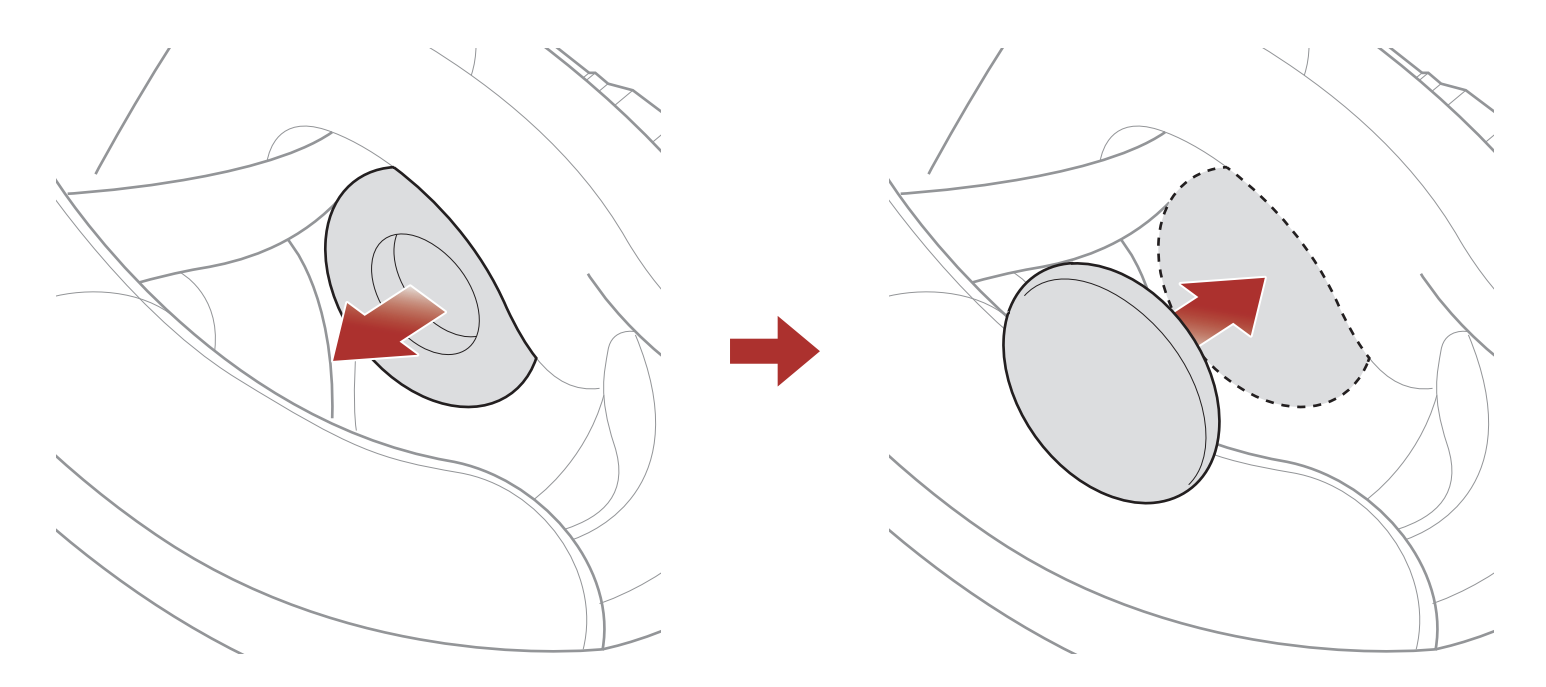

- 1. Rimuovere uno dei padiglioni auricolari e sostituirlo con il padiglione auricolare sottile incluso nella confezione.
- 2. Ripetere il passaggio 1 sul lato opposto.

## 2.9 Rimozione dei guanciali

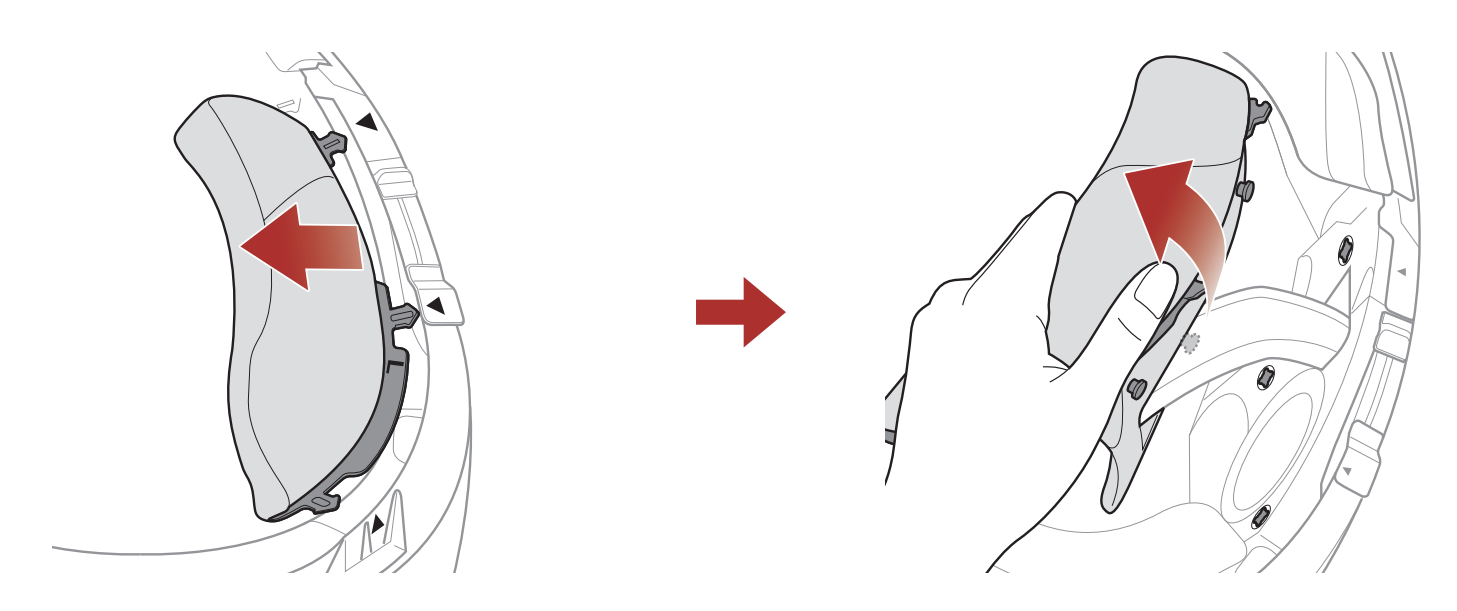

- 1. Tirare il guanciale per separare le tre linguette del guanciale dagli alloggiamenti.
- 2. Sganciare i tre bottoni a pressione del guanciale dal casco.
- 3. Rimuovere il guanciale tirandolo in alto.

#### 4. Ripetere la procedura sul lato opposto.

## <span id="page-16-0"></span>2.10 Installazione dei guanciali

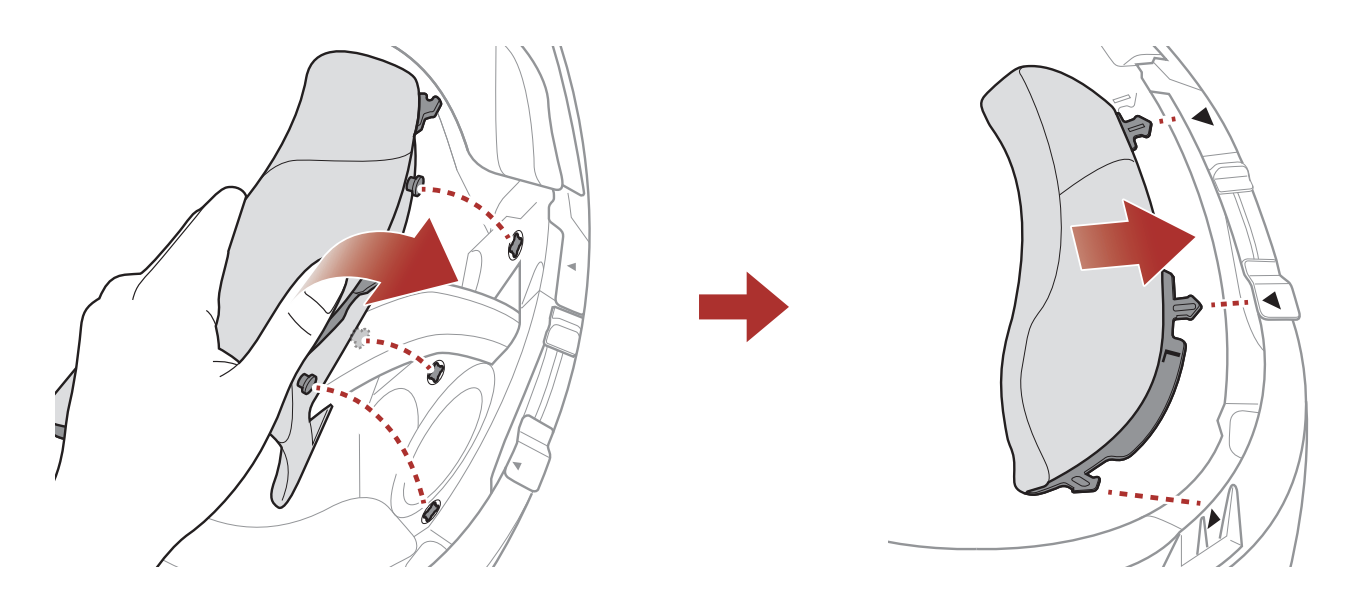

- 1. Infilare il sottogola nel foro del guanciale, quindi far scattare in posizione i tre bottoni a pressione del guanciale.
- 2. Inserire le tre linguette del guanciale negli alloggiamenti.
- 3. Ripetere la procedura sul lato opposto.

## 2.11 Rimozione dell'imbottitura interna

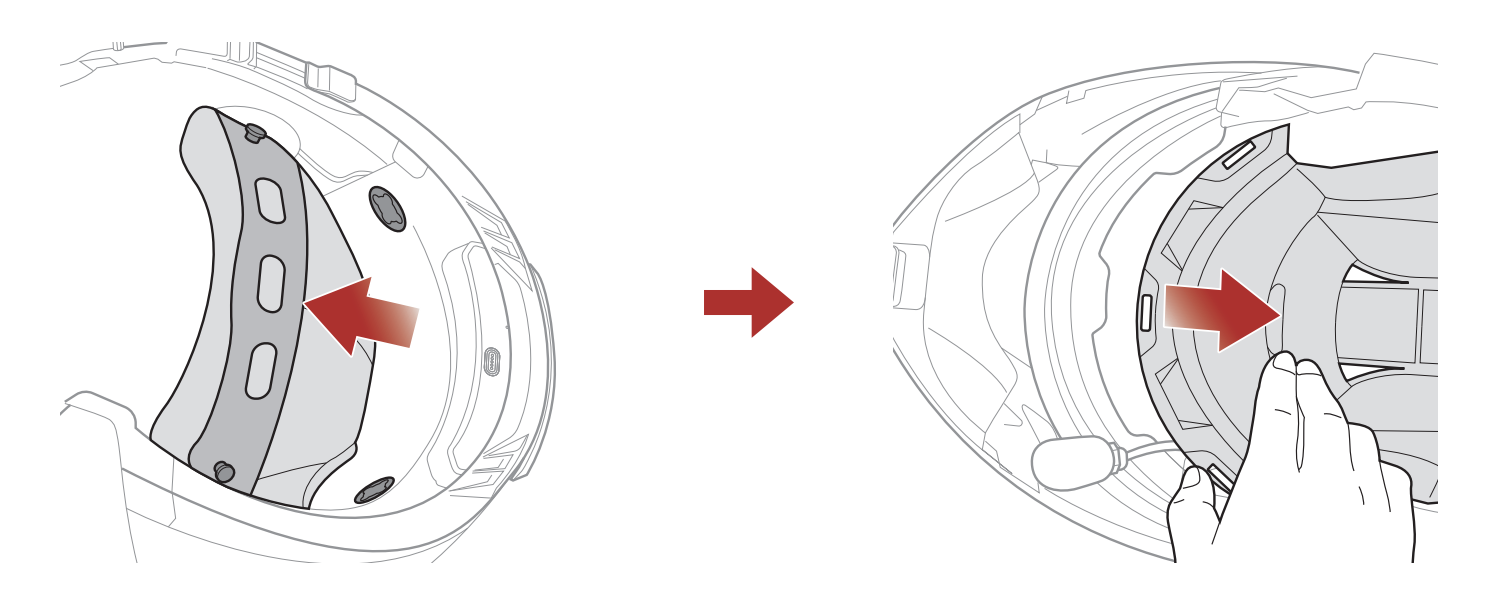

1. Sganciare i due bottoni a pressione posteriori dell'imbottitura interna.

2. Sollevare in alto l'imbottitura e posizionare le dita sotto la piastra in plastica nella parte anteriore. Quindi, rimuovere la piastra estraendola dalla parte anteriore del casco.

## <span id="page-17-0"></span>2.12 Installazione dell'imbottitura interna

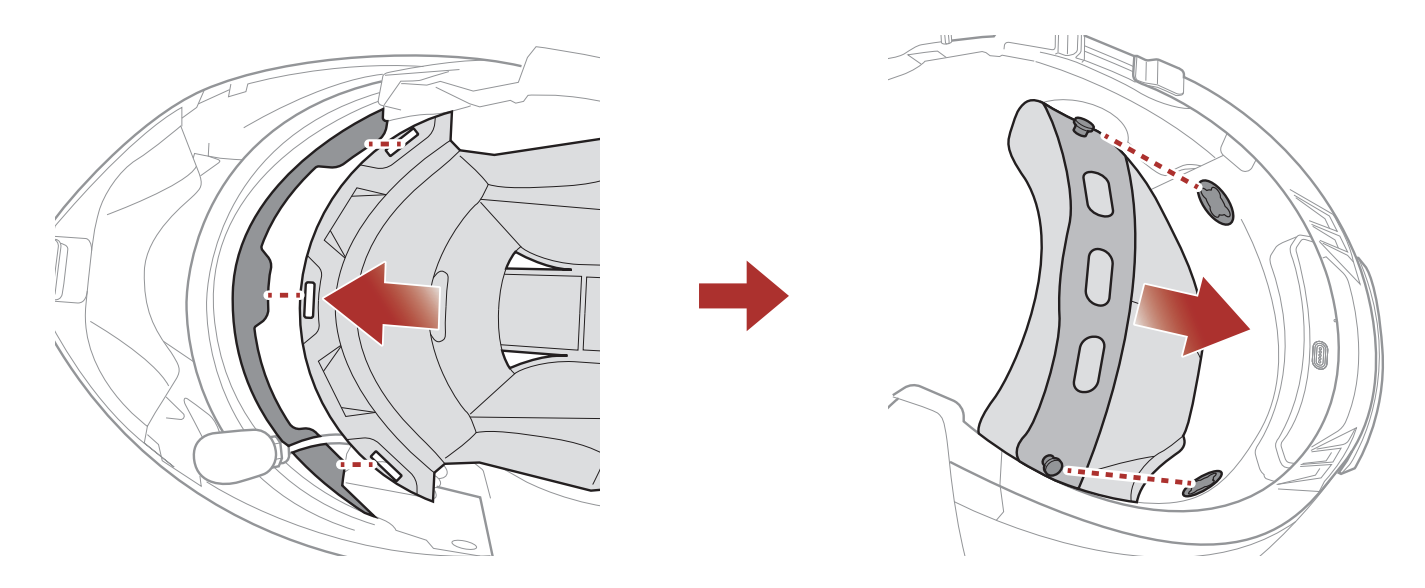

- 1. Allineare e installare la piastra in plastica sui tre manicotti della parte anteriore.
- 2. Far scattare in posizione i due bottoni a pressione posteriori dell'imbottitura interna.

## 2.13 Rimozione della visiera parasole interna

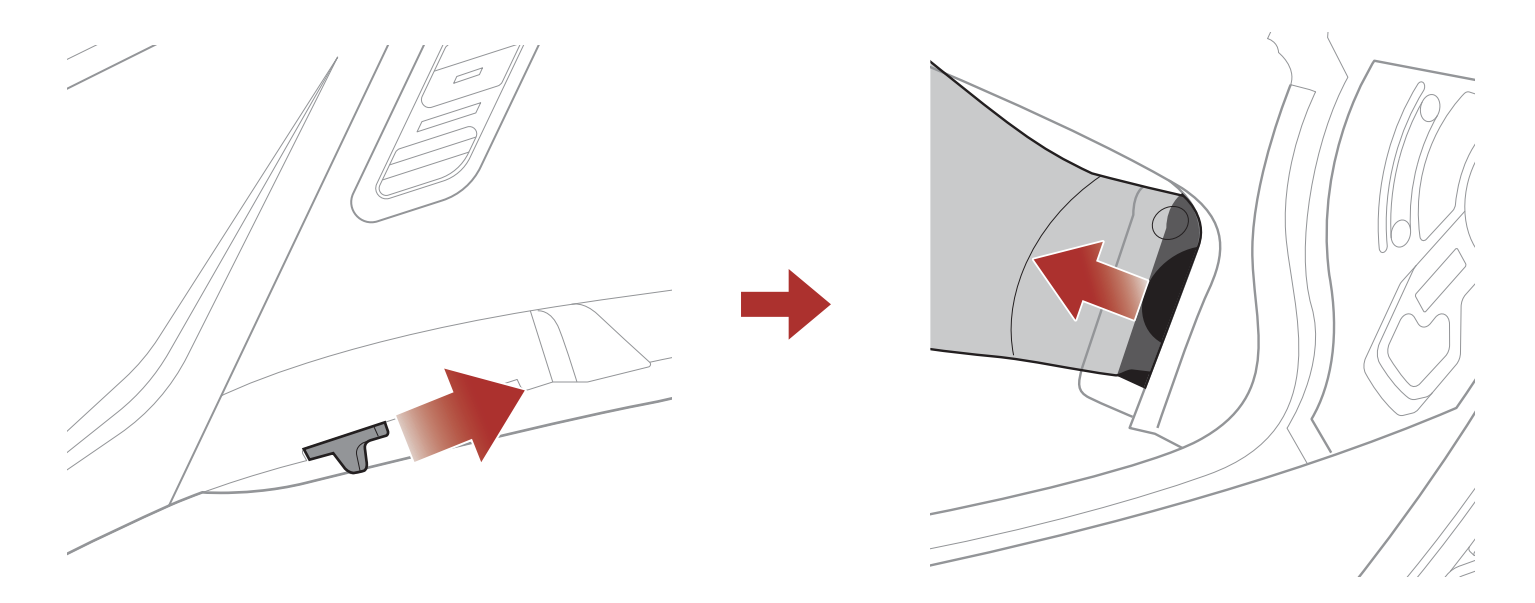

- 1. Far scorrere la leva della visiera parasole interna nella direzione indicata dall'immagine sopra per abbassare la visiera parasole interna.
- 2. Tirare un lato della visiera nella direzione indicata dall'immagine sopra.

#### 3. Ripetere il passaggio 2 sul lato opposto.

## <span id="page-18-0"></span>2.14 Installazione della visiera parasole interna

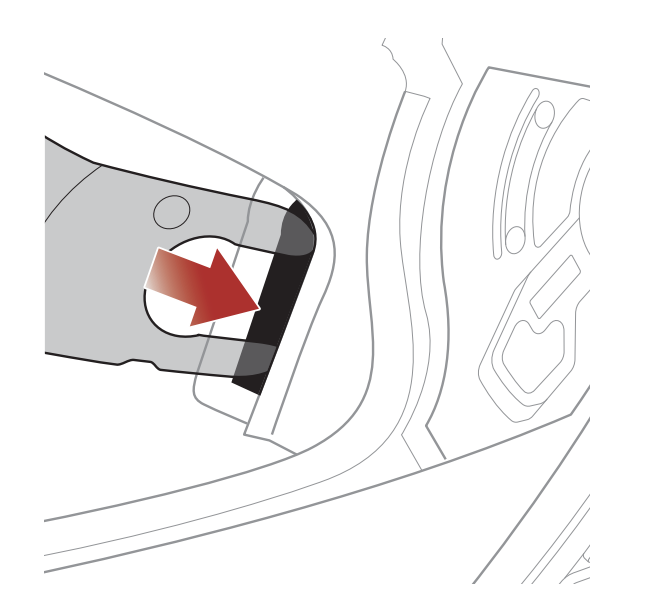

- 1. Inserire la linguetta della visiera parasole interna nel suo alloggiamento fino a sentire uno scatto.
- 2. Ripetere il passaggio 1 sul lato opposto.

# 2.15 Ispezione del casco prima di guidare

 ATTENZIONE: questo prodotto è un casco per motocicletta. Non utilizzarlo per fini diversi dall'andare in motocicletta. Se utilizzato per altri scopi, il casco potrebbe non fornire protezione sufficiente in caso di incidenti. Nessun casco assicura protezione a chi lo indossa in tutti i possibili scenari.

#### 2.15.1 Verifica della parte esterna

Verificate regolarmente la presenza di eventuali danni sul casco. Piccoli graffi superficiali non riducono le qualità protettive del casco. In caso di danni più seri (crepe, ammaccature, sfaldature o crepe della vernice, ecc.), il casco non dovrebbe essere più utilizzato.

## <span id="page-19-0"></span>2.15.2 Verifica del sottogola

- 1. Assicurarsi che il sottogola passi correttamente sotto il mento.
- 2. Per testare la tensione del sottogola, inserire il dito indice nel sottogola e tirare. Se il sottogola è lento sotto il mento, è necessario stringerlo. Se il sottogola si allenta quando viene tirato, il casco non è stato indossato correttamente. Slacciare completamente il sottogola e allacciarlo nuovamente, quindi ripetere il test.
- 3. Se non è possibile stringere il sottogola in modo che aderisca saldamente al mento, verificare che il casco sia ancora della misura giusta.

Nota: ripetere il test dopo ogni regolazione.

 ATTENZIONE: non guidare con il sottogola slacciato o regolato in modo non corretto. Il sottogola dovrebbe aderire correttamente e non allentarsi quando tirato. La fibbia non è stata chiusa in maniera corretta se il sottogola si allenta quando tirato.

# 2.16 Controllo della visiera parabrezza

Prima di mettersi alla guida, pulire la visiera parabrezza, verificare che funzioni correttamente e che la superficie non presenti graffi o crepe. Una visiera malfunzionante, molto graffiata o sporca riduce notevolmente la capacità visiva e dovrebbe essere sostituita prima di mettersi alla guida.

## **A ATTENZIONE:**

- Una visiera parabrezza eccessivamente graffiata ostruisce notevolmente la visibilità e dovrebbe essere sostituita prima di mettersi alla guida, se necessario.
- Interrompere la guida se la visibilità è scarsa.

# <span id="page-20-0"></span>3. NOZIONI INTRODUTTIVE

# 3.1 Software Sena scaricabili

## 3.1.1 App SENA MOTORCYCLES

Accoppiando semplicemente il telefono con il sistema Bluetooth, è possibile utilizzare l'app SENA MOTORCYCLES per una configurazione e una gestione più rapide e semplici.

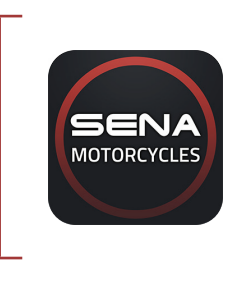

#### SENA MOTORCYCLES

- Abilitata al Wi-Fi per l'aggiornamento automatico del firmware
- Impostazione di configurazione del dispositivo
- Scaricare l'app SENA MOTORCYCLES da Google Play Store o App Store.

#### Il sistema Bluetooth è compatibile solo con dispositivi con alimentazione USB da 5 V in ingresso.

## 3.2 Ricarica

#### Ricarica del sistema Bluetooth

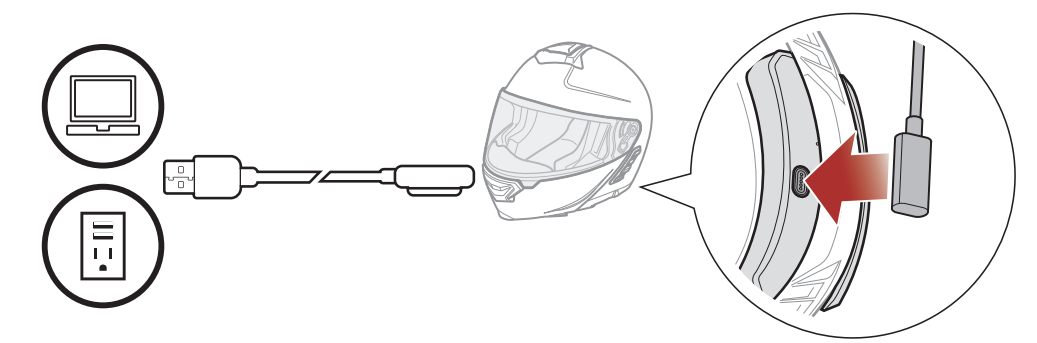

In base al metodo utilizzato, la ricarica completa del sistema Bluetooth richiede circa 2,5 ore.

#### Nota:

- Togliere il casco durante la ricarica. Il sistema Bluetooth si spegne automaticamente durante la ricarica.
- Con i prodotti Sena può essere utilizzato un caricatore USB di qualunque marca con certificazione FCC, CE o IC.

# <span id="page-21-0"></span>3.3 Legenda

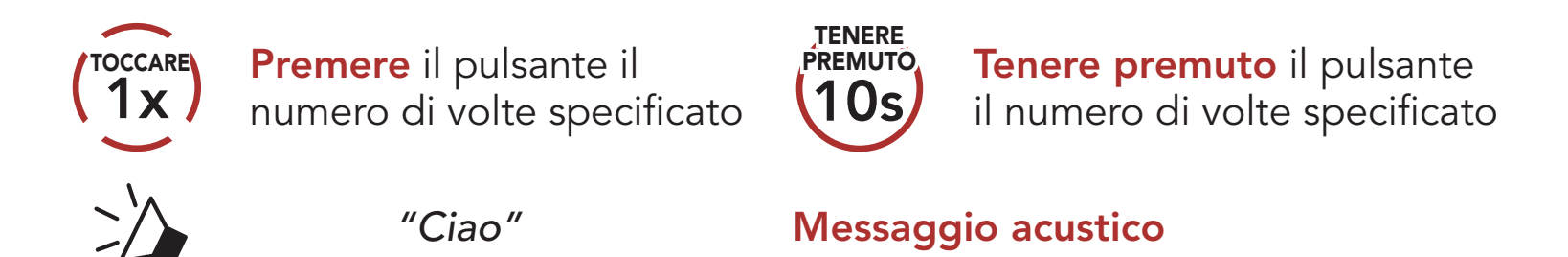

# 3.4 Accensione e spegnimento

Nota: quando la batteria è scarica durante l'uso, viene emesso il messaggio vocale "Batteria scarica".

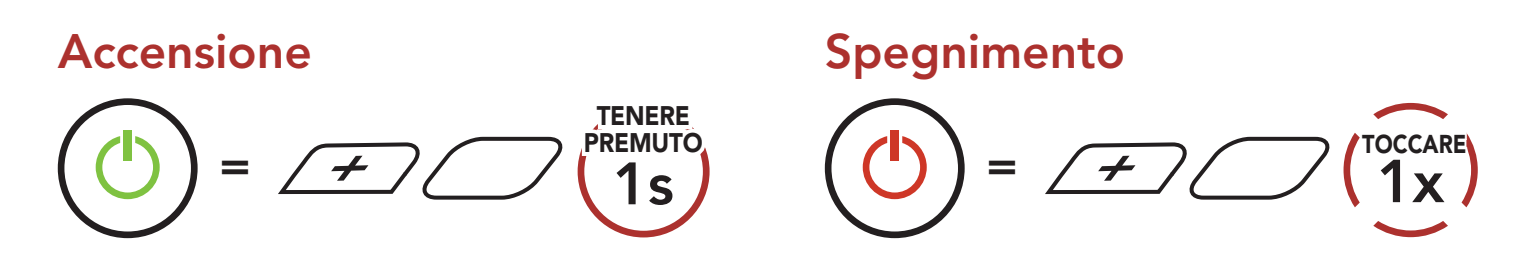

# 3.5 Controllo del livello batteria

Le istruzioni servono per l'accensione del sistema Bluetooth.

Premendo il Pulsante (+) o il Pulsante (-) è possibile aumentare o abbassare il volume. Il volume è impostato e mantenuto in modo indipendente su livelli diversi per ciascuna sorgente audio (es. telefono, intercom), anche quando il sistema Bluetooth viene riavviato.

### Accensione

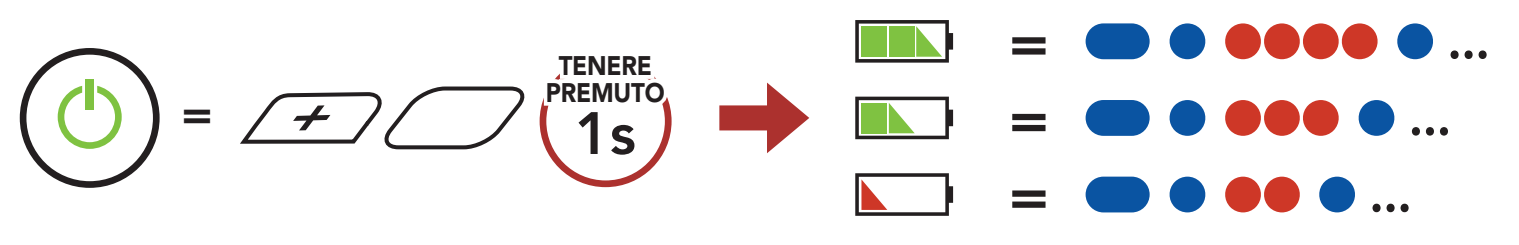

# 3.6 Regolazione del volume

#### Aumento volume

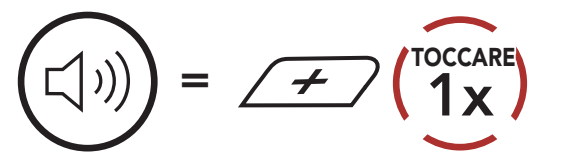

#### Diminuzione volume

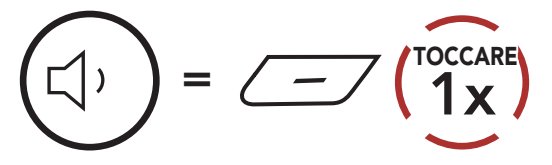

# <span id="page-22-0"></span>4. ACCOPPIAMENTO DEL SISTEMA BLUETOOTH CON ALTRI DISPOSITIVI BLUETOOTH

Quando si utilizza il sistema Bluetooth con altri dispositivi Bluetooth per la prima volta, è necessario "accoppiarli". In questo modo i dispositivi si riconoscono e comunicano tra loro ogni qualvolta si trovano entro la portata di funzionamento.

Il sistema Bluetooth è in grado di accoppiarsi con diversi dispositivi Bluetooth tra cui cellulari, GPS, lettori MP3 o l'adattatore radio bidirezionale Sena SR10 tramite Accoppiamento telefono, Accoppiamento secondo telefono e Accoppiamento GPS. Inoltre, il sistema Bluetooth può essere accoppiato con un massimo di tre sistemi Bluetooth aggiuntivi.

#### Esegue l'accoppiamento con un massimo di tre sistemi Bluetooth Sena

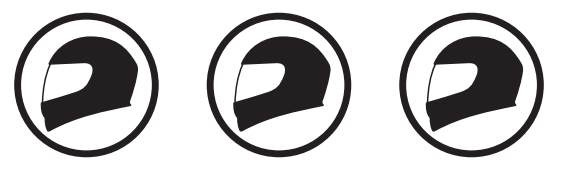

Inoltre, esegue l'accoppiamento con:

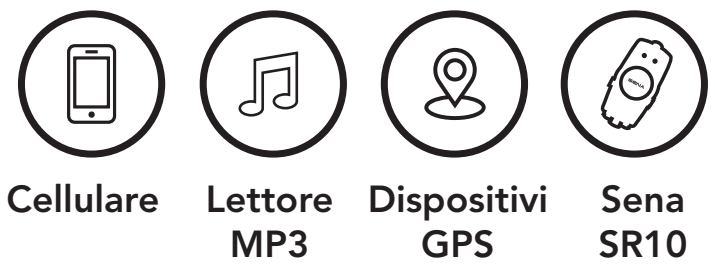

## 4.1 Accoppiamento telefono

Esistono tre modi per accoppiare il telefono.

### 4.1.1 Accoppiamento iniziale di Impulse

Il sistema Bluetooth entra automaticamente in modalità accoppiamento telefono quando viene acceso per la prima volta, oppure nella seguente situazione:

- Riavvio dopo aver eseguito il Reset
- 1. Tenere premuto il Pulsante centrale e il Pulsante (+) per 1 secondo.

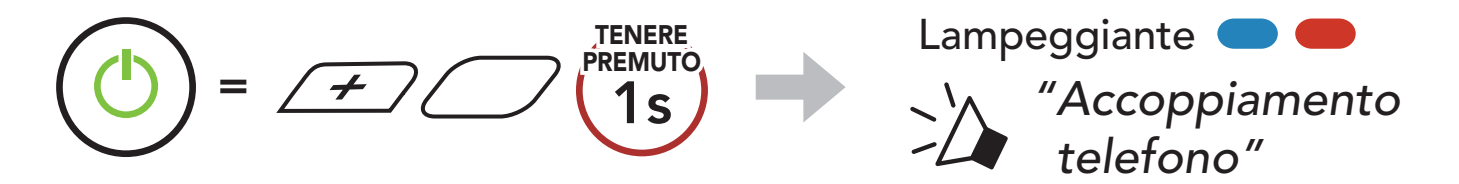

2. Selezionare Impulse dall'elenco dei dispositivi Bluetooth rilevati. Se il telefono richiede un PIN, inserire 0000. **Device Bank and the Bank and the Bank and the Bank and the Bank and the Bank and the Bank and the Bank and the Bank and the Bank and the Bank and the Bank and the Bank and the Bank and the Bank and the Bank and the** 

#### <span id="page-23-0"></span>4 Accoppiamento del sistema Bluetooth con altri dispositivi Bluetooth

- La modalità accoppiamento telefono resta attiva per 3 minuti.
- Per annullare l'accoppiamento telefono, premere il Pulsante centrale.

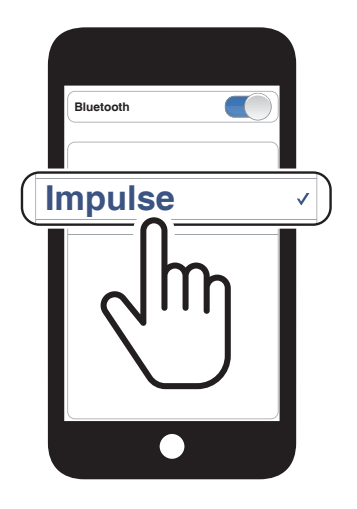

#### Nota:

1. Quando il sistema Bluetooth è spento, tenere premuto il Pulsante centrale e il Pulsante (+) per 3 secondi.

## 4.1.2 Accoppiamento con Impulse spento

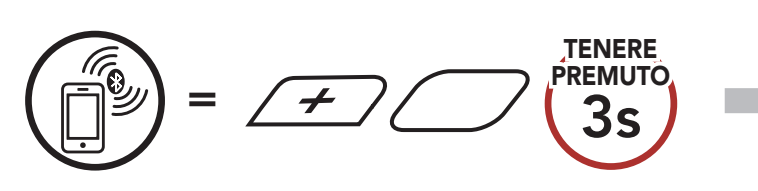

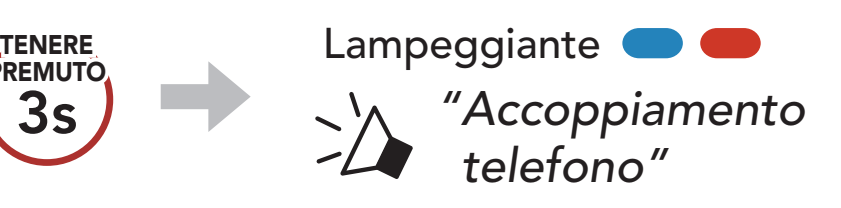

2. Selezionare Impulse dall'elenco dei dispositivi Bluetooth rilevati. Se il telefono richiede un PIN, inserire 0000. **Device Bank and the Bank and the Bank and the Bank and the Bank and the Bank and the Bank and the Bank and the Bank and the Bank and the Bank and the Bank and the Bank and the Bank and the Bank and the Bank and the** 

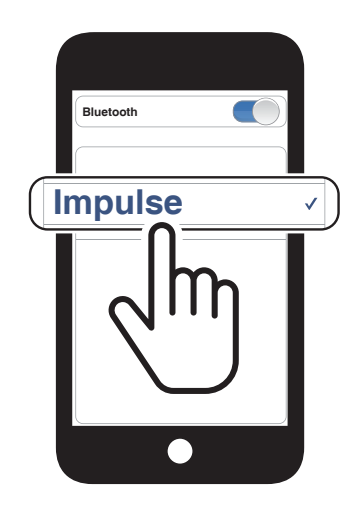

4 Accoppiamento del sistema Bluetooth con altri dispositivi Bluetooth

1. Quando il sistema Bluetooth è acceso, tenere premuto il Pulsante centrale per 10 secondi.

### 4.1.3 Accoppiamento con Impulse acceso

3. Selezionare Impulse dall'elenco dei dispositivi Bluetooth rilevati. Se il telefono richiede un PIN, inserire 0000. **Device Bank and the Bank and the Bank and the Bank and the Bank and the Bank and the Bank and the Bank and the Bank and the Bank and the Bank and the Bank and the Bank and the Bank and the Bank and the Bank and the** 

- 4.2 Accoppiamento secondo telefono Secondo cellulare, GPS e SR10
- 1. Tenere premuto il pulsante centrale per 10 secondi.

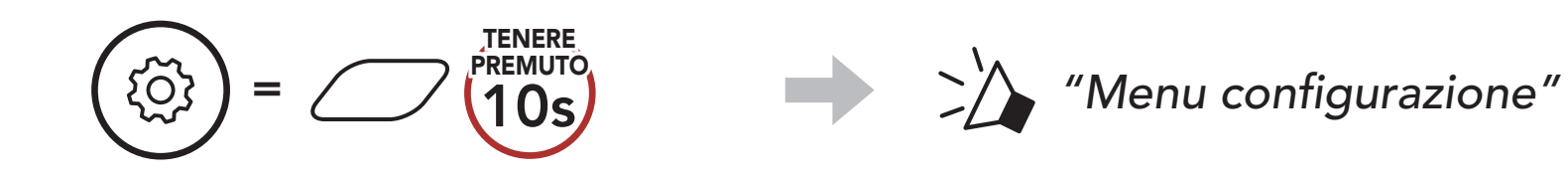

2. Premere il pulsante (+).

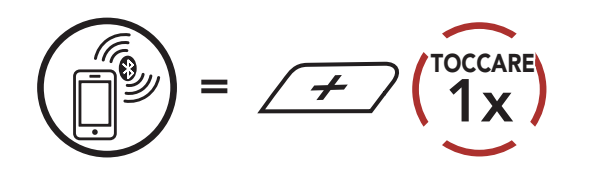

*"Accoppiamento* 

*telefono"*

3. Selezionare Impulse dall'elenco dei dispositivi Bluetooth rilevati. Se il telefono richiede un PIN, inserire 0000. **Device Bank and the Bank and the Bank and the Bank and the Bank and the Bank and the Bank and the Bank and the Bank and the Bank and the Bank and the Bank and the Bank and the Bank and the Bank and the Bank and the** 

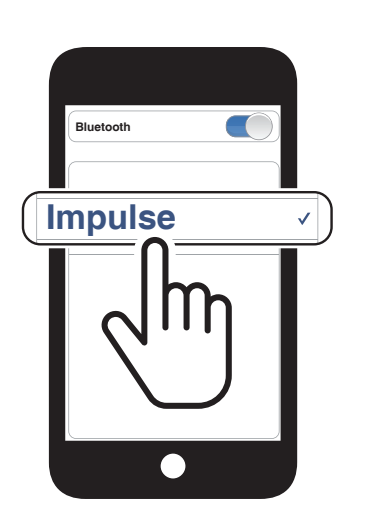

Lampeggiante **O** 

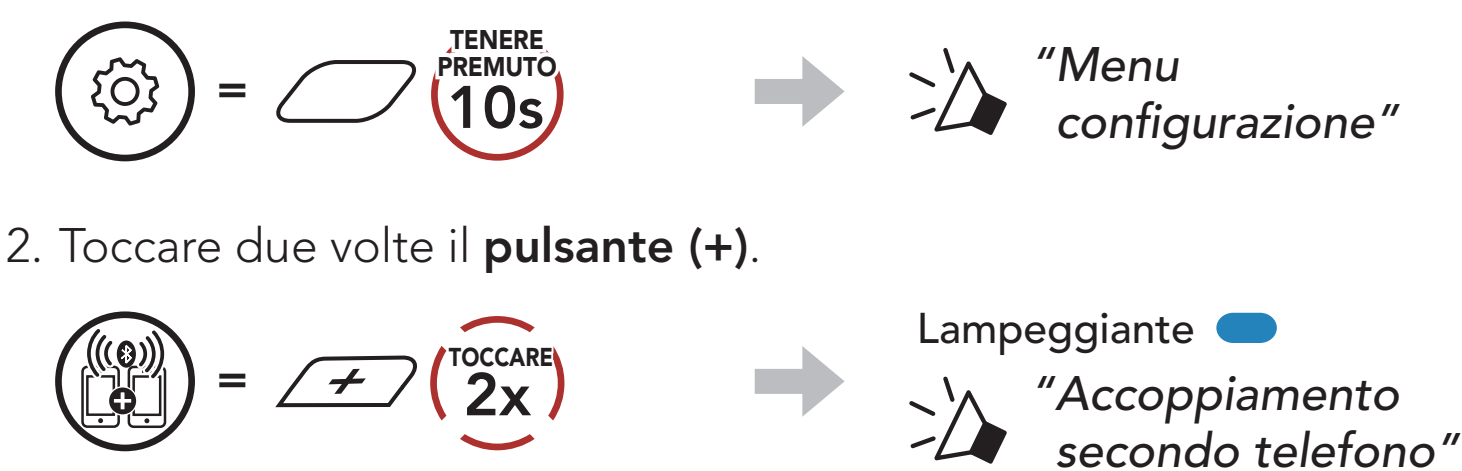

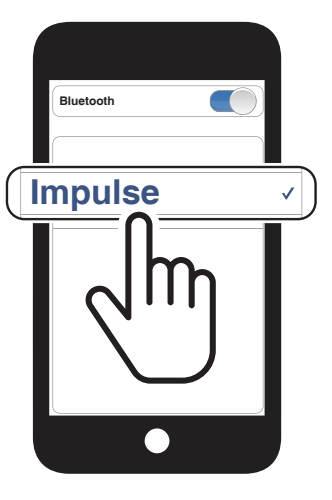

## 4.3 Accoppiamento selettivo avanzato: viva voce o stereo A2DP

Accoppiamento telefono consente al sistema Bluetooth di stabilire due profili Bluetooth: Viva voce oppure Stereo A2DP. Accoppiamento selettivo avanzato consente al sistema Bluetooth di separare i profili per permettere il collegamento con due dispositivi.

3. Selezionare Impulse dall'elenco dei dispositivi Bluetooth rilevati. Se il telefono richiede un PIN, inserire 0000. **Device Bank and the Bank and the Bank and the Bank and the Bank and the Bank and the Bank and the Bank and the Bank and the Bank and the Bank and the Bank and the Bank and the Bank and the Bank and the Bank and the** 

## 4.3.1 Accoppiamento selettivo telefono - Profilo viva voce

1. Tenere premuto il pulsante centrale per 10 secondi.

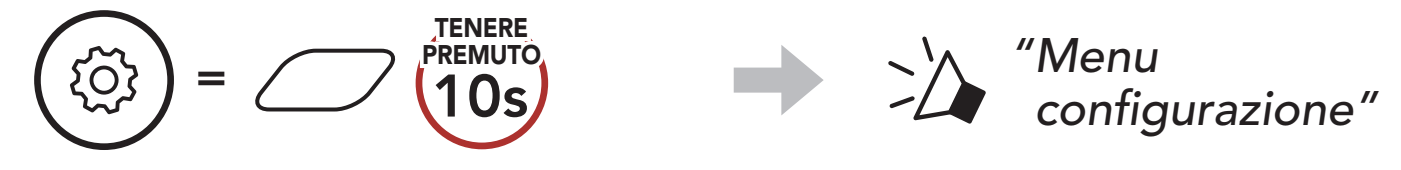

2. Premere il pulsante (+) per 3 volte.

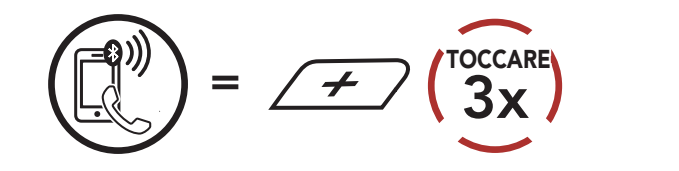

*"Accoppiamento* 

*selettivo telefono"*

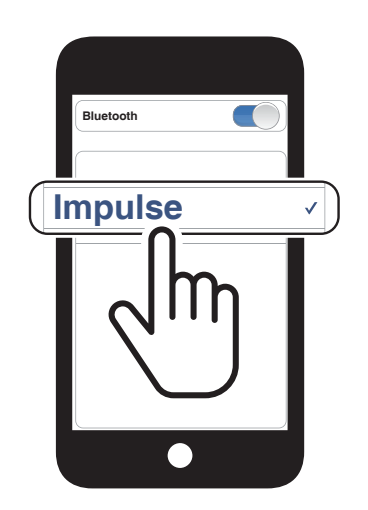

Lampeggiante **C** 

## 4.3.2 Accoppiamento media - Profilo A2DP

1. Tenere premuto il pulsante centrale per 10 secondi.

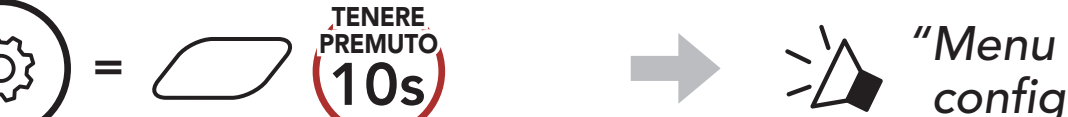

*configurazione"*

2. Premere il pulsante (+) per 4 volte.

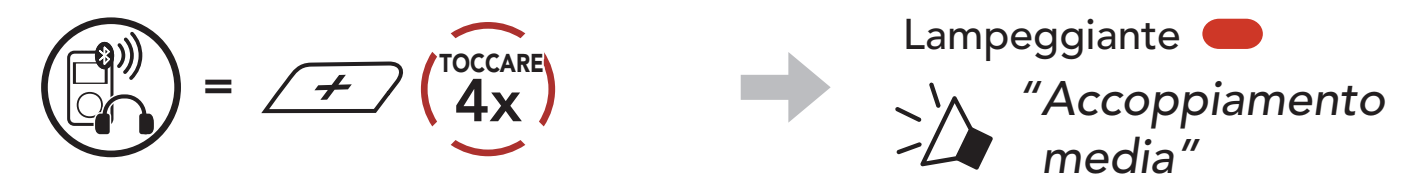

- 4 Accoppiamento del sistema Bluetooth con altri dispositivi Bluetooth
- 3. Selezionare Impulse dall'elenco dei dispositivi Bluetooth rilevati. Se il telefono richiede un PIN, inserire 0000. **Device Bank and the Bank and the Bank and the Bank and the Bank and the Bank and the Bank and the Bank and the Bank and the Bank and the Bank and the Bank and the Bank and the Bank and the Bank and the Bank and the**

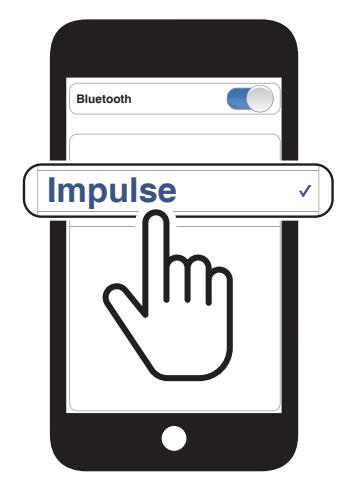

## 4.4 Accoppiamento GPS

1. Tenere premuto il pulsante centrale per 10 secondi.

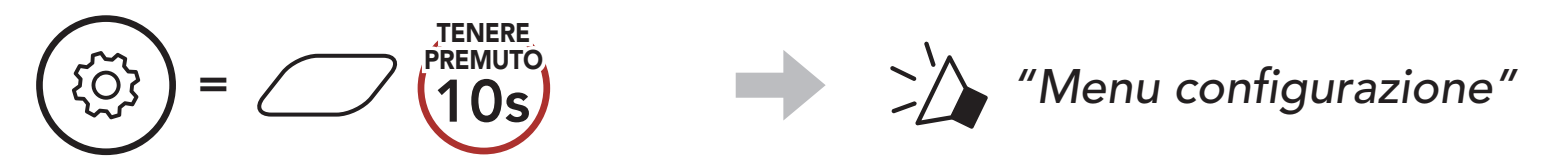

2. Premere il pulsante (+) per 5 volte.

Nota: se si accoppia il dispositivo GPS tramite accoppiamento GPS, le sue istruzioni non interrompono le conversazioni Mesh Intercom, ma si sovrappongono ad esse. Le conversazioni intercom Bluetooth vengono interrotte dalle istruzioni GPS.

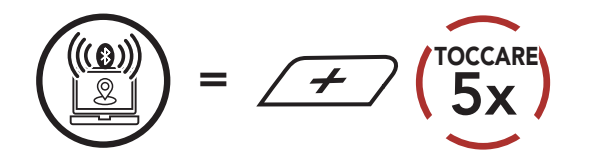

*"Accoppiamento GPS"*

3. Selezionare Impulse dall'elenco dei dispositivi rilevati. Se il dispositivo Bluetooth richiede un PIN, inserire 0000. **Device B**

Lampeggiante

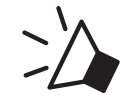

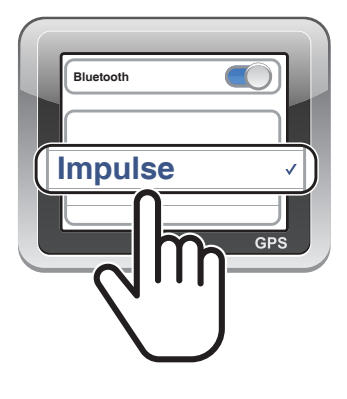

# 5. USO CON I CELLULARI

# 5.1 Effettuare e rispondere alle telefonate

Risposta a una chiamata  $=$   $\bigcup$   $\binom{6}{1}$ x TOCCARE Rifiuto di chiamata **TENERE** Interruzione di una chiamata  $=$   $\bigcirc$   $\begin{matrix} 2s \end{matrix}$ TENERE PREMUTO

Nota: in caso di dispositivo GPS collegato, non sarà possibile ascoltare le istruzioni vocali del navigatore durante una chiamata telefonica.

PREMUTO

È possibile attivare l'**assistente Google** o Siri con la voce, pronunciando una parola di attivazione dal microfono Impulse. Questa può essere una sola parola o un gruppo di parole, ad esempio "Hey Siri" oppure "Hey Google".

## 5.2 Assistente Google e Siri

Impulse supporta l'accesso diretto all'assistente Google e Siri.

Attivazione Assistente Google o Siri installati sullo smartphone

=

 $=$   $\bigcirc$   $\begin{matrix} 2s \end{matrix}$ 

*"Hey Google" oppure "Hey Siri"*

*oppure*

3s

TENERE PREMUTO

# 5.3 Composizione rapida

È possibile assegnare numeri di composizione rapida preimpostati dall'app SENA MOTORCYCLES.

## 5.3.1 Assegnazione dei numeri di chiamata rapida preimpostati

2. Navigazione in avanti o indietro tra i numeri di composizione rapida preimpostati.

- (1) Richiama ultimo numero
- (4) Composizione rapida 3
- (2) Composizione rapida 1
- (3) Composizione rapida 2
- (5) Annulla
- 3. Chiamare uno dei numeri di composizione rapida preimpostati.

## 5.3.2 Utilizzo dei numeri di chiamata rapida preimpostati

1. Accedere al menu Chiamata rapida.

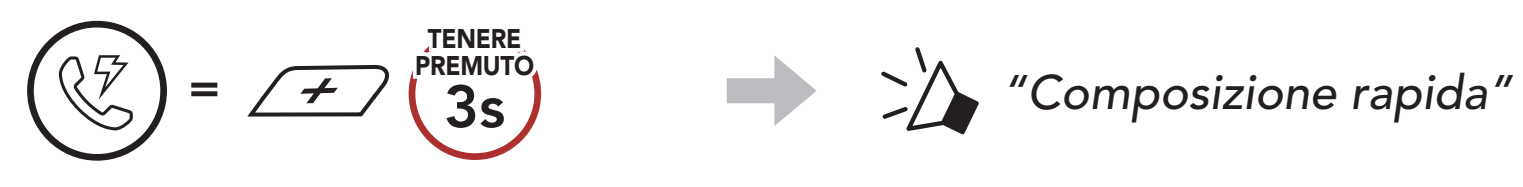

$$
\text{D} = \text{F}(1, 1) \text{ where } \text{F}(1, 1) = \text{F}(1, 1) \text{ for } 1 \text{ and } 1 \text{ for } 1 \text{ and } 1 \text{ for
$$

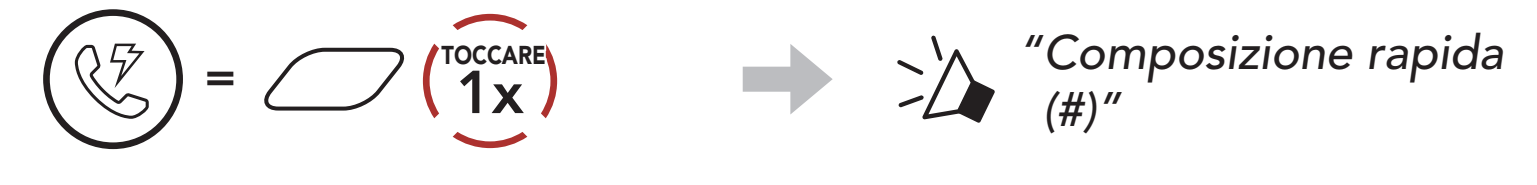

4. Ripetere l'ultima chiamata.

$$
\begin{pmatrix}\n\begin{pmatrix}\n\odot \\
\odot\n\end{pmatrix}\n=\n\begin{pmatrix}\n\stackrel{\text{rocARE}}{\text{1 X}} \\
\end{pmatrix}\n\end{pmatrix}
$$
\n"Richard ultimo  
\nnumero"

# 6. MUSICA STEREO

## 6.1 Musica stereo Bluetooth

Riproduzione/Messa in pausa della musica

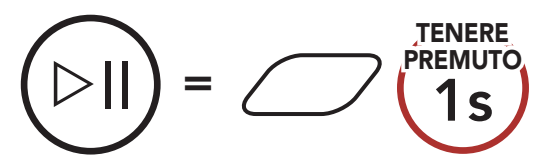

#### Traccia successiva

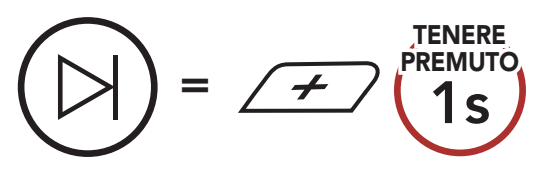

#### Traccia precedente

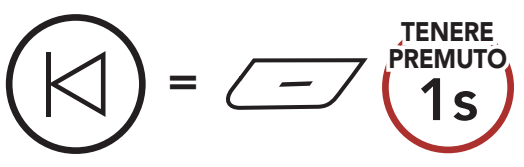

## 6.2 Condivisione musica

È possibile avviare la condivisione della musica con un amico intercom, usando la musica stereo Bluetooth durante una conversazione intercom a due voci, e un partecipante di una Mesh. Se si avvia la condivisione della musica quando Intercom Bluetooth e Mesh Intercom sono entrambi in esecuzione, la musica condivisa durante Bluetooth intercom avrà priorità rispetto alla musica condivisa durante Mesh Intercom.

#### Nota:

- Sia l'utente che l'amico intercom possono controllare la riproduzione di musica in remoto, ad esempio passare alla traccia successiva o alla traccia precedente.
- **Condivisione musica** verrà messa in pausa quando viene utilizzato un telefono o si ascoltano le istruzioni del GPS.
- Condivisione musica si interrompe se il sistema Bluetooth avvia una conferenza intercom a più voci.

## 6.2.1 Condivisione musica Intercom Bluetooth

È possibile avviare la condivisione della musica con un amico intercom di una conversazione intercom a due voci.

#### Avvio/Interruzione della condivisione di musica

1. Il Creatore invia un messaggio di richiesta ai partecipanti collegati durante una Mesh Intercom.

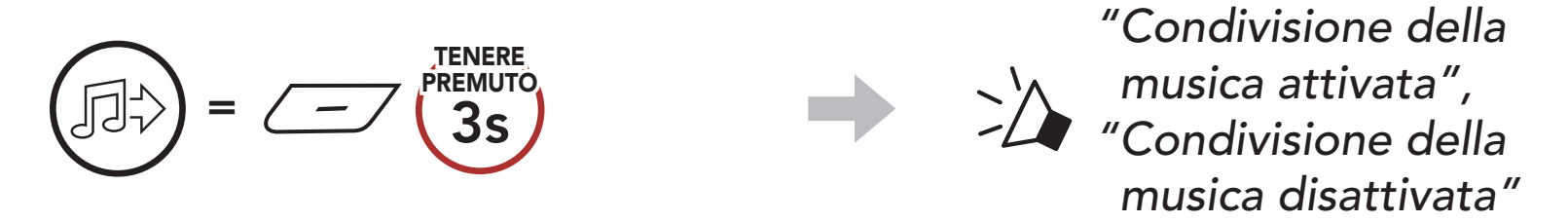

## 6.2.2 Condivisione musica Mesh Intercom

È possibile iniziare a condividere musica con un partecipante di una Mesh Intercom.

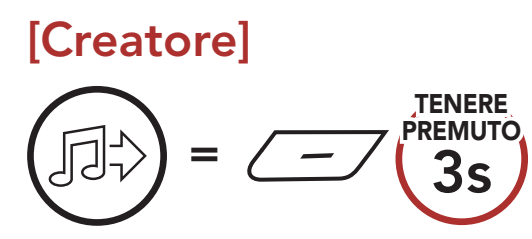

## [Creatore]

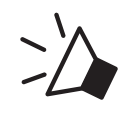

*"Condivisione musica attivata"*

## [Partecipanti]

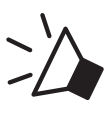

*"Accettare condivisione musica?"*

2. Il Creatore condivide la musica con il primo partecipante che accetta la richiesta.

[Partecipante] Accettare

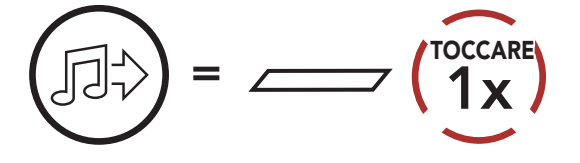

[Partecipante] Rifiutare

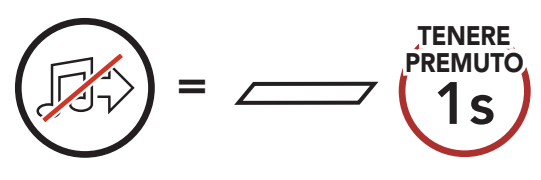

# 7. MESH INTERCOM

# 7.1 Cos'è Mesh Intercom?

Mesh Intercom™ è un sistema di comunicazione dinamico creato da Sena che consente una comunicazione facile e istantanea tra le moto senza un processo di pre-raggruppamento. Mesh Intercom consente ai piloti di collegarsi e comunicare con gli utenti nelle vicinanze, senza dover accoppiare ogni sistema Bluetooth.

La distanza operativa tra ogni Impulse in Mesh Intercom può raggiungere un massimo di 2 km (1,2 miglia) in spazi aperti. In spazi aperti, la Mesh può essere estesa fino a un massimo di 8 km (5 miglia) tra un minimo di sei utenti. All'interno dello stesso canale in Open Mesh<sup>™</sup> o dello stesso gruppo privato in Group Mesh<sup>™</sup>, sei utenti possono parlare contemporaneamente e godersi una conversazione di ottima qualità.

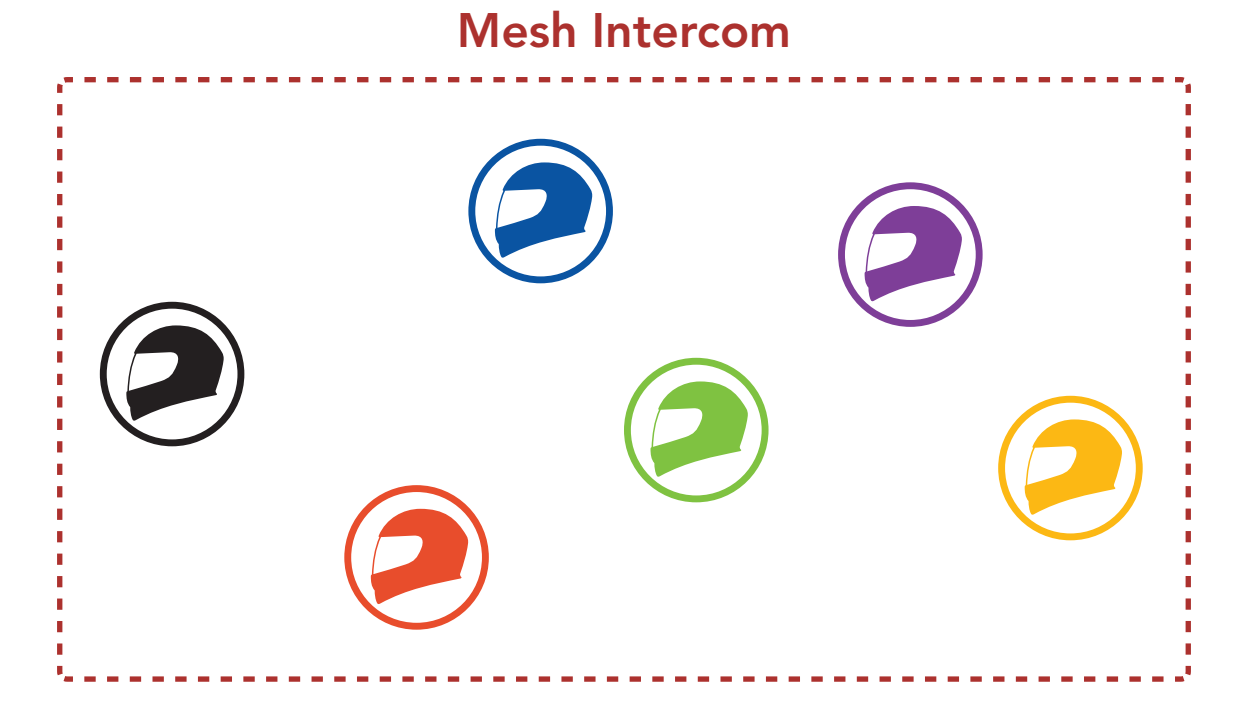

Open Mesh è una funzione intercom di gruppo aperta. Gli utenti possono liberamente comunicare tra loro nello stesso canale di Open **Mesh** e selezionare il canale  $(1 – 9)$  da utilizzare con il sistema Bluetooth.

## 7.1.1 Open Mesh

La cuffia può collegarsi con un numero virtualmente illimitato di utenti in ciascun canale.

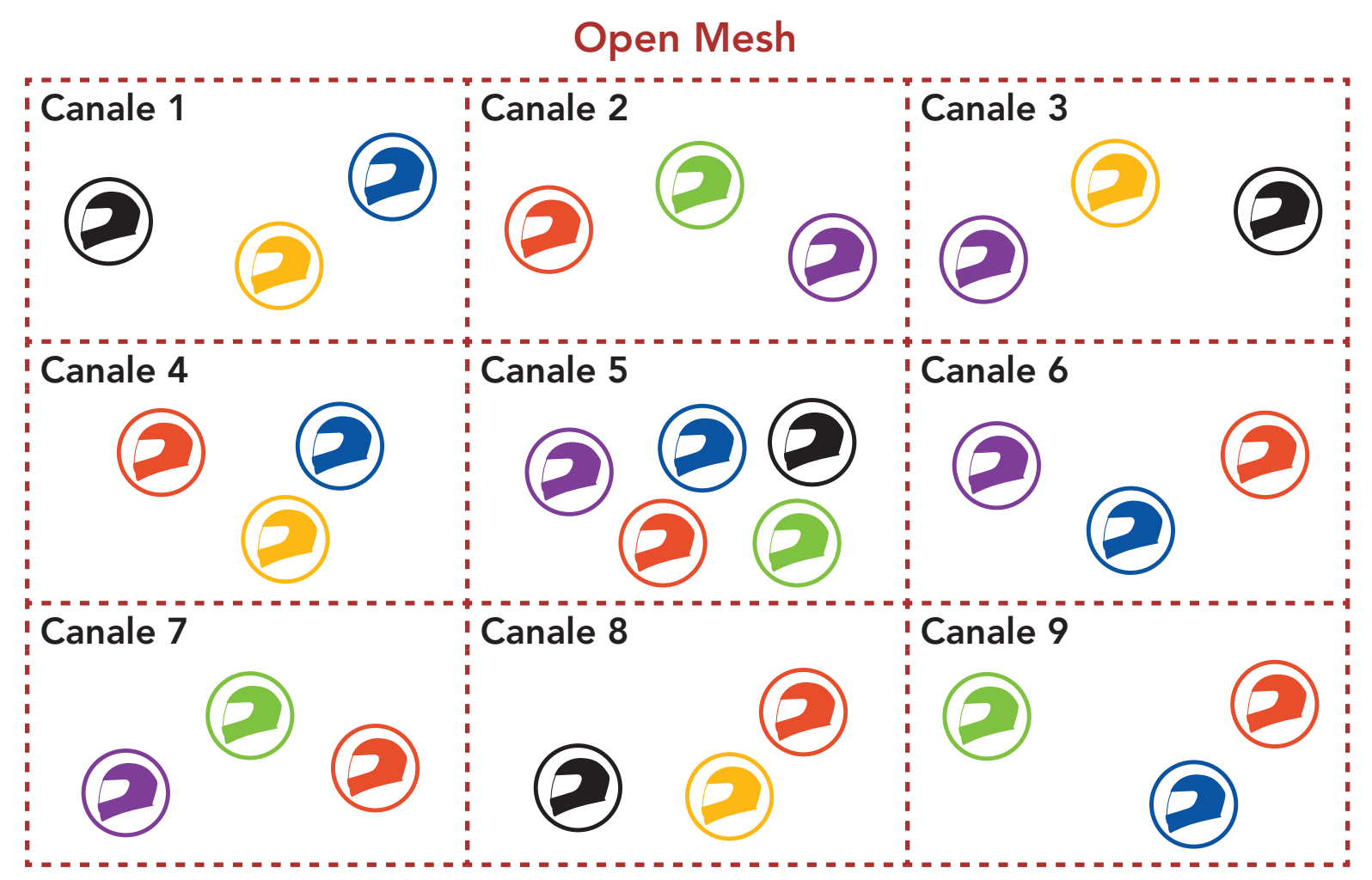

## 7.1.2 Group Mesh

Group Mesh è una funzione intercom di gruppo chiusa che consente agli utenti di partecipare o partecipare nuovamente a una conversazione intercom di gruppo, o di abbandonarla, senza accoppiare ogni sistema Bluetooth. Gli utenti possono liberamente comunicare tra loro quando sono nello stesso gruppo privato di Group Mesh.

Per una conversazione intercom chiusa utilizzando Mesh Intercom, è necessario che la Group Mesh sia creata dagli utenti. Quando gli utenti creano un gruppo privato in Group Mesh da Gruppo mesh, il sistema Bluetooth passa automaticamente da Open Mesh a Group Mesh. In ogni gruppo privato possono collegarsi fino a 24 utenti in contemporanea.

#### Group Mesh

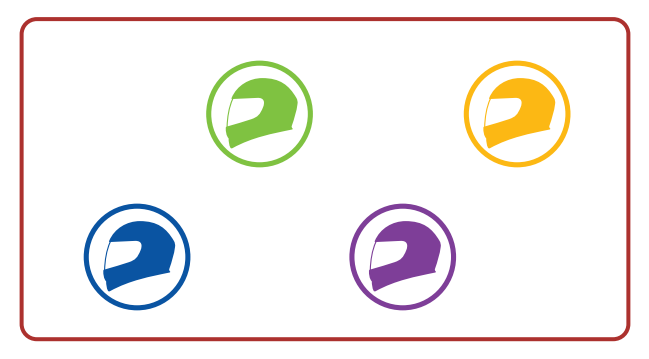

# 7.2 Avvio di Mesh Intercom

Quando la funzione **Mesh Intercom** è abilitata, **Impulse** si collega automaticamente con gli utenti *Impulse* nelle vicinanze e consente loro di comunicare premendo il Pulsante Mesh Intercom.

#### Mesh Intercom attivo

Quando la funzione Mesh Intercom è abilitata, il sistema Bluetooth è inizialmente in Open Mesh (impostazione predefinita: canale 1).

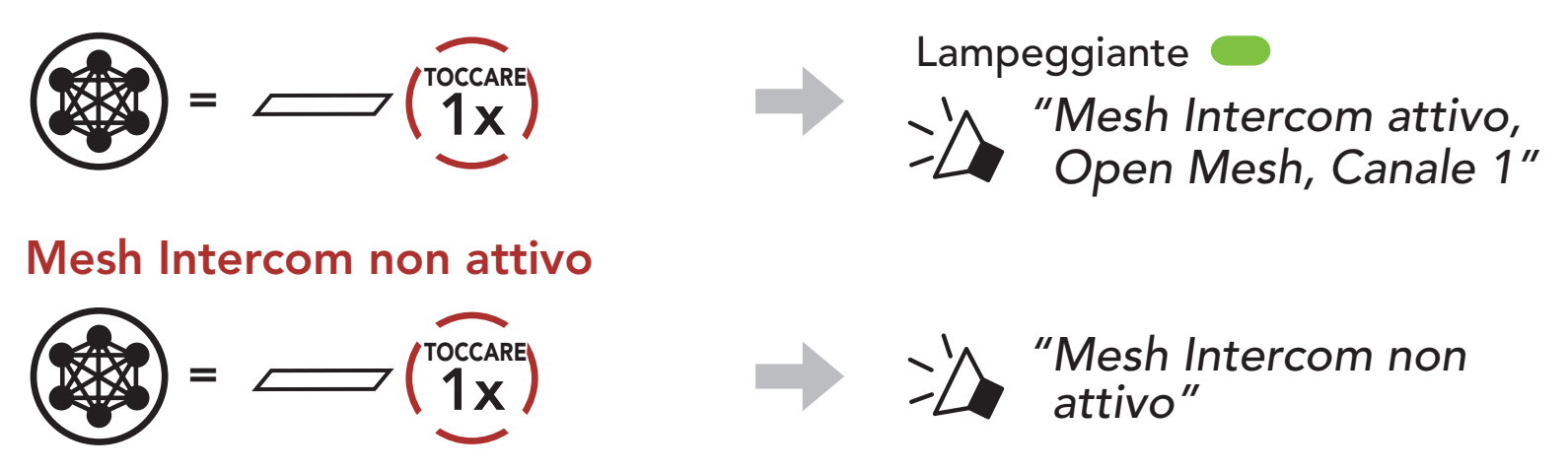

Se la comunicazione **Open Mesh** è disturbata da interferenze causate da altri gruppi che stanno utilizzando il canale 1 (impostazione predefinita), cambiare il canale. È possibile selezionare un canale da 1 a 9.

## 7.3 Uso della Mesh in Open Mesh

2. Navigazione tra canali.  $(1 \rightarrow 2 \rightarrow \bullet \bullet \bullet \rightarrow 8 \rightarrow 9 \rightarrow \text{Esci} \rightarrow 1 \rightarrow \bullet \bullet \bullet)$ 

### 7.3.1 Impostazione canale (impostazione predefinita: canale 1)

1. Premere due volte il pulsante Mesh Intercom.

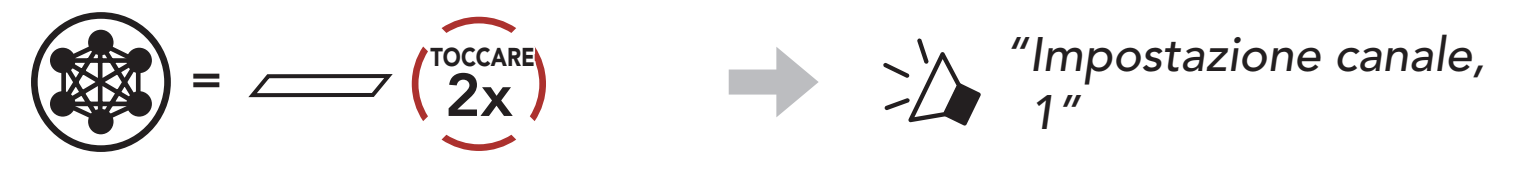

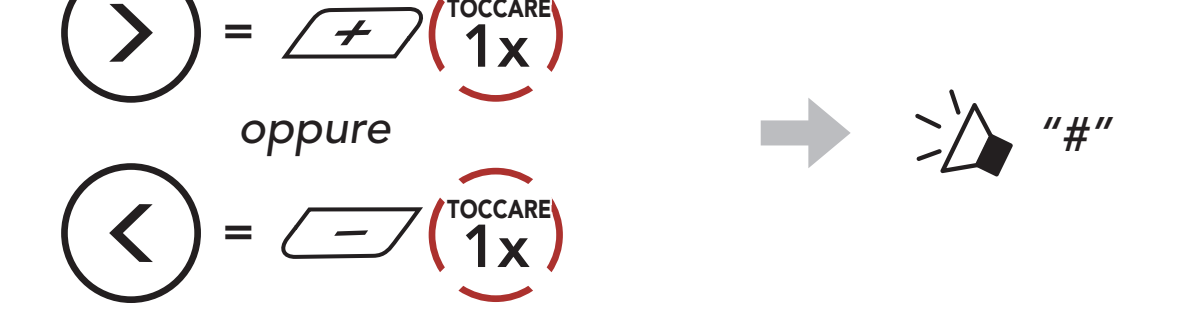

3. Salvataggio del canale.

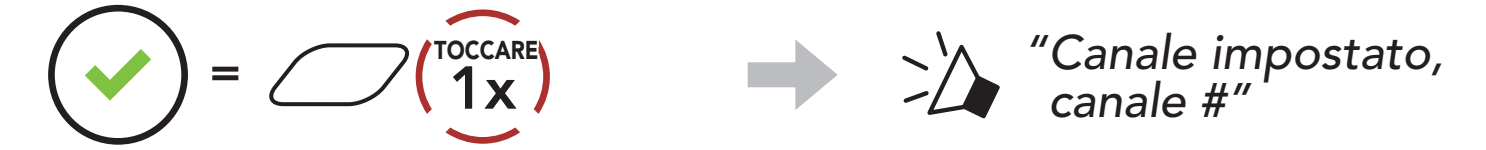

#### Nota:

La creazione di una Group Mesh richiede due o più utenti Open Mesh.

- Impostazione canale inizia sempre con il canale 1.
- Se non si preme alcun pulsante per circa 10 secondi in uno specifico canale, il canale viene automaticamente salvato.
- Il canale resta memorizzato anche se **Impulse** viene spento.
- È possibile cambiare il canale dall'app SENA MOTORCYCLES.

1. Per accedere a Gruppo mesh e creare una Group Mesh, tenere premuto il *pulsante Mesh Intercom* per 5 secondi sul sistema Bluetooth degli utenti (l'utente iniziale, B e C).

## 7.4 Uso della Mesh in Group Mesh

## 7.4.1 Creazione di una Group Mesh

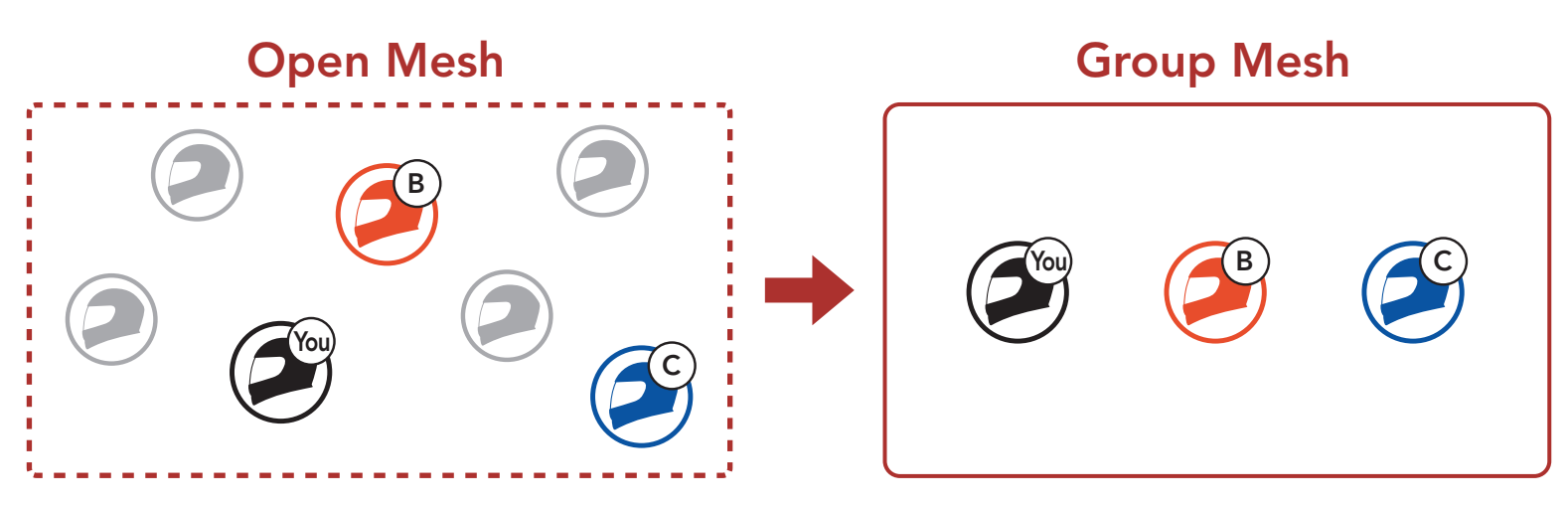

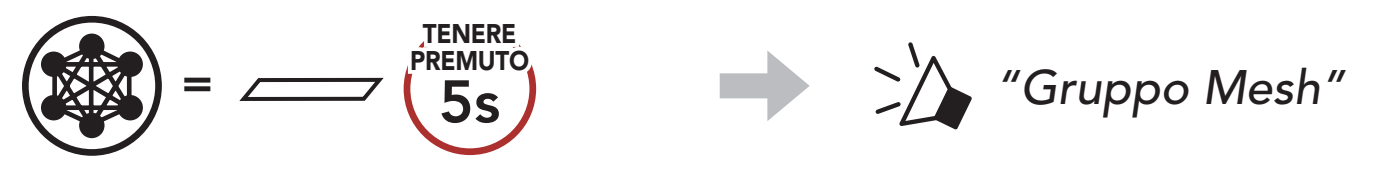

- 2. Una volta completato Gruppo Mesh, gli utenti (l'utente iniziale, B
- - e C) sentiranno un messaggio vocale nel loro sistema Bluetooth non appena Open Mesh passerà a Group Mesh.

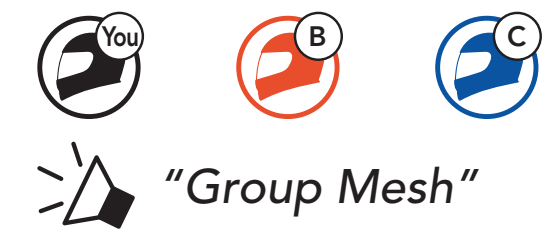

#### Nota:

- Se il Gruppo Mesh non viene completato entro 30 secondi, gli utenti sentiranno il messaggio vocale "Errore gruppo".
- Se si desidera annullare durante Gruppo Mesh, premere il Pulsante Mesh Intercom.

Uno degli utenti attuali di una Group Mesh esistente può consentire ai nuovi utenti (uno o più) in Open Mesh di partecipare alla Group Mesh esistente.

## 7.4.2 Partecipazione a una Group Mesh esistente

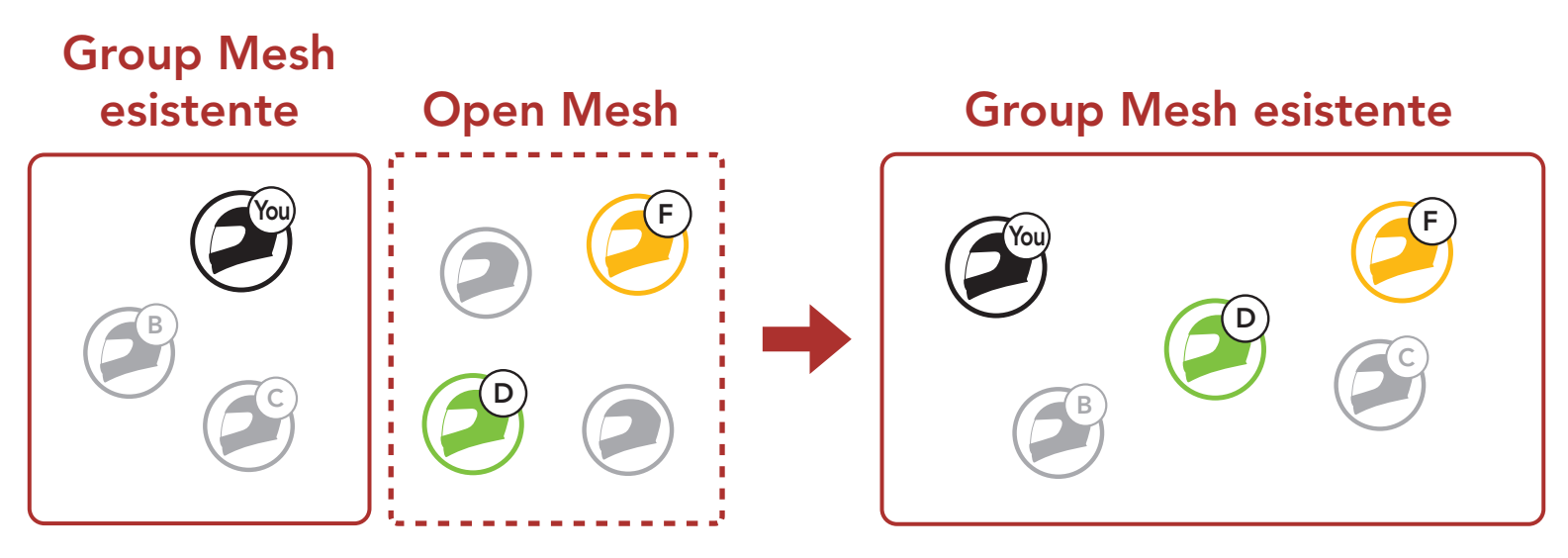

1. Per accedere a Gruppo mesh e partecipare alla Group Mesh esistente, tenere premuto il pulsante Mesh Intercom per 5 secondi sui sistemi Bluetooth di uno (l'utente) degli utenti attuali nella Group Mesh esistente e dei nuovi utenti (D e F) in Open Mesh.

Nota: se il Gruppo Mesh non viene completato entro 30 secondi, l'utente attuale (l'utente iniziale) sentirà un doppio segnale acustico di tono basso, mentre i nuovi utenti (D e F) sentiranno il messaggio vocale "Errore gruppo".

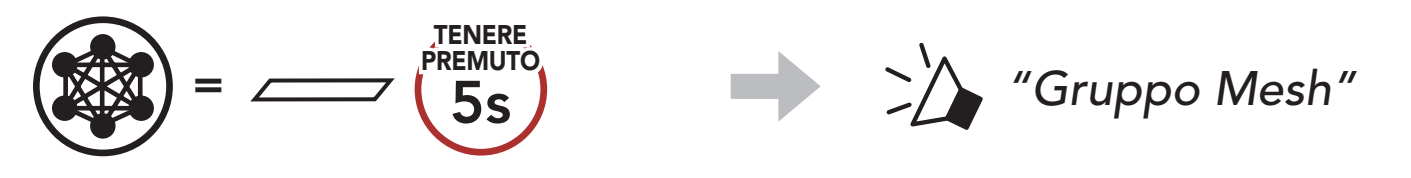

2. Una volta completato Gruppo Mesh, i nuovi utenti (D e F) sentiranno un messaggio vocale nel loro sistema Bluetooth non appena Open Mesh passerà a Group Mesh.

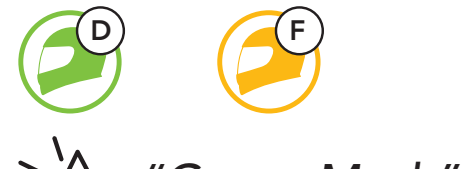

## *"Group Mesh"*

## 7.5 Abilitazione/disabilitazione microfono (impostazione predefinita: abilitato)

Gli utenti possono abilitare/disabilitare il microfono quando comunicano in una Mesh Intercom.

Gli utenti possono passare da Open Mesh a Group Mesh e viceversa senza ripristinare la Mesh. Questo consente agli utenti di conservare le informazioni di collegamento alla rete Group Mesh mentre sono in Open Mesh.

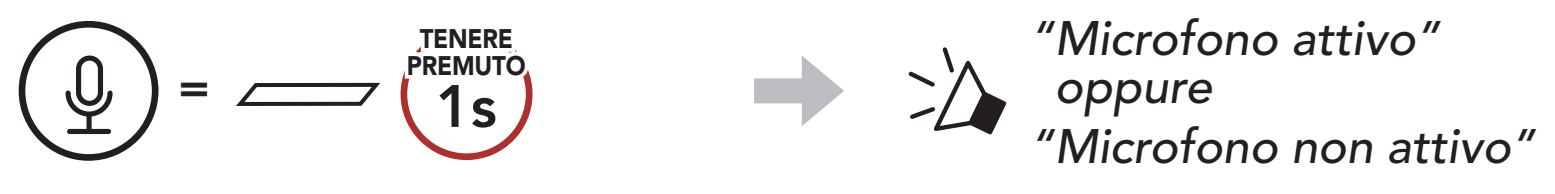

## 7.6 Passaggio Open Mesh/Group Mesh

Gli utenti possono passare a Group Mesh per comunicare con i partecipanti utilizzando le informazioni di collegamento alla rete Group Mesh archiviate.

Nota: se non si è mai partecipato a Group Mesh, non è possibile passare da Open Mesh a Group Mesh e viceversa. Viene emesso il messaggio vocale "Nessun gruppo disponibile".

Se un sistema Bluetooth in una Open Mesh o Group Mesh ripristina la Mesh, questa torna automaticamente a Open Mesh (impostazione predefinita: canale 1).

### Passaggio da Open Mesh a Group Mesh e viceversa

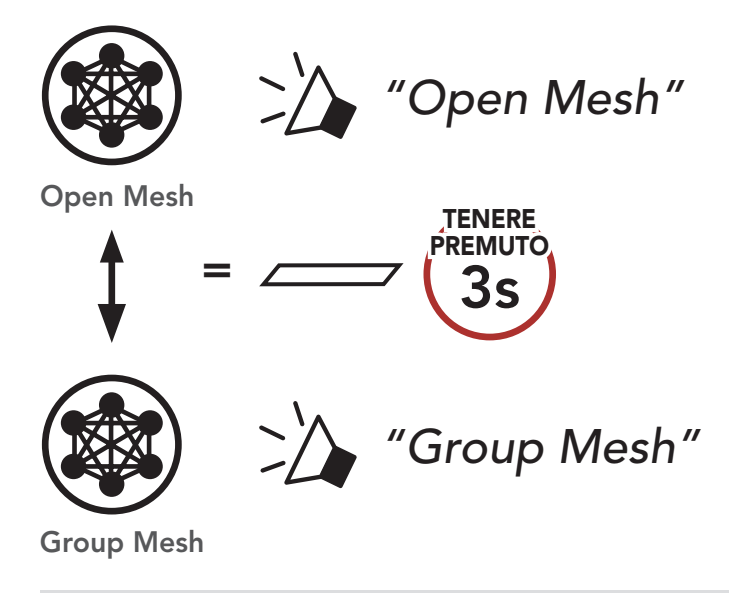

### 7.7 Ripristinare Mesh

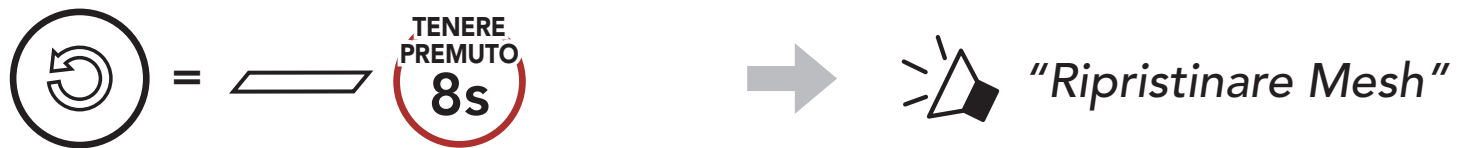

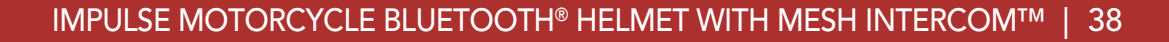

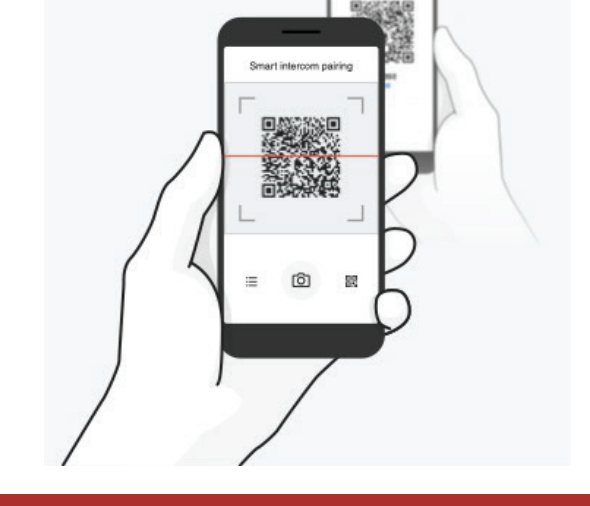

# 8. INTERCOM BLUETOOTH

È possibile accoppiare fino a tre persone aggiuntive con il sistema Bluetooth per effettuare conversazioni intercom Bluetooth.

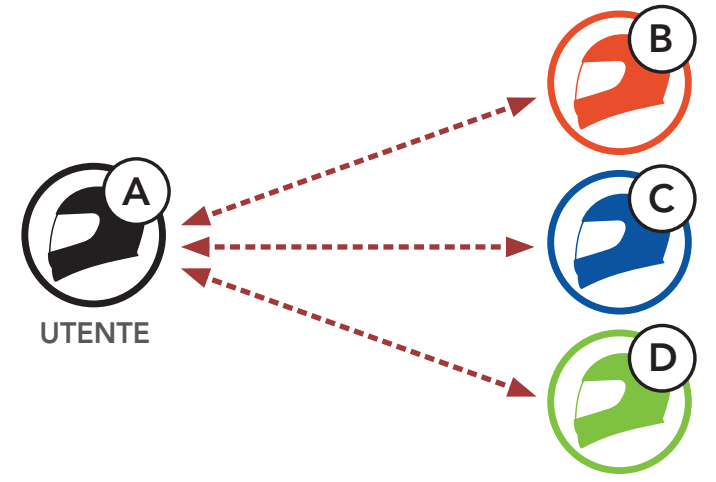

## 8.1 Accoppiamento intercom

Esistono due modi per accoppiare il sistema Bluetooth.

- 1. Accoppiare il telefono con il sistema Bluetooth.
- 2. Aprire l'app SENA MOTORCYCLES e toccare : (menu Smart Intercom Pairing).
- 3. Effettuare la scansione del **codice QR** visualizzato sul telefono dell'amico (B).
	- L'amico (B) può visualizzare il codice QR sul telefono toccando  $\Xi$ > Codice QR (  $\mathbb{H}$ ) sull'app SENA MOTORCYCLES.

## 8.1.1 Uso di Smart Intercom Pairing (SIP)

SIP consente all'utente di effettuare un rapido accoppiamento con gli amici per la comunicazione intercom eseguendo l'analisi del codice QR sull'app SENA MOTORCYCLES, senza dover ricordare il funzionamento del pulsante.

#### 8 INTERCOM BLUETOOTH

- 4. Toccare Salva e assicurarsi che l'amico (B) sia accoppiato con l'utente (A) correttamente.
- 5. Toccare **Scansiona** (O) e ripetere i passaggi 3 e 4 per effettuare l'accoppiamento con gli amici Intercom (C) e (D).

Nota: Smart Intercom Pairing (SIP) non è compatibile con i prodotti Sena che utilizzano il Bluetooth 3.0 o inferiore.

#### 8.1.2 Uso del pulsante

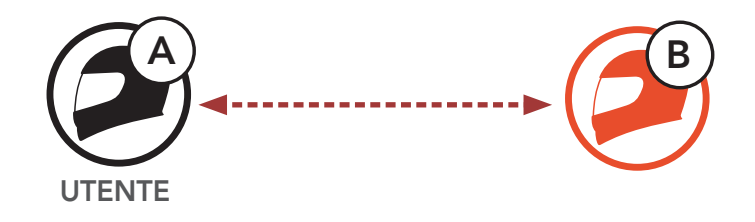

1. Gli utenti (l'utente iniziale, B) entrano in Accoppiamento intercom.

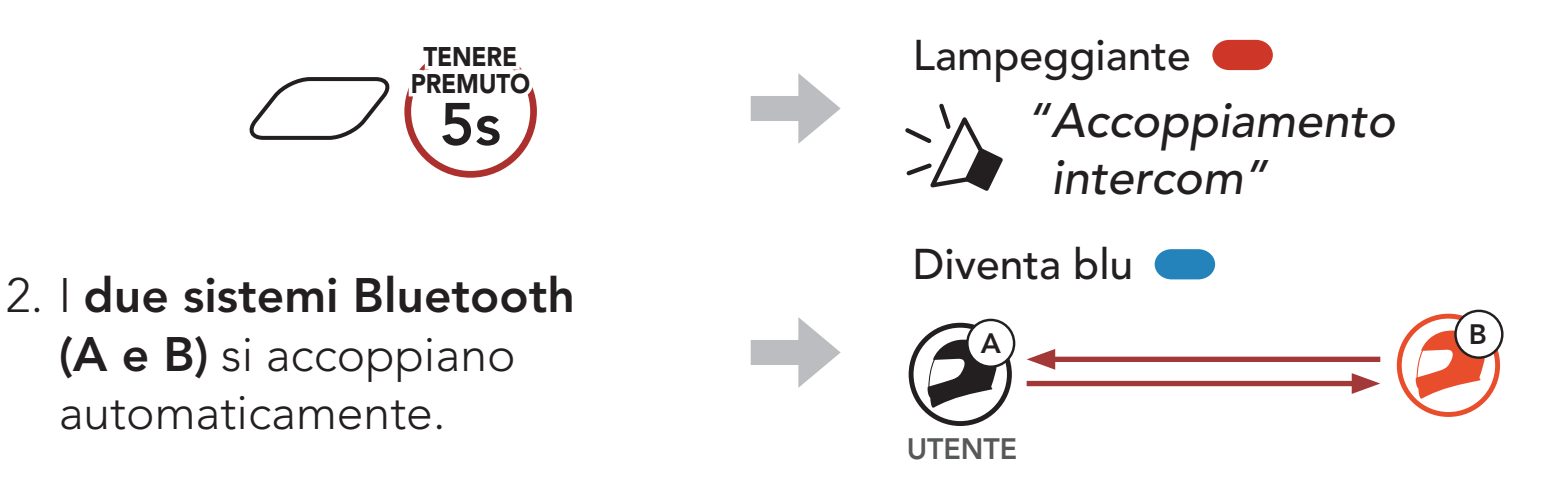

3. Ripetere i passaggi precedenti per effettuare l'accoppiamento con gli altri sistemi Bluetooth (C e D).

## 8.2 Last-Come, First-Served (LCFS, ovvero Ultimo arrivato, Primo servito)

La sequenza di accoppiamento intercom segue il principio Last-Come, First-Served (LCFS, ovvero Ultimo arrivato, Primo servito). Se un sistema Bluetooth ha più sistemi Bluetooth accoppiati per conversazioni intercom, il sistema Bluetooth accoppiato per ultimo viene impostato come primo amico intercom. Ad esempio, dopo le procedure di accoppiamento elencate sopra, il sistema Bluetooth (D) è il primo amico intercom del sistema Bluetooth (A). Il sistema Bluetooth (C) è il secondo amico intercom del sistema Bluetooth (A) e il sistema Bluetooth (B) è il terzo amico intercom del sistema Bluetooth (A).

#### Ordine di accoppiamento intercom

Last-Come, First-Served (LCFS, ovvero Ultimo arrivato, Primo servito)

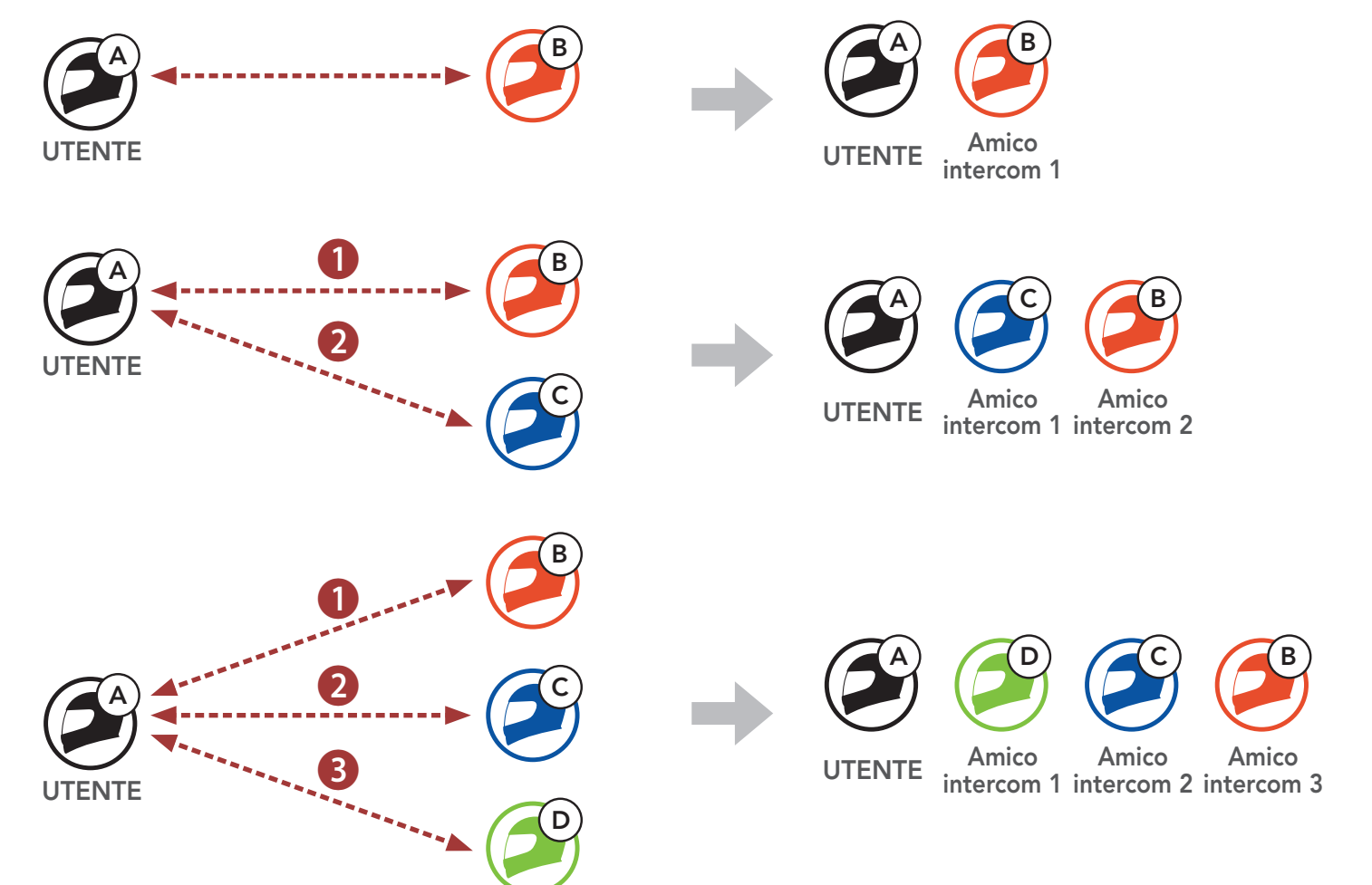

## 8.3 Intercom a due voci

È possibile avviare o terminare una conversazione intercom con un amico intercom.

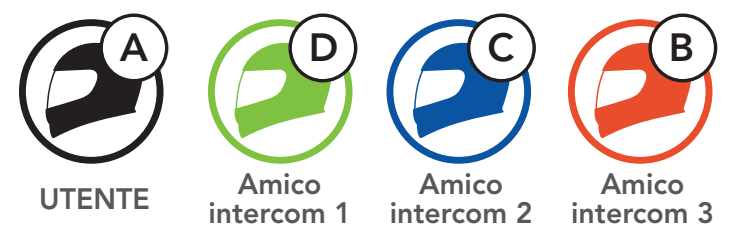

Avvio/Interruzione di una conversazione con il Primo amico intercom D

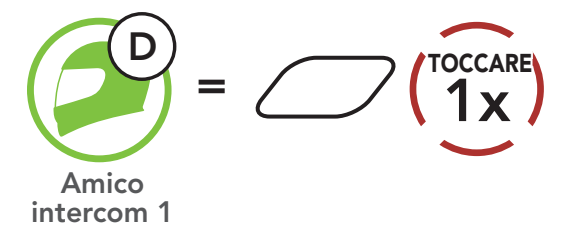

Avvio/Interruzione di una conversazione con il Secondo amico intercom C

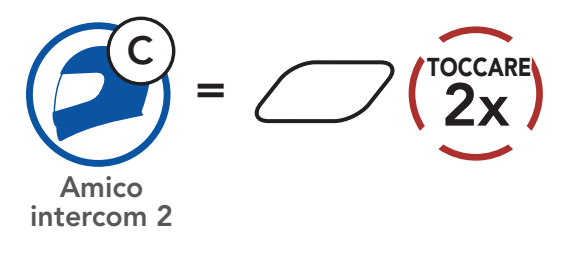

Avvio/Interruzione di una conversazione con il Terzo amico intercom B

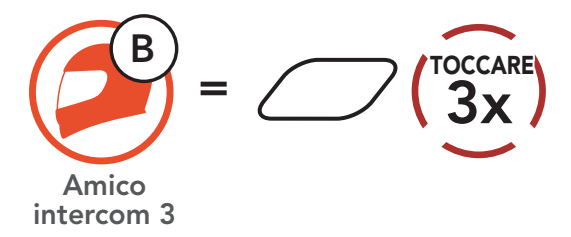

# 8.4 Intercom a più voci

Intercom a più voci consente di effettuare conversazioni in stile teleconferenza con fino a tre amici intercom contemporaneamente. Durante l'intercom a più voci, il collegamento con il telefono viene momentaneamente interrotto. Tuttavia, non appena l'intercom a più voci termina, il collegamento con il cellulare viene ristabilito.

### 8.4.1 Avvio di una conferenza intercom a tre voci

3. L'utente (A) può chiamare il secondo amico intercom (B) premendo due volte il pulsante centrale, oppure il secondo amico intercom (B) può unirsi alla conversazione intercom effettuando una chiamata intercom all'utente (A).

L'utente (A) può creare una conferenza intercom a tre voci con altri due amici intercom (B e C) stabilendo due collegamenti intercom contemporaneamente.

1. Per la conferenza intercom a tre voci l'utente (A) deve essere accoppiato con altri due amici intercom (B e C).

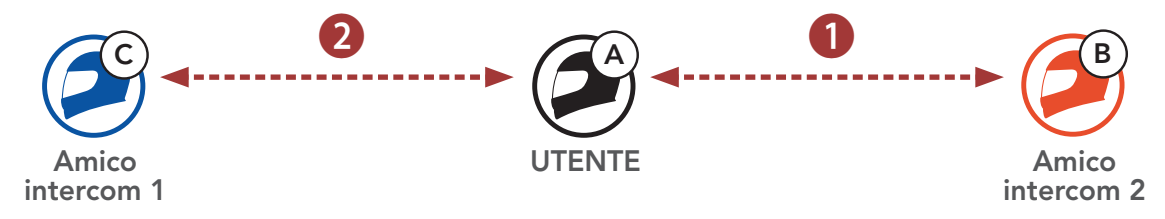

2. Iniziare una conversazione intercom con il primo amico intercom (C) premendo il pulsante centrale.

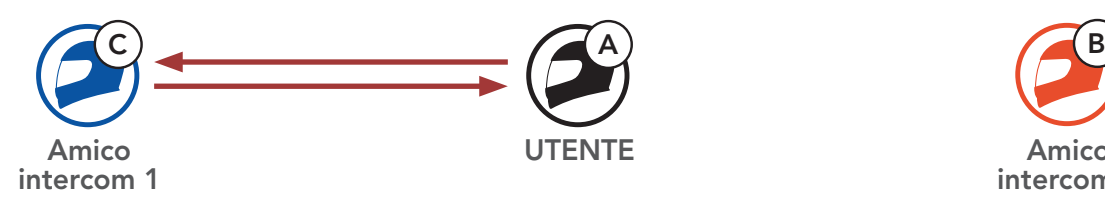

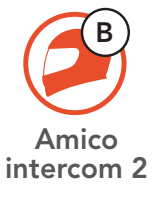

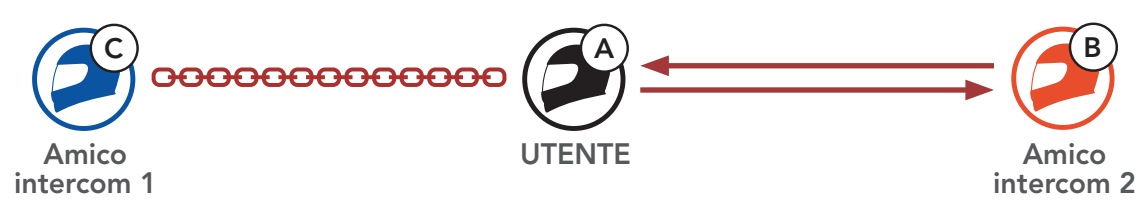

4. A questo punto, l'utente (A) e due amici intercom (B e C) stanno

effettuando una **conferenza intercom a tre voci**.

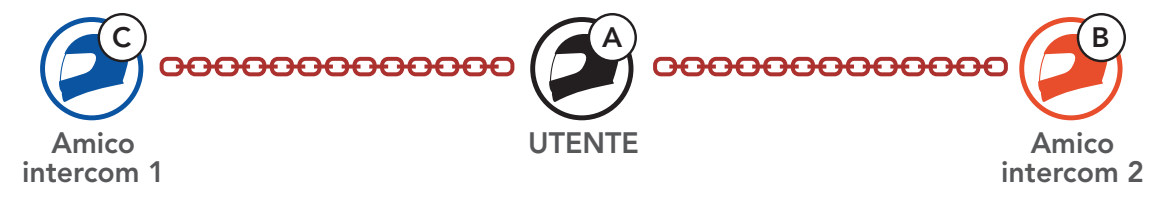

## 8.4.2 Avvio di una conferenza intercom a quattro voci

Un nuovo partecipante (D) può unirsi ai tre amici intercom collegati, creando una conferenza intercom a quattro voci effettuando una chiamata intercom a (B) oppure (C).

1. L'amico intercom (B) deve essere accoppiato con un nuovo partecipante (D).

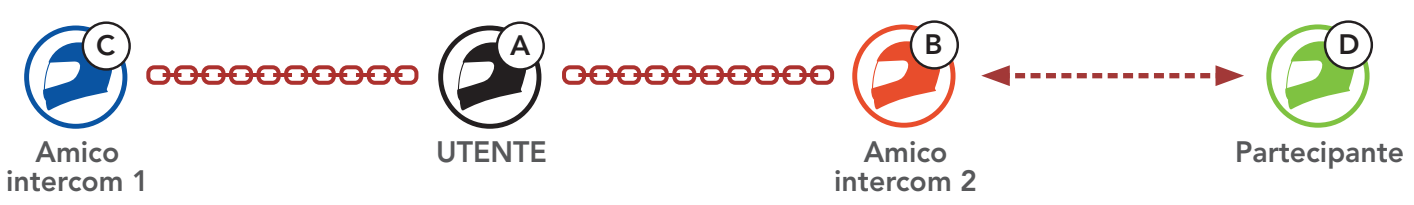

2. L'amico intercom (B) può chiamare un nuovo partecipante (D) premendo il pulsante centrale, oppure un nuovo partecipante (D) può unirsi alla conversazione intercom effettuando una chiamata intercom all'amico intercom (B).

- Scollegare (C): premere il Pulsante centrale.
- Scollegare (B) e (D): premere due volte il **Pulsante centrale**.

Nota: se si scollega il secondo amico (B) l'utente verrà scollegato anche dal terzo partecipante (D). Ciò avviene perché il terzo partecipante (D) è collegato all'utente tramite il secondo amico (B).

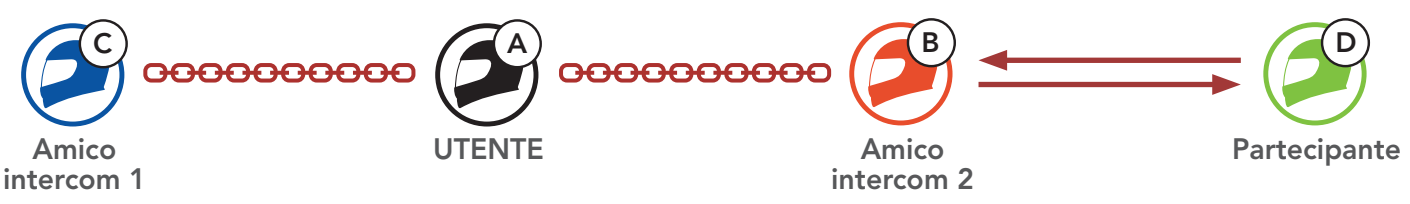

3. A questo punto, l'utente (A), i due amici intercom (B e C) e un nuovo partecipante (D) stanno effettuando una conferenza intercom a quattro voci.

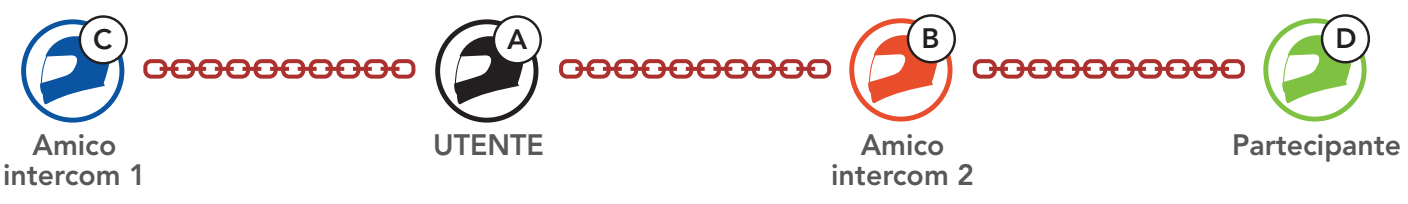

## 8.4.3 Terminare Intercom a più voci

È possibile terminare completamente l'intercom da conferenza o semplicemente interrompere il collegamento intercom con uno degli amici intercom attivi.

## Terminare tutti i collegamenti intercom

• Tenere premuto il Pulsante centrale per 3 secondo.

#### Scollegare l'intercom con uno degli amici intercom

## 8.5 Conferenza telefonica a tre voci con utenti intercom

È possibile effettuare una conferenza telefonica a tre voci aggiungendo un *amico intercom* alla conversazione telefonica.

1. Durante una chiamata telefonica, premere il Pulsante centrale una, due o tre volte per invitare uno degli Amici intercom alla conversazione.

Invito di un amico intercom ad una conferenza telefonica

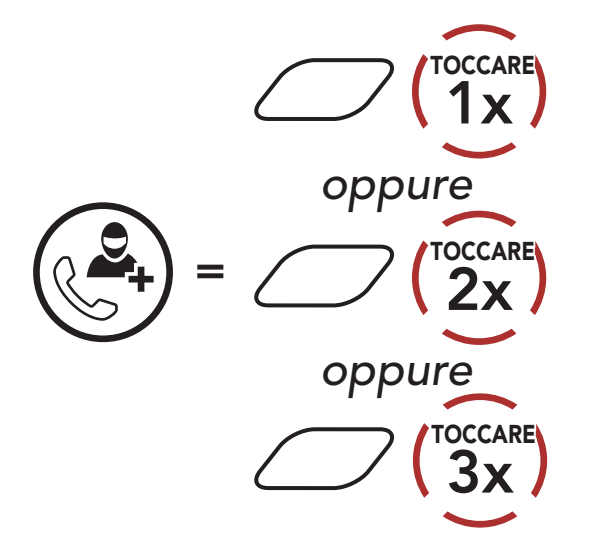

2. Per scollegare l'intercom durante una conferenza telefonica, premere il Pulsante centrale una, due o tre volte.

Scollegamento dell'amico intercom dalla conferenza

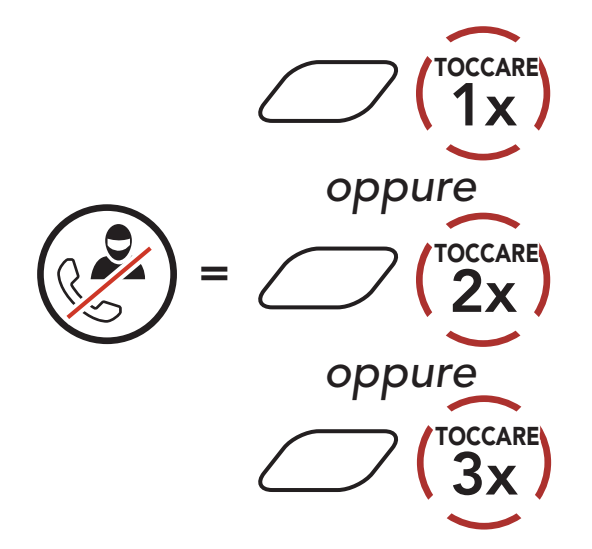

3. Per scollegare la chiamata telefonica durante una conferenza telefonica, tenere premuto il pulsante centrale per 2 secondi. Terminare una chiamata telefonica da Conferenza

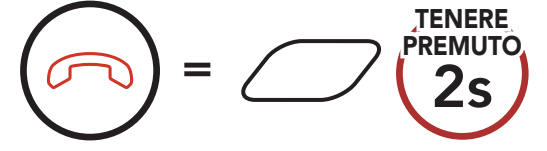

#### Nota: in caso di chiamata intercom in arrivo durante una chiamata telefonica, viene emesso un doppio segnale acustico di tono alto.

# 8.6 Group Intercom

Group Intercom consente di creare immediatamente un Conferenza intercom a più voci con tre dei sistemi Bluetooth accoppiati più di recente.

#### Per avviare Group Intercom

1. Effettuare l'accoppiamento intercom con un massimo di tre sistemi Bluetooth con cui si desidera tenere una conversazione Group Intercom.

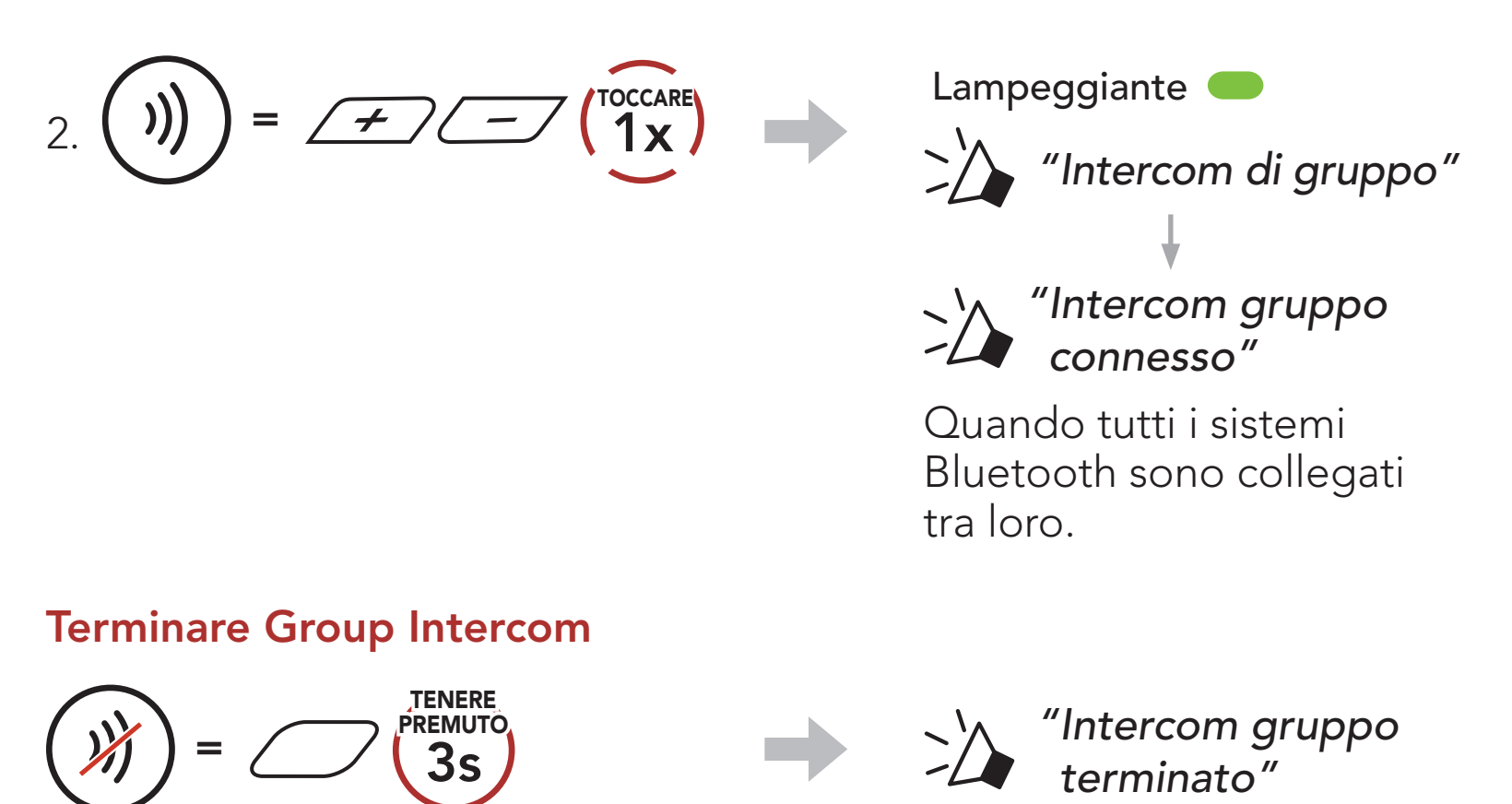

## 8.7 Conferenza Mesh Intercom con partecipante Intercom Bluetooth

Gli utenti possono utilizzare contemporaneamente l'intercom Bluetooth esistente e la funzione Mesh Intercom. In questo caso, si consiglia di comunicare con altri sistemi Bluetooth Sena tramite collegamento Intercom Bluetooth e di utilizzare Mesh Intercom tra sistemi Bluetooth Impulse. Un utente in Open Mesh oppure Group Mesh che sta usando Mesh Intercom può coinvolgere fino a 3 dei suoi amici intercom Bluetooth. È possibile avviare una conversazione intercom a due voci con uno dei tre amici intercom per coinvolgerlo nella Mesh.

#### Nota:

- La qualità audio diminuisce se un **Impulse** si collega a 2 o più amici intercom Bluetooth quando sta utilizzando Mesh Intercom in Open Mesh oppure Group Mesh.
- Se viene creato un anello chiuso, come mostrato di seguito, ogni utente avvertirà problemi di rumore. Sena consiglia di non creare un anello chiuso.

#### Sistema Bluetooth Sena

Se Intercom Bluetooth viene accidentalmente acceso durante la comunicazione Mesh Intercom tra sistemi Bluetooth Impulse, come mostrato di seguito, viene emesso il messaggio vocale "Intercom Mesh disabilitato. Intercom Bluetooth collegato." ogni minuto. Spegnendo Intercom Bluetooth oppure Mesh Intercom, il messaggio vocale non viene più emesso.

#### Mesh Intercom **Intercom Bluetooth**

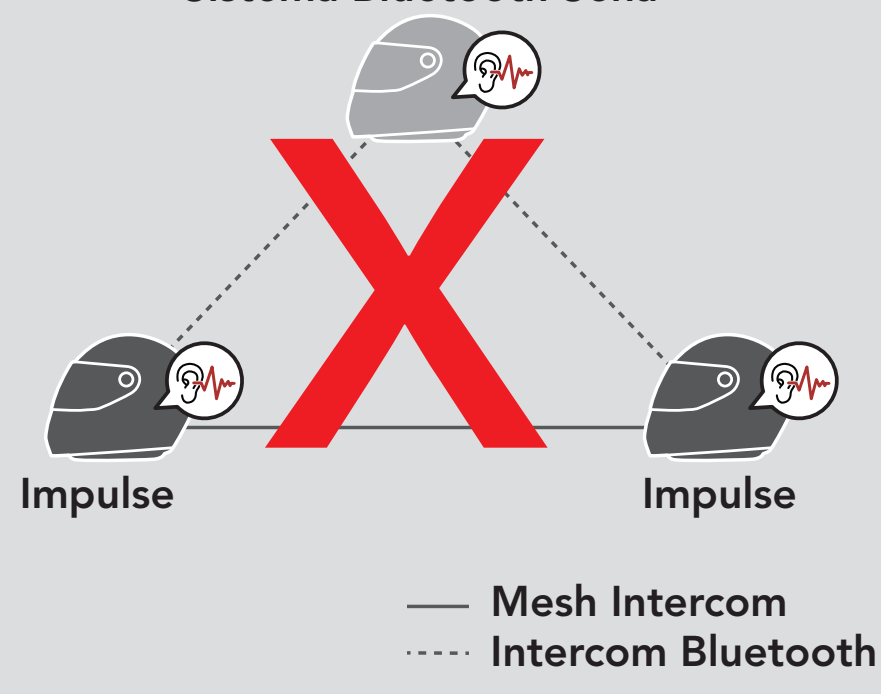

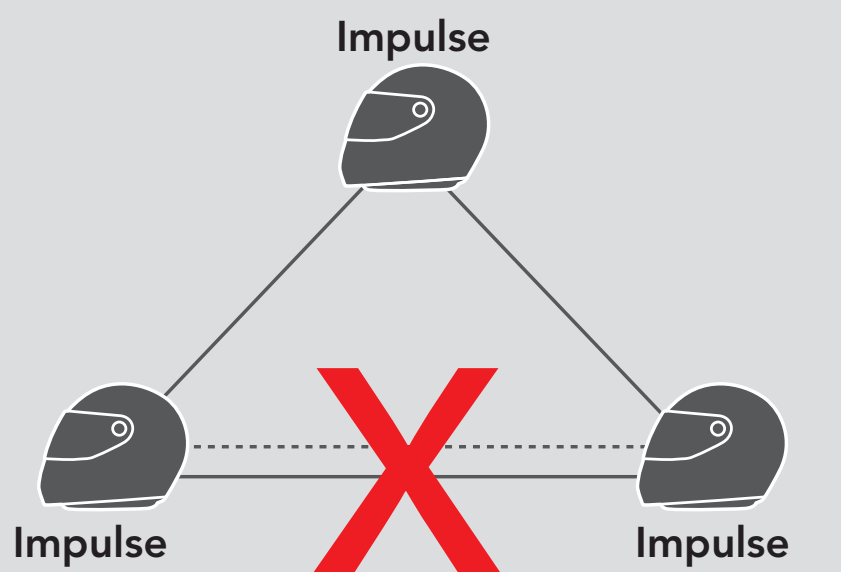

Universal Intercom consente di tenere conversazioni intercom con utenti con cuffie Bluetooth non Sena. La cuffia Bluetooth non Sena può essere collegata al sistema Bluetooth Sena se supporta il Profilo viva voce (HFP) Bluetooth. È possibile accoppiare il sistema Bluetooth con una sola cuffia non Sena alla volta. La distanza intercom dipende dalle prestazioni della cuffia Bluetooth collegata. Quando una cuffia Bluetooth non Sena è accoppiata con un sistema Bluetooth, se viene accoppiato un altro dispositivo Bluetooth tramite Accoppiamento secondo telefono, questa verrà scollegata.

# 9. UNIVERSAL INTERCOM

È possibile avviare un collegamento **Universal Intercom** con cuffie Bluetooth non Sena utilizzando lo stesso metodo di collegamento

## 9.1 Accoppiamento intercom universale

È possibile avviare/terminare una conversazione Universal Intercom a due voci nello stesso modo previsto per la normale conversazione intercom a due voci. Consultare la Sezione 8.3: "Intercom a due voci".

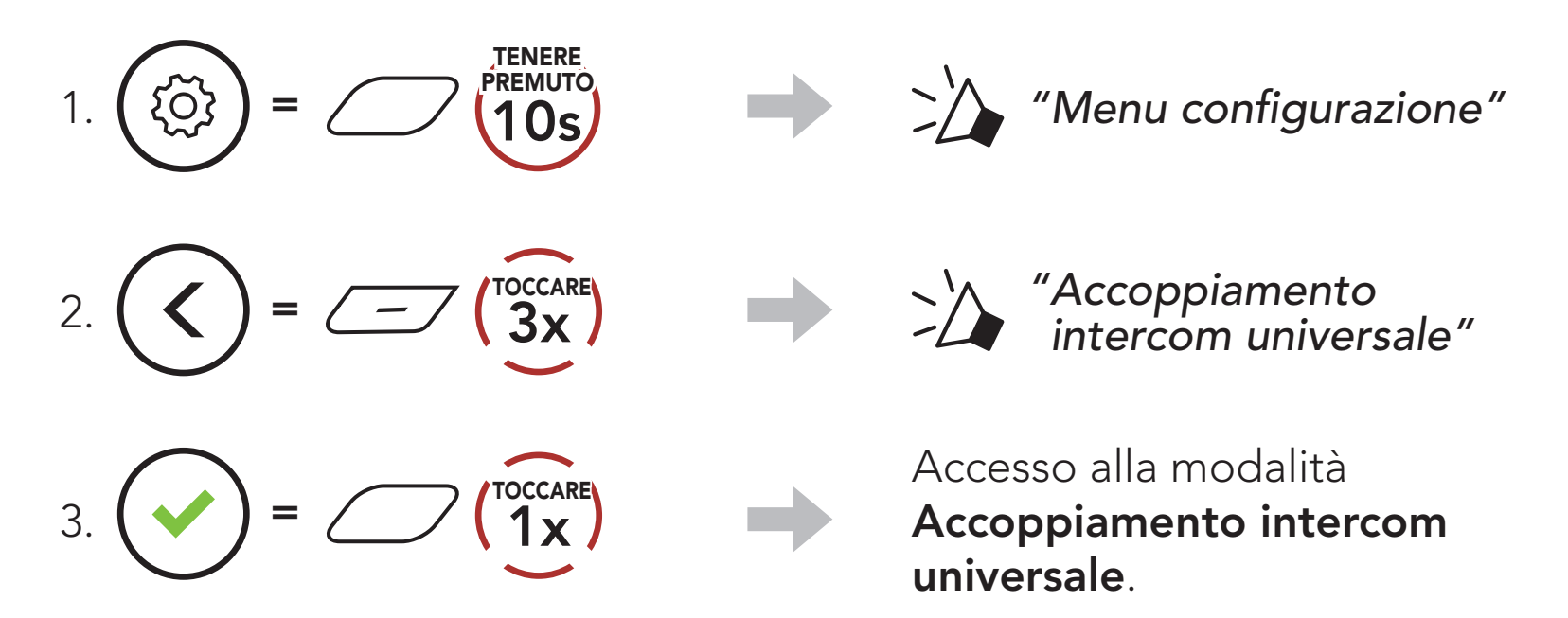

4. Impostare la cuffia Bluetooth non Sena in modalità Accoppiamento viva voce. Il sistema Bluetooth si accoppia automaticamente con una cuffia Bluetooth non Sena.

## 9.2 Universal Intercom a due voci

intercom previsto per il collegamento con altre cuffie Sena.

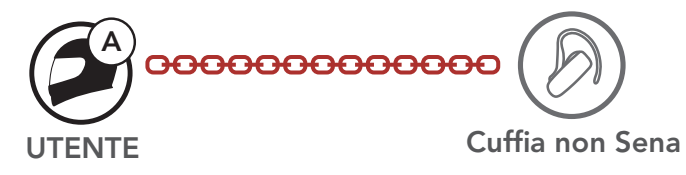

# 9.3 Universal Intercom a più voci

È possibile effettuare una conversazione Intercom a più voci con un massimo di tre amici intercom, utilizzando cuffie non Sena. Alcune cuffie non Sena potrebbero non supportare Universal Intercom a più voci.

L'utente può effettuare la chiamata Universal Intercom a più voci nello stesso modo previsto per la normale chiamata intercom a quattro voci.

È possibile avviare/terminare una conversazione Universal Intercom a più voci nello stesso modo previsto per la normale conversazione intercom a più voci. Consultare la Sezione 8.4: "Intercom a più voci".

È possibile effettuare un collegamento Universal Intercom a tre voci con due sistemi Bluetooth e una cuffia Bluetooth non Sena. Se viene effettuato il collegamento intercom, tutte le cuffie collegate non possono utilizzare la funzione di chiamata telefonica dato che il collegamento tra il sistema Bluetooth e il telefono viene interrotto temporaneamente. Se la chiamata intercom viene interrotta, il collegamento del telefono viene ripristinato automaticamente in modo da poter utilizzare una funzione di chiamata telefonica.

1. L'utente (A) deve essere accoppiato con una cuffia Bluetooth non Sena (B) e un'altra cuffia (C) per la conferenza intercom a tre voci.

## 9.3.1 Universal Intercom a tre voci

2. Avviare una conversazione intercom con una cuffia Bluetooth non Sena (B) del gruppo intercom. Ad esempio, può essere l'utente (A) ad avviare una conversazione intercom con la cuffia Bluetooth non Sena (B). Può anche essere la cuffia Bluetooth non Sena (B) ad avviare una chiamata intercom con l'utente (A).

3. L'altro sistema Bluetooth (C) può unirsi alla conversazione intercom effettuando una chiamata intercom all'utente (A).

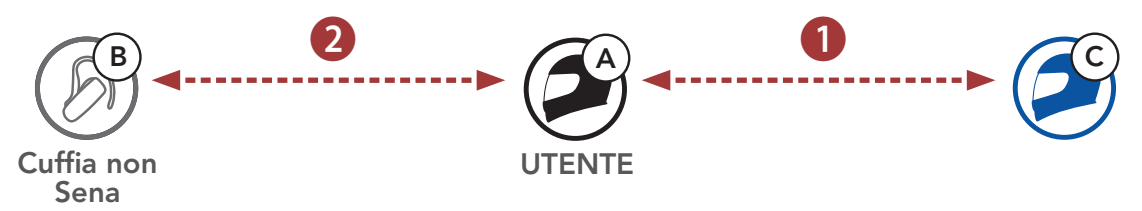

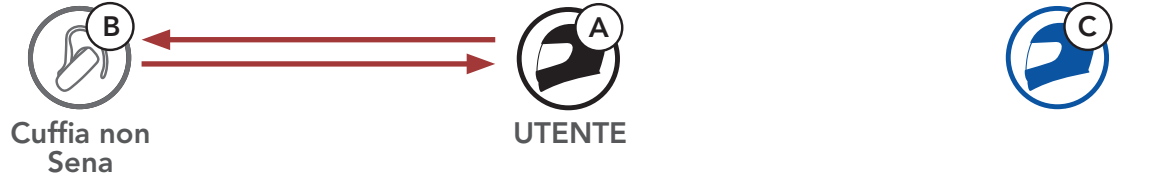

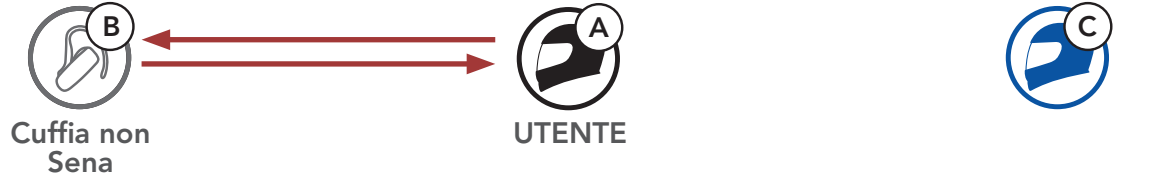

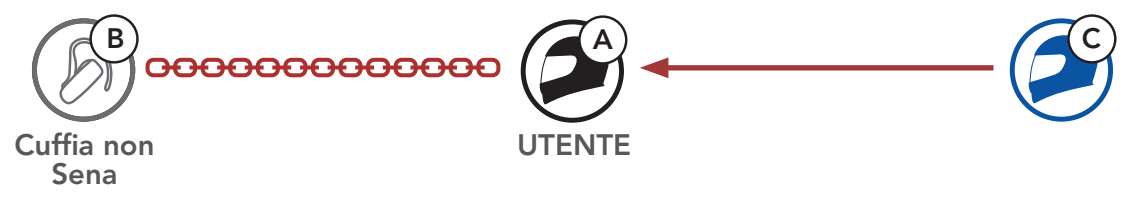

4. A questo punto l'utente (A), la cuffia Bluetooth non Sena (B) e l'altro sistema Bluetooth (C) stanno effettuando una conferenza intercom a tre voci.

L'utente può effettuare la chiamata Universal Intercom a quattro voci nello stesso modo previsto per la normale chiamata intercom a quattro voci.

È possibile effettuare un collegamento Universal Intercom a quattro voci con due diverse configurazioni:

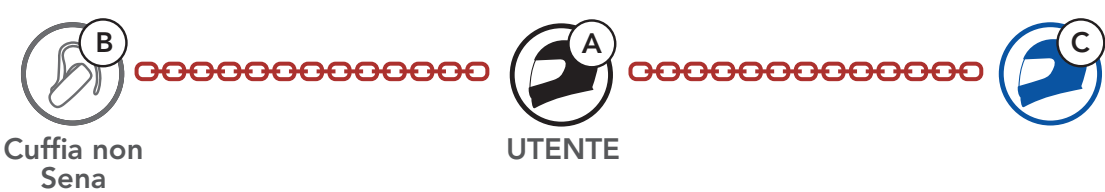

## 9.3.2 Universal Intercom a quattro voci

2) L'utente (A), una cuffia Bluetooth non Sena (B) e altri due sistemi Bluetooth (C e D).

1) due sistemi Bluetooth e due cuffie Bluetooth non Sena oppure

2) tre sistemi Bluetooth e una cuffia Bluetooth non Sena.

## Universal Intercom a quattro voci Caso 1

1) L'utente (A), una cuffia Bluetooth non Sena (B), un altro sistema Bluetooth (C) e una cuffia Bluetooth non Sena (D).

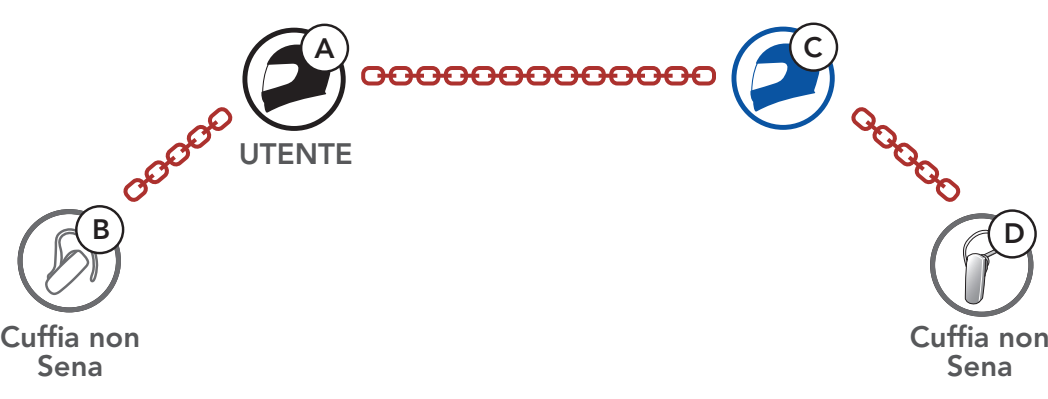

## Universal Intercom a quattro voci Caso 2

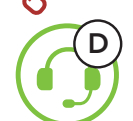

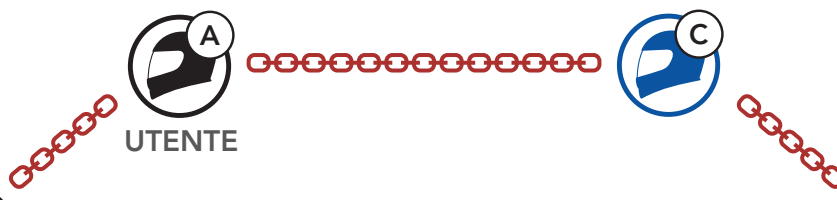

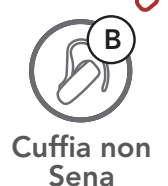

## 9.4 Conferenza Mesh Intercom con partecipante Universal Intercom a due voci

Gli utenti possono utilizzare contemporaneamente l'Universal Intercom a due voci esistente e la funzione Mesh Intercom. In questo caso, si consiglia di comunicare con la cuffia non Sena tramite collegamento Universal Intercom a due voci e di utilizzare Mesh Intercom tra sistemi Bluetooth Impulse.

Un utente in Open Mesh oppure Group Mesh che sta usando Mesh Intercom può coinvolgere un amico Universal Intercom. È possibile avviare una conversazione Universal Intercom a due voci con l'amico Universal Intercom per coinvolgerlo nella Mesh.

# 10. USO DELLA RADIO FM

# 10.1 Accensione/spegnimento Radio FM

#### Accensione Radio FM

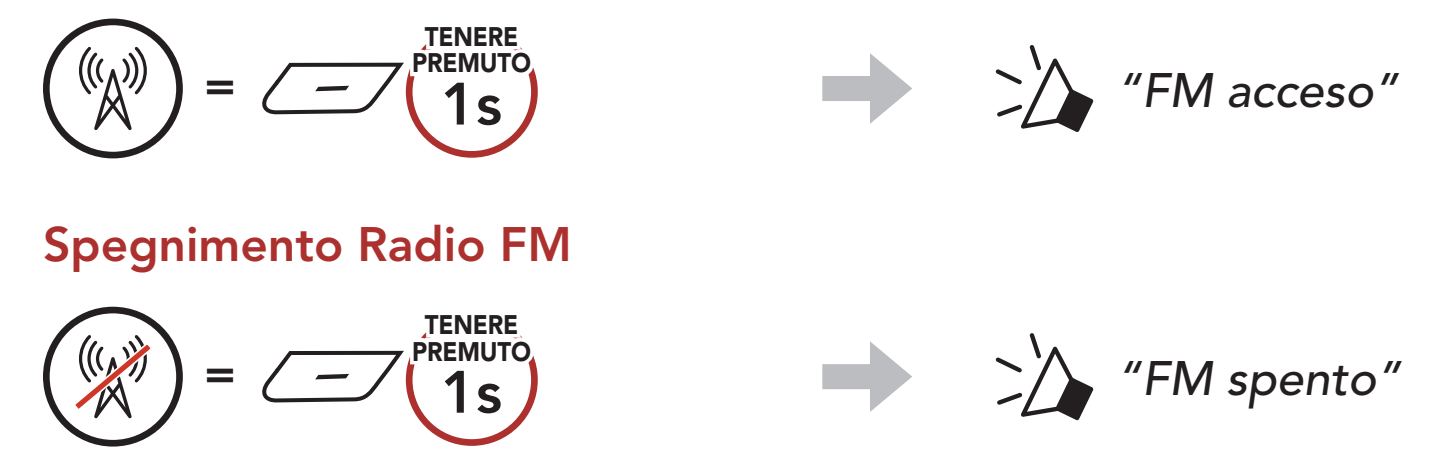

## 10.2 Ricerca e salvataggio delle stazioni radio

La funzionalità "Ricerca" cerca le stazioni radio.

1. Cercare le stazioni radio.

Ricerca stazioni successive

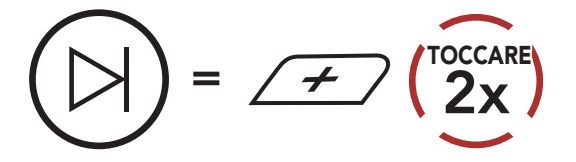

Ricerca stazioni precedenti

 $=$   $\sqrt{\frac{10^{\circ}}{2}}$ 

2. Salvare la stazione corrente.

#### Attivazione della modalità di selezione preimpostazione

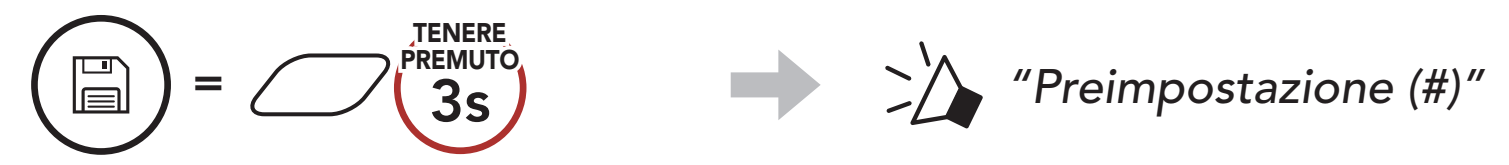

3. Navigare tra i numeri preimpostati da memorizzare. Navigazione in avanti/indietro tra le stazioni preimpostate

# <sup>=</sup> 1x TOCCARE *oppure* <sup>=</sup> 1x TOCCARE

4. Salvare la stazione sul numero preimpostato oppure eliminare la stazione dalla memoria.

Salvataggio stazione sul numero Eliminazione stazione dalla preimpostato memoria

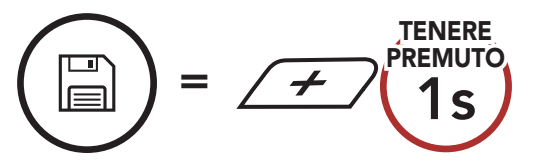

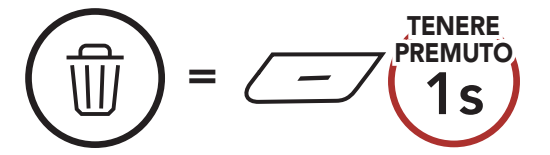

# 10.3 Analisi e salvataggio delle stazioni radio

La funzione "Analisi" cerca automaticamente le stazioni radio, partendo dalla frequenza della stazione corrente a salire.

1. Cercare le stazioni.

- 2. Il sintonizzatore Sena si ferma 8 secondi ad ogni stazione trovata prima di passare a quella successiva.
- 3. Salvare la stazione corrente. La stazione verrà salvata con il numero preimpostato successivo.

Avvio analisi

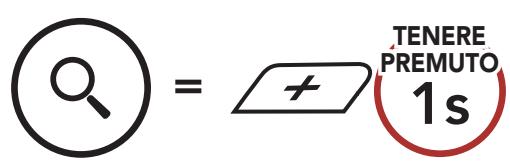

Arresto analisi

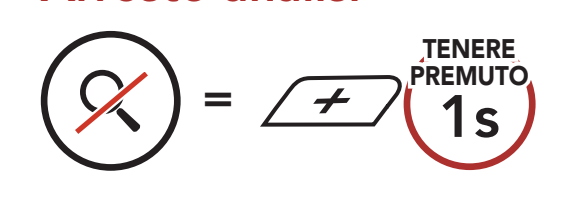

Nota: è possibile salvare le stazioni preimpostate dall'app SENA MOTORCYCLES.

La funzionalità Preimpostazione provvisoria cerca e salva automaticamente le 10 stazioni radio più vicine, senza modificare le stazioni preimpostate esistenti.

#### Salvataggio della stazione corrente

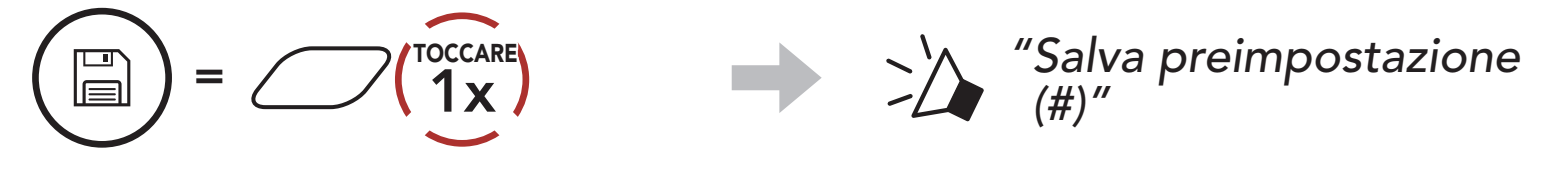

## 10.4 Preimpostazione stazione provvisoria

1. Cercare e salvare automaticamente 10 stazioni.

#### Stazioni provvisorie

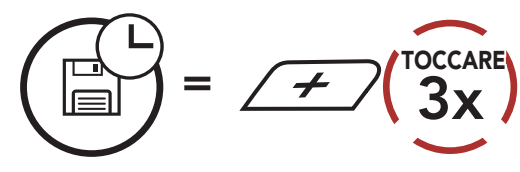

#### 2. Le stazioni provvisorie preimpostate si cancellano al riavvio del sistema Bluetooth.

## 10.5 Navigazione tra le stazioni preimpostate

Utilizzando i metodi descritti sopra, è possibile memorizzare fino a 10 stazioni. È possibile navigare tra le stazioni salvate.

Navigazione tra le stazioni preimpostate

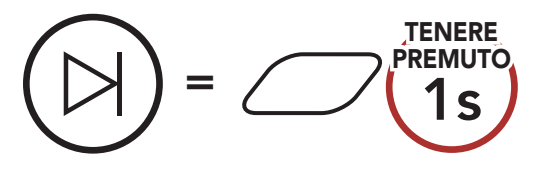

# 11. LED POSTERIORE

È possibile controllare il LED posteriore dall'app SENA MOTORCYCLES.

• Modalità: Solido/Flash notte/Flash giorno/Spento

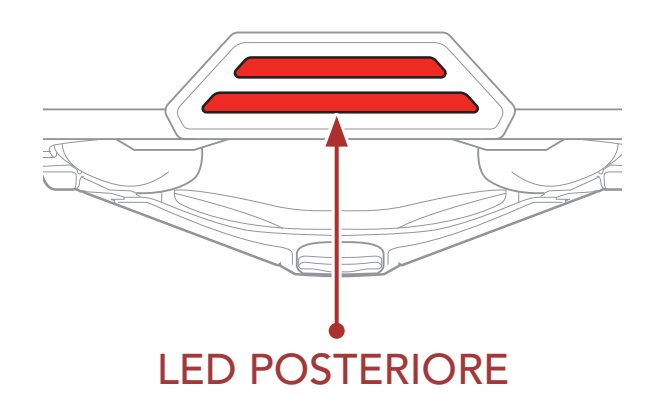

# 12. COMANDO VOCALE

Il Comando vocale del sistema Bluetooth consente di eseguire determinate operazioni utilizzando esclusivamente la voce. È possibile controllare il sistema Bluetooth completamente a mani libere utilizzando il riconoscimento vocale. I comandi vocali multilingue sono ora supportati in inglese, francese, tedesco, spagnolo, italiano, cinese, giapponese e russo.

#### Elenco comandi vocali

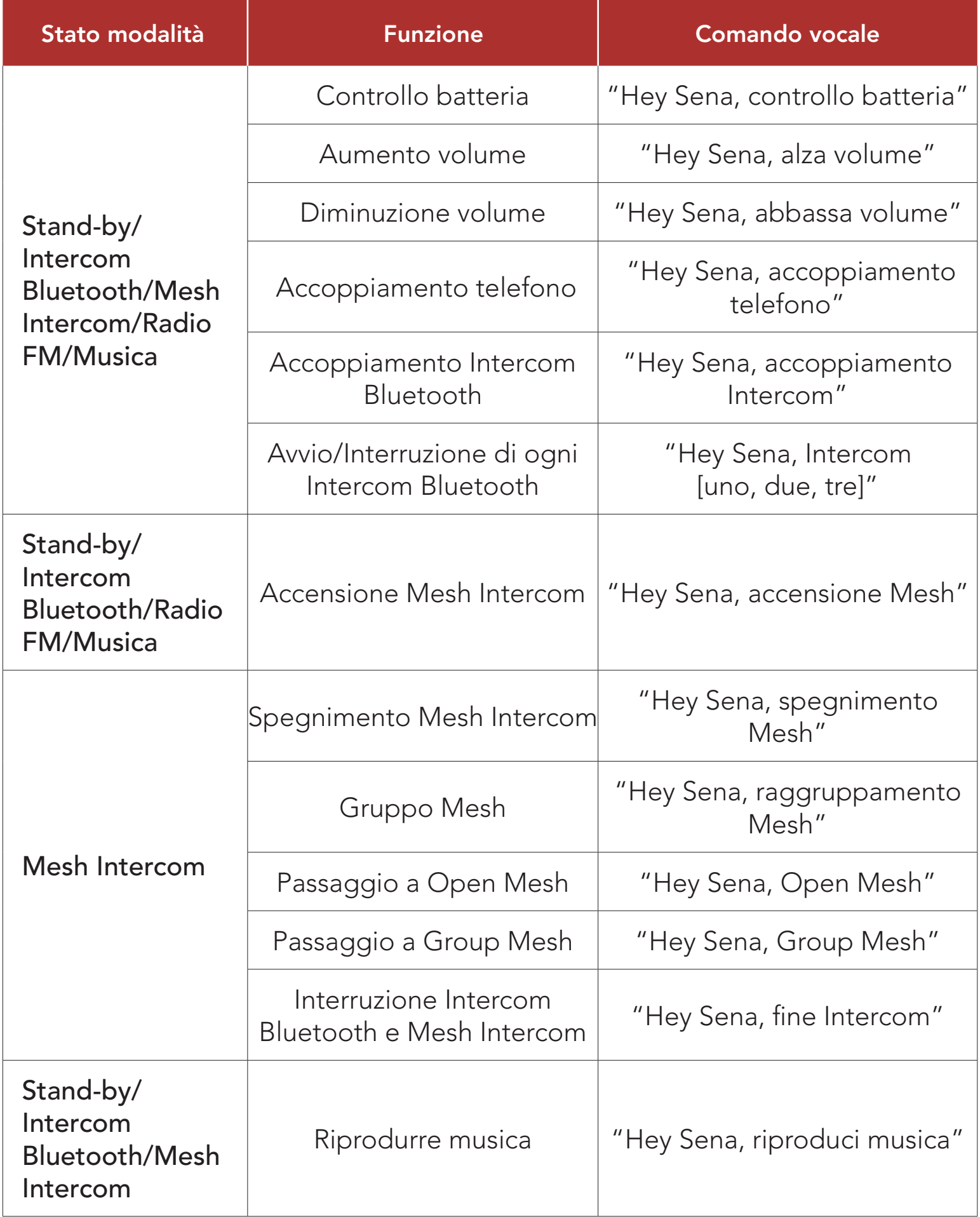

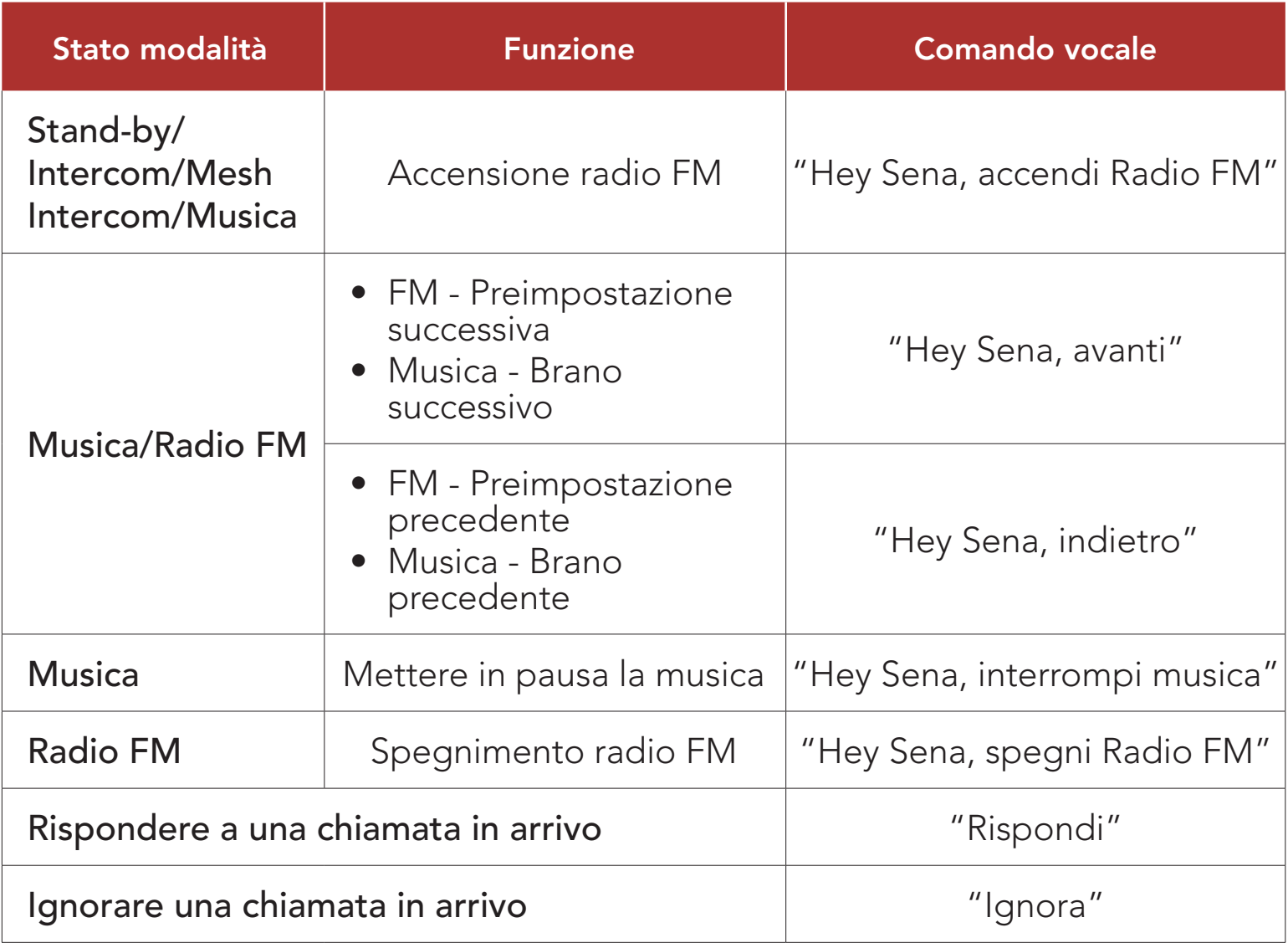

#### Nota:

- È possibile impostare un'altra lingua utilizzando la funzionalità Lingua cuffia sull'app SENA MOTORCYCLES.
- Se si imposta una lingua che non supporta i comandi vocali, i comandi vocali funzioneranno solo in inglese.
- È possibile vedere l'elenco dei comandi vocali di un'altra lingua dall'app SENA MOTORCYCLES.
- Le prestazioni del **Comando vocale** potrebbero variare in base alle condizioni ambientali.

# 13. PRIORITÀ FUNZIONI

- (più alta) Telefono Mesh Intercom/Intercom Bluetooth Condivisione musica tramite stereo Bluetooth Radio FM
- (più bassa) Musica stereo Bluetooth

Il sistema Bluetooth funziona con il seguente ordine di priorità:

Una funzione a bassa priorità viene interrotta da una funzione con priorità più alta. Ad esempio, la musica stereo sarà interrotta da una Conversazione Intercom; una Conversazione Intercom sarà interrotta da una chiamata in arrivo da cellulare.

# 14. AGGIORNAMENTI DEL FIRMWARE

## 14.1 Abilitata al Wi-Fi per l'aggiornamento automatico del firmware

È possibile installare nel sistema Bluetooth qualunque aggiornamento del firmware disponibile tramite una rete wireless.

#### Wi-Fi integrato nel sistema Bluetooth

Il firmware viene aggiornato automaticamente quando il sistema Bluetooth è in carica. Per aggiornare il firmware, è necessario prima modificare le impostazioni sull'app SENA MOTORCYCLES.

- IEEE 802.11 b/g/n
- Distanza operativa: entro i 10 m

- 1. Collegando il casco al caricatore USB (5 V/1 A), il sistema Bluetooth si spegne automaticamente.
- 2. Il Wi-Fi integrato si accende automaticamente e il LED rosso lampeggia velocemente.

### 14.1.1 Collegamento al sistema Bluetooth

#### Nota:

- Per gli aggiornamenti del firmware è possibile utilizzare un caricatore USB (5 V/1 A) di qualunque marca con certificazione FCC, CE o IC.
- Non collegare il sistema Bluetooth a una porta USB sul PC per aggiornare il firmware.
- Non scollegare il cavo USB durante l'aggiornamento del firmware. Ciò potrebbe danneggiare il prodotto.
- Non accendere il sistema Bluetooth durante l'aggiornamento del firmware. Ciò potrebbe danneggiare il prodotto.

## 14.1.2Configurazione della connessione

Nota: per cambiare il punto di accesso Wi-Fi, eseguire Reset Wi-Fi e ripetere i passaggi precedenti.

- 1. Aprire l'app SENA MOTORCYCLES.
- 2. Toccare il tasto Menu ((0) nell'angolo in alto a destra dello schermo e selezionare Aggiorna tramite Wi-Fi.
- 3. Seguire le istruzioni dell'app SENA MOTORCYCLES per collegare il Wi-Fi integrato a un punto di accesso Wi-Fi.

## 14.1.3Descrizione LED

#### LED di stato del Wi-Fi & della ricarica

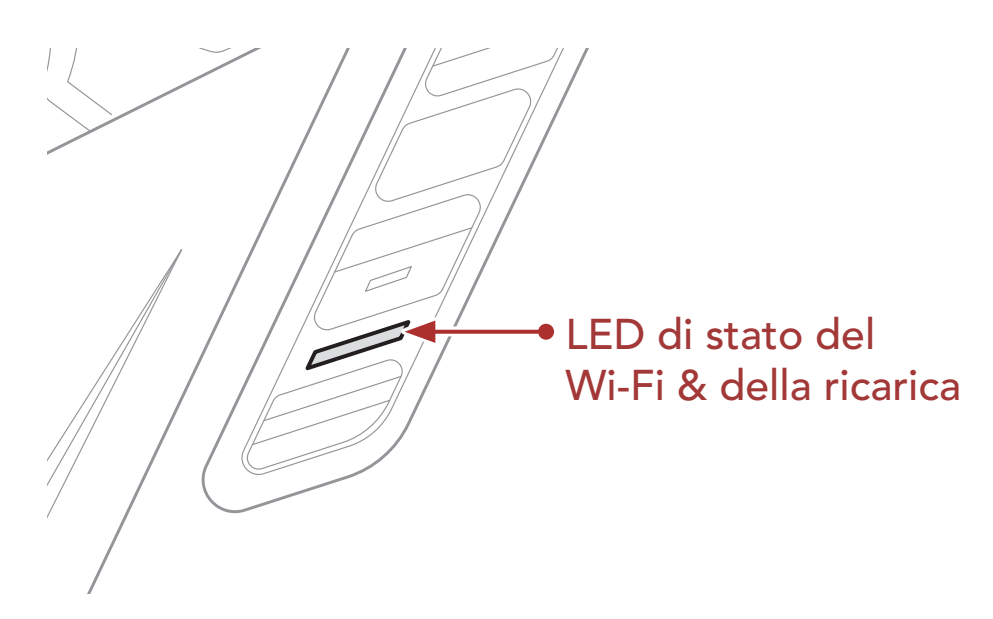

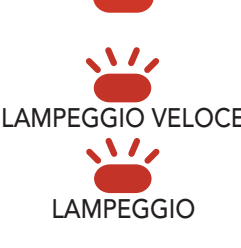

In carica e scollegato da un punto di accesso Wi-Fi

LAMPEGGIO VELOCE In carica e in cerca di un punto di accesso Wi-Fi

LAMPEGGIO In carica e collegato a un punto di accesso Wi-Fi

Completamente carico e scollegato da un punto di accesso Wi-Fi

LAMPEGGIO VELOCE Completamente carico e in cerca di un punto di accesso Wi-Fi

LAMPEGGIO Completamente carico e collegato a un punto di accesso Wi-Fi

### LED di stato aggiornamento firmware

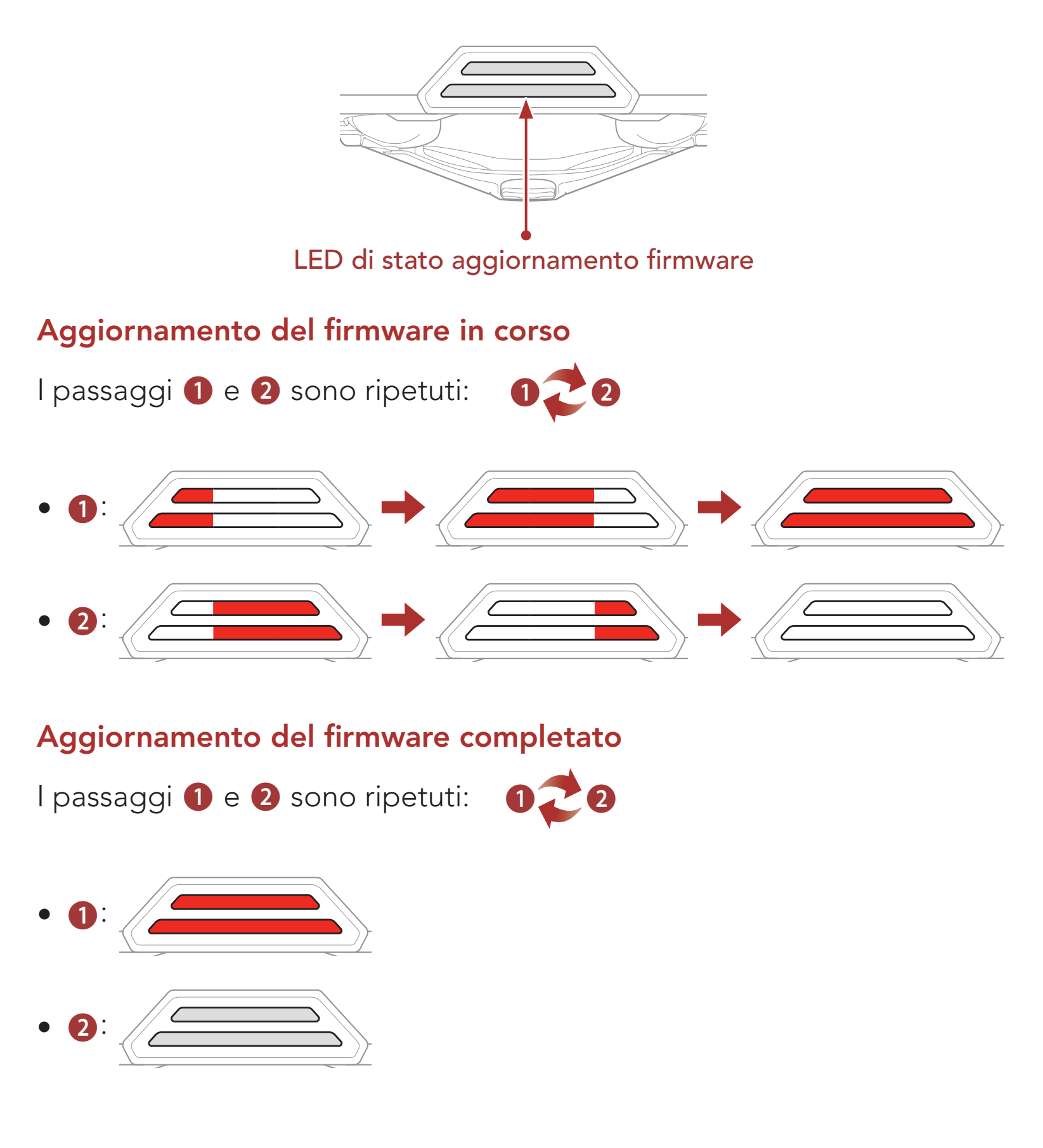

Il Wi-Fi integrato sarà ripristinato alle impostazioni di fabbrica, tra cui la configurazione Wi-Fi, la configurazione del firmware e la

#### 14.1.4Reset Wi-Fi

#### configurazione della lingua.

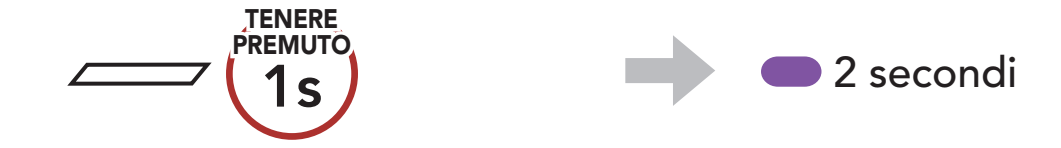

#### Nota: Reset Wi-Fi è possibile solo quando il sistema Bluetooth è n carica.

# 15. IMPOSTAZIONI DI CONFIGURAZIONE

## 15.1 Configurazione sistema Bluetooth

## Accesso al Menu configurazione

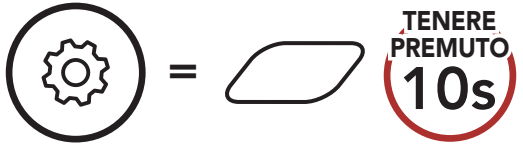

#### Navigazione tra le opzioni di Menu

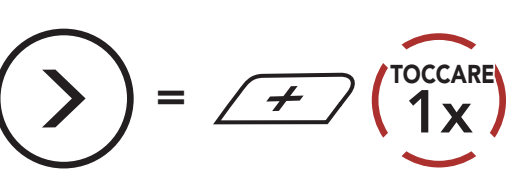

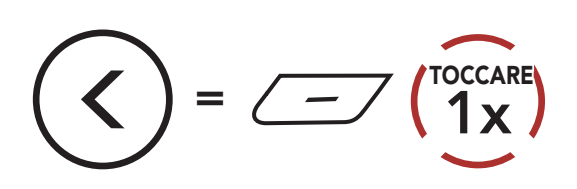

#### Esecuzione opzioni di menu

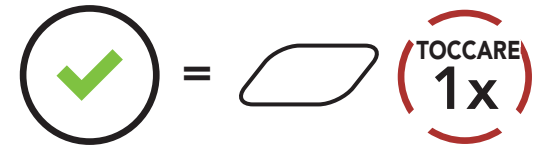

#### Configurazione sistema Bluetooth

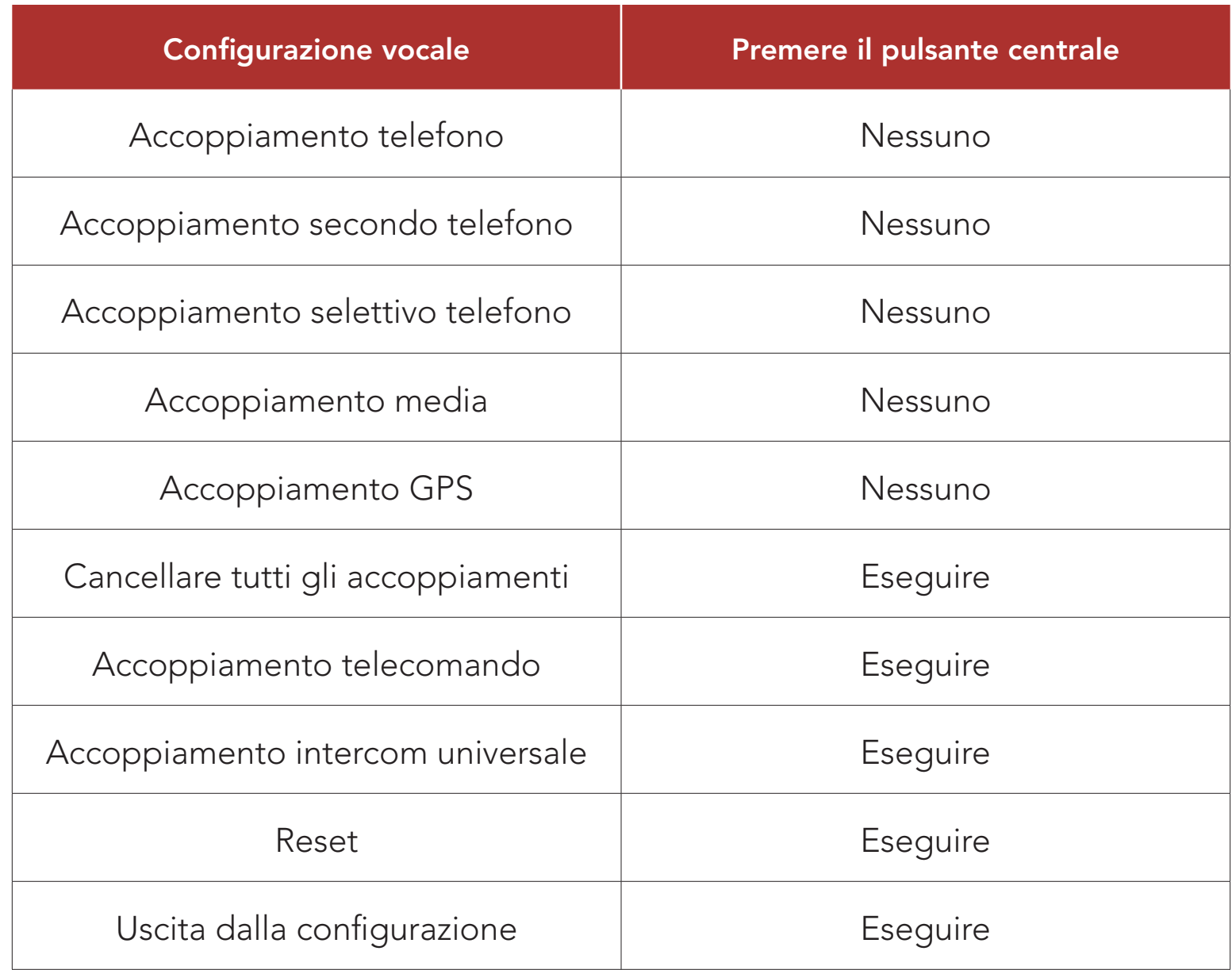

## 15.1.1 Cancellare tutti gli accoppiamenti

È possibile controllare in remoto il sistema Bluetooth utilizzando i telecomandi Sena (venduti separatamente).

È possibile cancellare tutte le informazioni di accoppiamento del sistema Bluetooth.

### 15.1.2 Accoppiamento telecomando

- 1. Accendere il sistema Bluetooth e il telecomando.
- 2. Eseguire Accoppiamento telecomando.
- 3. Sul telecomando, attivare la modalità accoppiamento. Il sistema Bluetooth si collega automaticamente con il telecomando in modalità accoppiamento.

## 15.2 Impostazioni di configurazione del software

È possibile modificare le impostazioni del sistema Bluetooth attraverso l'app SENA MOTORCYCLES.

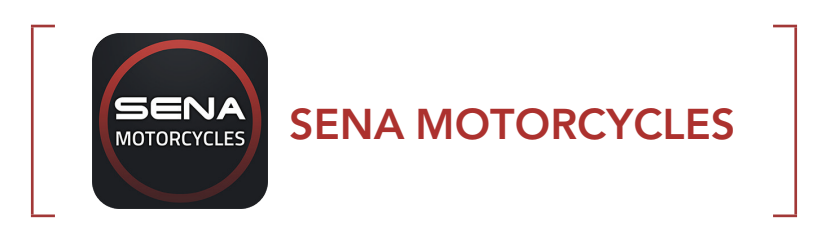

## 15.2.1 Lingua cuffia

È possibile selezionare la lingua del dispositivo. La lingua selezionata viene mantenuta anche quando il sistema Bluetooth viene ravviato.

### 15.2.2 Equalizzatore audio (impostazione predefinita: Bilanciamento musica)

Aumentare o diminuire il livello di decibel delle diverse gamme di frequenza dell'audio.

Se questa funzionalità è abilitata, è possibile rispondere alle chiamate in arrivo con la voce. Quando viene emessa una suoneria per una chiamata in arrivo, è possibile rispondere al telefono pronunciando ad alta voce una parola come "Ciao" o soffiando dell'aria nel microfono. VOX telefono viene temporaneamente disabilitato se si è collegati a intercom. Se questa funzionalità è disabilitata, è necessario premere il Pulsante centrale per rispondere a una chiamata in arrivo.

- Bilanciamento musica regola la risposta della frequenza, assicurando un equilibrio più naturale tra bassi, medi e alti.
- **Musica migliorata** abbassa leggermente le frequenze medie.
- Voce aumenta le frequenze medie della voce umana ed elimina il rumore ambientale per una migliore chiarezza nella comunicazione vocale.
- Amplificazione bassi aumenta la gamma dei bassi per l'audio (130 Hz e inferiore).
- Amplificazione alti aumenta la gamma degli alti per l'audio (6 kHz e superiore).

## 15.2.3 VOX telefono (impostazione predefinita: abilitata)

### 15.2.4 VOX interfono (impostazione predefinita: disabilitata)

Se questa funzionalità è abilitata, è possibile avviare con la voce una conversazione intercom con l'ultimo amico intercom collegato. Quando si desidera avviare una conversazione intercom, pronunciare ad alta voce una parola come "Ciao" oppure soffiare nel microfono. Se si avvia una conversazione intercom con la voce, l'intercom termina automaticamente quando l'utente ed il suo amico intercom rimangono in silenzio per 20 secondi. Tuttavia, se viene avviata manualmente una conversazione intercom premendo il Pulsante centrale, è necessario terminare la conversazione intercom manualmente. Tuttavia, se viene avviata una conversazione intercom con la voce e viene terminata manualmente premendo il Pulsante centrale, non sarà temporaneamente possibile avviare l'intercom con la voce. In questo caso, è necessario premere il *Pulsante centrale* per riavviare l'intercom. In questo modo si evitano ripetuti collegamenti intercom involontari dovuti al forte rumore del vento. Dopo aver riavviato il sistema Bluetooth, è possibile avviare nuovamente l'intercom con la voce.

## 15.2.5 Sensibilità VOX (Impostazione predefinita: 3)

È possibile regolare la **Sensibilità VOX** in base all'ambiente di guida. Il Livello 5 è l'impostazione di sensibilità maggiore mentre il Livello 1 è quella minore.

### 15.2.6 Interfono HD (impostazione predefinita: abilitata)

Interfono HD migliora l'audio di una conversazione intercom a due voci da qualità normale ad HD. Interfono HD viene momentaneamente disabilitato quando si partecipa a una conversazione intercom a più voci. Se questa caratteristica è disabilitata, l'audio di una conversazione intercom a due voci passa alla qualità normale.

- La distanza intercom di Interfono HD è relativamente più breve dell'intercom normale.
- Interfono HD si disabilita temporaneamente quando viene abilitata la funzione Intercom Bluetooth Audio Multitasking.

#### Nota:

## 15.2.7 HD Voice (impostazione predefinita: abilitata)

HD Voice consente di comunicare in alta definizione durante le chiamate telefoniche. Questa funzionalità aumenta la qualità per ottenere un audio chiaro e nitido durante le conversazioni telefoniche. Se abilitata, le conversazioni intercom si interrompono in caso di chiamata telefonica in arrivo e l'audio emesso dalla SR10 durante le conversazioni intercom viene escluso. Se HD Voice è abilitata, la Conferenza telefonica con partecipante intercom a tre voci non è disponibile.

#### Nota:

- Contattare il produttore del dispositivo Bluetooth da collegare al sistema Bluetooth per confermarne la compatibilità con HD Voice.
- La funzione HD Voice è attiva solo quando la funzione Audio Multitasking Intercom Bluetooth è disabilitata.

### 15.2.8 Intercom Bluetooth Audio Multitasking (impostazione predefinita: disabilitata)

Audio Multitasking (Audio Multitasking Intercom Bluetooth e Audio Multitasking Mesh Intercom) consente di effettuare una conversazione intercom mentre si ascolta la musica, la radio FM o le istruzioni del GPS. Nel caso in cui sia in corso una conversazione intercom, l'audio sovrapposto è riprodotto in sottofondo con un volume ridotto e torna al volume normale una volta terminata la conversazione.

- Per il corretto funzionamento di Audio Multitasking Intercom Bluetooth, è necessario spegnere e accendere il sistema Bluetooth. Riavviare il sistema Bluetooth.
- **La funzione Audio Multitasking Intercom Bluetooth** viene attivata durante le conversazioni intercom a due voci con un sistema Bluetooth che supporta questa funzionalità.
- Alcuni dispositivi GPS potrebbero non supportare questa funzionalità.
- La funzione **Audio Multitasking** può essere configurata dalle impostazioni di Sensibilità sovrapposizione audio interfono e Gestione volume sovrapposizione audio.

La funzione Audio Multitasking Mesh Intercom è sempre attiva.

#### Nota:

### 15.2.9 Sensibilità sovrapposizione audio interfono (impostazione predefinita: 3)

Il volume della musica, della Radio FM e del GPS viene abbassato per essere riprodotto in sottofondo se è in corso una conversazione intercom mentre viene riprodotto l'audio sovrapposto. È possibile regolare la sensibilità dell'intercom per attivare la modalità audio in sottofondo. Livello 1 indica la sensibilità più bassa e livello 5 la sensibilità più alta.

Nota: se la voce non è più alta della sensibilità del livello selezionato,

l'audio sovrapposto non sarà ridotto.

### 15.2.10 Gestione volume sovrapposizione audio (impostazione predefinita: disabilitata)

L'audio sovrapposto della musica, della Radio FM e del GPS riduce il volume ogni qualvolta sia in corso una conversazione intercom. Se la funzione Gestione volume sovrapposizione audio è abilitata, il livello del volume dell'audio sovrapposto non sarà ridotto durante una conversazione intercom.

Abilitando Controllo volume intelligente, il livello del volume dell'auricolare cambia in base al livello di rumorosità dell'ambiente. È possibile abilitarlo impostando la sensibilità su basso, medio o alto.

### 15.2.11 Controllo volume intelligente (impostazione predefinita: disabilitata)

Sidetone è un feedback audio della voce dell'utente. È utile per parlare naturalmente al livello adeguato a seconda del cambiamento delle condizioni di rumore del casco. Se questa funzionalità è abilitata, l'utente può sentire ciò che viene detto durante una conversazione intercom o una chiamata telefonica.

## 15.2.12 Sidetone (impostazione predefinita: disabilitata)

## 15.2.13 Messaggio vocale (impostazione predefinita: abilitata)

I messaggi vocali possono essere disabilitati tramite le impostazioni di configurazione del software, ma i seguenti messaggi vocali sono sempre attivi.

- Menu impostazioni di configurazione del sistema Bluetooth, indicatore del livello batteria, composizione rapida, funzioni radio FM

### 15.2.14 Impostazione RDS AF (impostazione predefinita: disabilitata)

Impostazione Frequenza Alternativa (AF) Radio Data System (RDS) consente a un ricevitore di risintonizzarsi sulla seconda posizione di frequenza quando il primo segnale diventa debole. Con la funzione RDS AF abilitata sul ricevitore, è possibile utilizzare una stazione radio con più di una frequenza.

## 15.2.15 Info stazione FM (impostazione predefinita: abilitata)

Quando l'opzione Info stazione FM è abilitata, le frequenze della stazione FM vengono fornite tramite messaggi vocali quando si selezionano stazioni predefinite. Quando l'opzione Info stazione FM è disabilitata, i messaggi vocali sulle frequenze della stazione FM non vengono forniti quando si selezionano stazioni predefinite.

### 15.2.16 Advanced Noise Control™ (impostazione predefinita: abilitata)

Quando la funzione Advanced Noise Control è abilitata, i rumori ambientali durante una conversazione intercom vengono ridotti. Se la funzione è disabilitata, i rumori ambientali si mescolano alla voce durante la conversazione intercom.

### 15.2.17 Selezione dell'area

È possibile selezionare la corretta gamma di frequenza FM per la propria posizione. Utilizzando l'impostazione dell'area geografica, è possibile ottimizzare la funzione di ricerca per evitare bande di frequenza inutili.

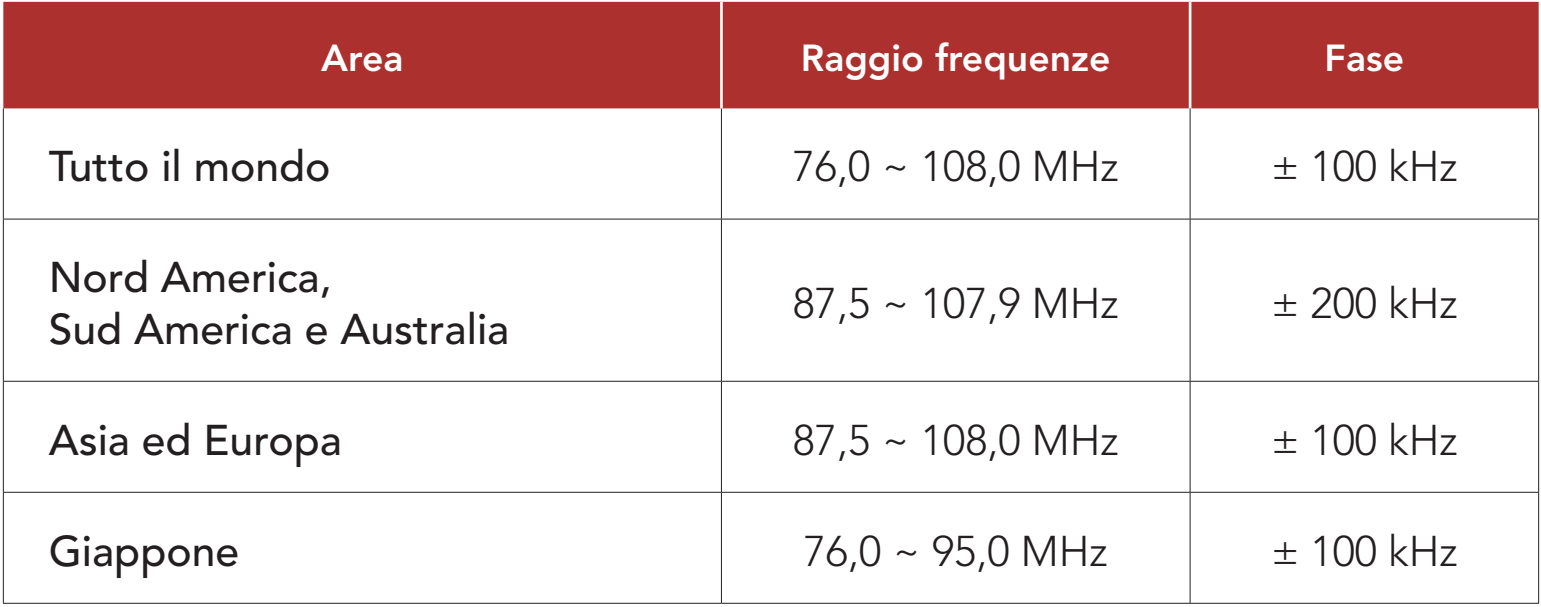

# 16. RISOLUZIONE DEI PROBLEMI

Per maggiori informazioni sulla risoluzione dei problemi, visitare **[sena.com](http://www.sena.com)**.

• Assistenza clienti: [sena.com](http://www.sena.com)

## 16.1 Reset dopo errore

Quando il sistema Bluetooth non funziona correttamente, è possibile resettare facilmente l'unità:

Nota: il Reset dopo errore non ripristina le impostazioni di fabbrica del sistema Bluetooth.

- 1. Individuare il Pulsante Reset dopo errore nel foro sulla Porta di ricarica CC e aggiornamento del firmware magnetica.
- 2. Inserire delicatamente una graffetta all'interno del foro e premere il Pulsante Reset dopo errore nel foro esercitando una leggera pressione.

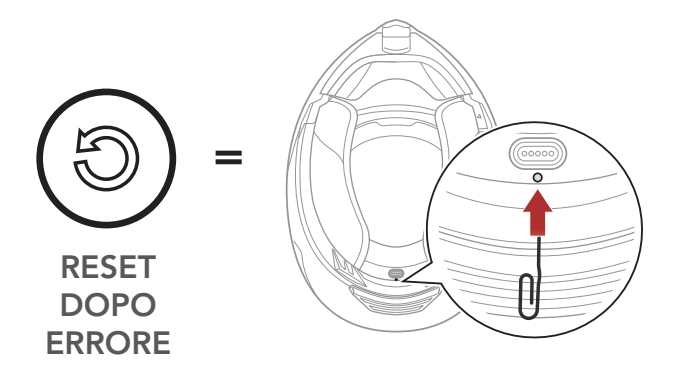

3. Il sistema Bluetooth si spegne.

## 16.2 Reset

Per cancellare tutte le impostazioni e azzerare il sistema Bluetooth, è possibile ripristinarla alle impostazioni di fabbrica con la funzionalità Reset di fabbrica.

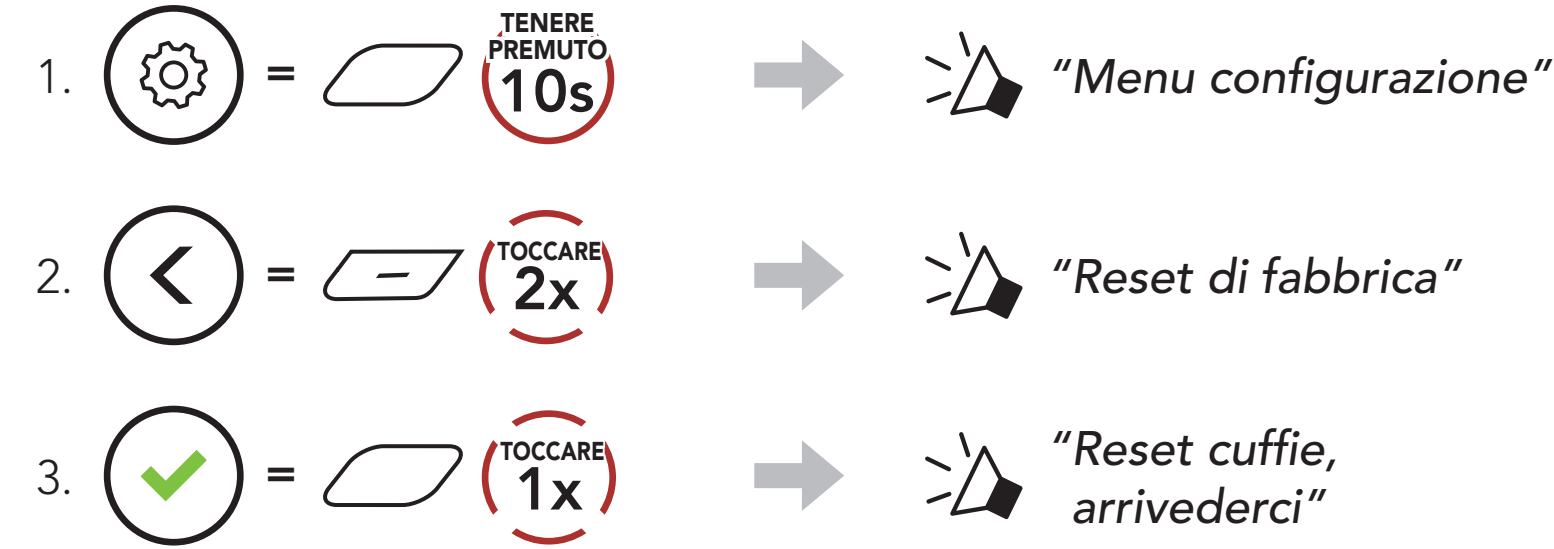

# 17. MANUTENZIONE E CURA

## 17.1 Calotta esterna

Rimuovere gli insetti dalla parte esterna utilizzare un panno morbido e un po' d'acqua.

Nota: non utilizzare benzina, gasolio, diluenti o solventi per pulire il casco. Tali sostanze possono provocare seri danni al casco, sebbene i danni derivanti potrebbero non essere visibili. Pertanto la funzione di massima protezione del casco non può essere più garantita.

## 17.2 Rivestimento interno

Il rivestimento interno del casco è completamente rimovibile. L'imbottitura interna può essere lavata a mano con sapone delicato alla temperatura massima di 30 °C (86 °F). Lasciare asciugare il rivestimento a temperatura ambiente.

## 17.3 Conservazione del casco

Riporre il casco in un luogo asciutto, buio e ben ventilato, fuori dalla portata dei bambini o degli animali. Mettere sempre il casco in una posizione tale che non possa cadere a terra. In caso contrario, i danni che ne derivano non sono coperti dalla garanzia.

© 1998 – 2021 Sena Technologies, Inc. Tutti i diritti riservati.

Sena Technologies, Inc. si riserva il diritto di apportare modifiche e miglioramenti al prodotto senza preavviso.

Sena™ è un marchio di Sena Technologies, Inc. e delle sue controllate situate negli USA e in altri Paesi. SF1™, SF2™, SF4™, SFR™, SRL™, Momentum™, Momentum INC™, Momentum Lite™, Momentum Pro™, Momentum INC Pro™, Momentum EVO™, Cavalry™, Latitude SR™, Latitude SX™, Latitude S1™, 30K™, 33i™, 50S™, 50R™, 50C™, 5S™, 20S EVO™, 20S™, 10S™, 10C™, 10C PRO™, ProRide EVO™, 10C EVO™, 10U™, 10Upad™, 10R™, ACS10™, 3S™, 3S PLUS™, SMH5™, SMH5- FM™, SMH5 MultiCom™, SMH10™, SMH10R™, SPH10™, SPH10H-FM™, Savage™, Prism Tube WiFi™, Prism™, Bluetooth Audio Pack for GoPro®, Impulse™, R1™, R1 EVO™, R1 EVO CS™, R2™, R2 EVO™, R2X™, M1™, M1 EVO™, RUMBA™, RC1™, RC3™, RC4™, Handlebar Remote™, Wristband Remote™, PowerPro Mount™, Powerbank™, FreeWire™, WiFi Docking Station™, WiFi Sync Cable™, WiFi Adapter™,+mesh™, +Mesh Universal™, MeshPort Blue™, MeshPort Red™, MeshPort Black™, Econo™, OUTRUSH™, OUTRUSH R™, OUTSTAR™, OUTSTAR S™, EcoCom™, Parani A10™, Parani A20™, Parani M10™, pi™, Snowtalk™, Snowtalk2™, SR10™, SR10i™, SM10™, SPIDER RT1™, SPIDER ST1™, X1™, X1 Pro™, X1S™, Expand™, Expand Boom™, Bluetooth Mic & Intercom™, Tufftalk™, Tufftalk Lite™, Tufftalk M™ sono marchi commerciali di Sena Technologies, Inc. o delle sue controllate. Questi marchi non possono essere usati senza l'espresso consenso di Sena.

GoPro® è un marchio registrato di Woodman Labs, San Mateo, California. Sena Technologies, Inc. ("Sena") non è una consociata di Woodman Labs, Inc. Il Bluetooth Pack per GoPro® di Sena è un accessorio postvendita appositamente progettato e prodotto da Sena Technologies, Inc. per GoPro® Hero3 ed Hero4 che offre funzionalità Bluetooth.

La parola e i loghi Bluetooth® sono di proprietà di Bluetooth SIG, Inc. e qualsivoglia utilizzo di tali marchi da parte di Sena è concesso in licenza. iPhone® ed iPod® touch sono marchi registrati di Apple Inc.

Indirizzo: 152 Technology Drive Irvine, CA 92618

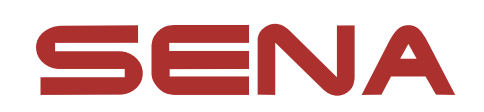

#### Copyright © 2021 Sena Technologies, Inc. Tutti i diritti riservati.